# **DISEÑO DE LA AUTOMATIZACIÓN DEL PROCESO DE EXTRUSIÓN DE FILAMENTO PARA IMPRESORAS 3D**

**ALEJANDRO HERNANDEZ GARCIA**

**INSTITUCIÓN UNIVERSITARIA PASCUAL BRAVO FACULTAD DE INGENIERÍA TECNOLOGÍA EN SISTEMAS MECATRÓNICOS MEDELLÍN**

**2022**

# **DISEÑO DE LA AUTOMATIZACIÓN DEL PROCESO DE EXTRUSIÓN DE FILAMENTO PARA IMPRESORAS 3D**

## **ALEJANDRO HERNANDEZ GARCIA**

**Trabajo de grado para optar al título de Tecnólogo en Sistemas Mecatrónicos**

**Asesores Diana María Agudelo Sánchez Magister en Energía**

**Carlos Mario Moreno Paniagua Ingeniero Eléctrico**

**INSTITUCIÓN UNIVERSITARIA PASCUAL BRAVO FACULTAD DE INGENIERÍA TECNOLOGÍA EN SISTEMAS MECATRÓNICOS MEDELLÍN**

**2022**

2

## **Contenido**

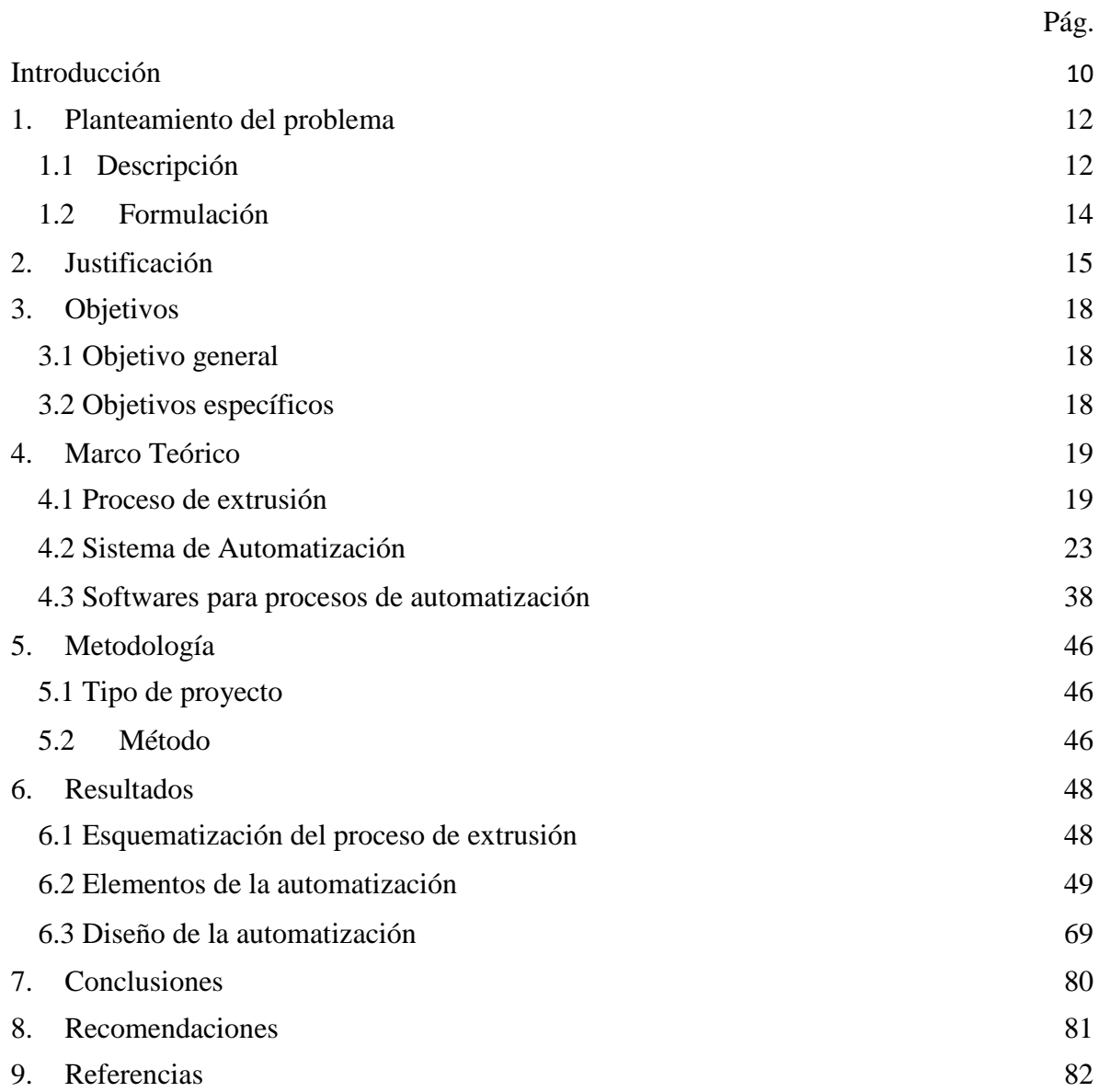

## **Lista De Figuras**

Pág.

4

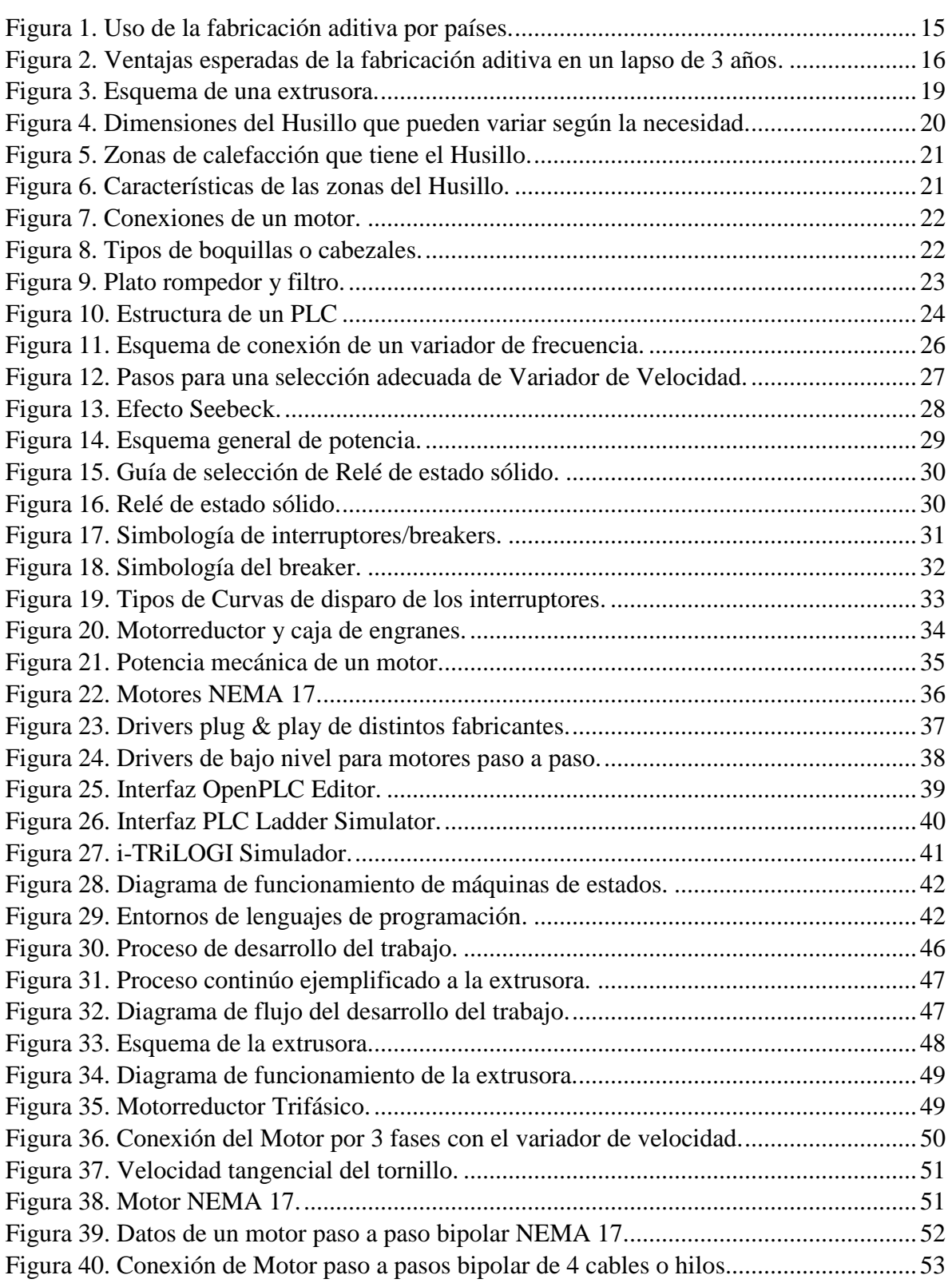

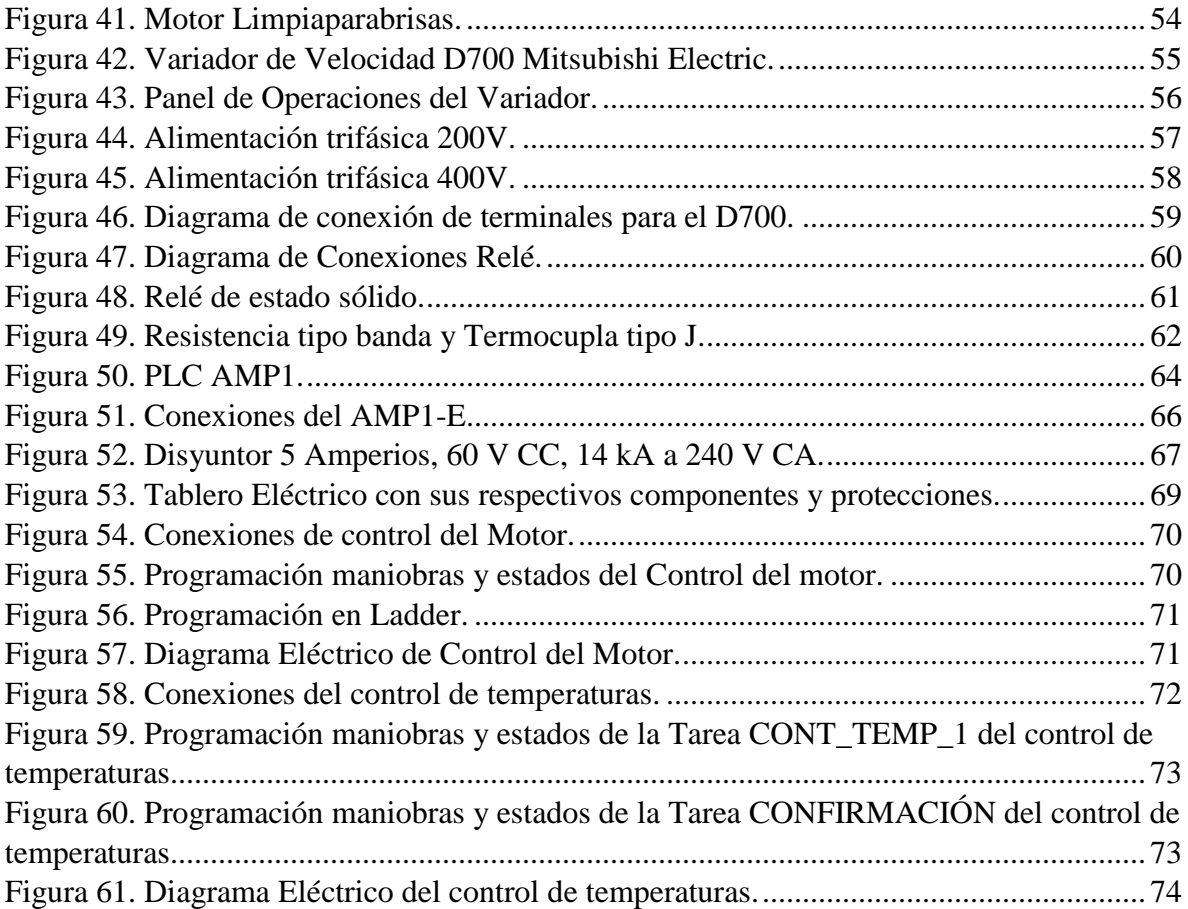

## **Lista De Tablas**

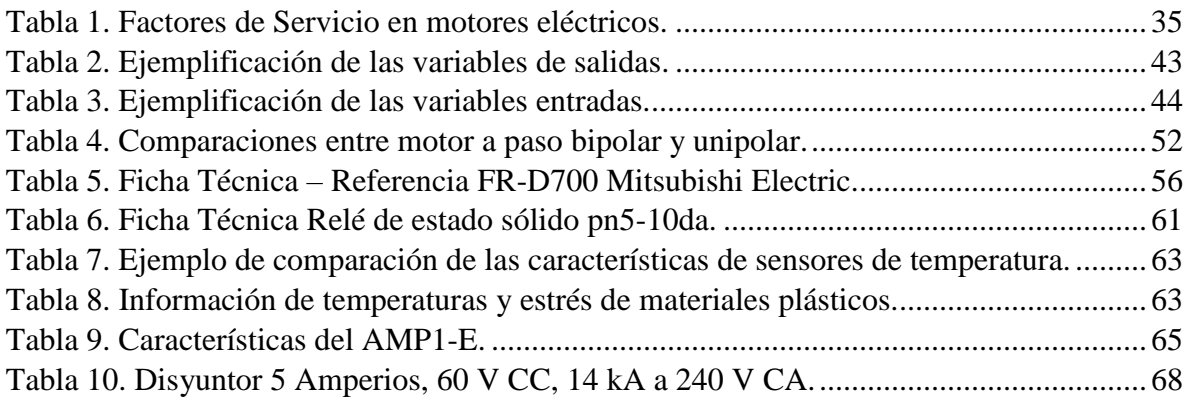

#### **Resumen**

# **DISEÑO DE LA AUTOMATIZACIÓN DEL PROCESO DE EXTRUSIÓN DE FILAMENTO PARA IMPRESORAS 3D**

## **ALEJANDRO HERNANDEZ GARCIA**

El presente trabajo tiene como finalidad exponer todo el proceso que se tuvo en cuenta para el desarrollo del diseño de la automatización del proceso de la extrusora de plástico construida en el bloque 18 de Mecánica en la Institución Universitaria Pascual Bravo. El objetivo de esta máquina es la fabricación del filamento que se utiliza en las impresoras 3D de los laboratorios del campus universitario. Se necesita un proceso de producción controlado y detallado en el cual sea posible conocer e inspeccionar las múltiples condiciones de operación que conlleva este tipo de procesos: los tiempos de producción, las temperaturas exactas y las velocidades de flujo; con el propósito de obtener diferentes valores y propiedades mecánicas para así poder comenzar a producir el propio material para la Institución en próximas prácticas.

#### **Abstract**

## **DESIGN OF THE AUTOMATION OF THE FILAMENT EXTRUSION PROCESS FOR 3D PRINTERS**

#### **ALEJANDRO HERNANDEZ GARCIA**

The purpose of this paper is to expose the entire process that was taken into account for the development of the design of the automation of the plastic extruder process built in block 18 of Mechanics at the Pascual Bravo University Institution. The objective of this machine is the manufacture of the filament that is used in the 3D printers of the laboratories of the university campus. A controlled and detailed production process is needed in which it is possible to know and inspect the multiple operating conditions that this type of process entails: production times, exact temperatures and flow rates; with the purpose of obtaining different values and mechanical properties in order to start producing the material itself for the Institution in future practices.

#### **Glosario**

**Extrusión:** proceso de extracción o expulsión de un material para la creación de objetos con sección transversal definida y fija.

**Automatización:** aprovechamiento de la tecnología para la realización de tareas que suelen ser muy poco intervenidas por el ser humano. Se suele y puede implementar en cualquier área que lleve a cabo tareas repetitivas.

**Alimentación:** es la primera etapa del proceso de extrusión cuya función es transportar una extensa cantidad de material, la cual se dirige al interior de la extrusora; el material llega sin derretir o ser moldeado por el calor y con aire integrado en su estructura sólida.

**Dosificación:** esta etapa es en la que se genera temperatura óptima para dirigirla junto al material hacia el cabezal y así, garantizar que el material salga de una forma homogénea, con una misma temperatura y presión.

**Compresión:** es la zona de compactación y disminución progresiva. Esta etapa finaliza derritiendo y compactando de una forma homogénea el material o materia prima.

**Autómata:** es una herramienta basada en un microcontrolador, son dispositivos microelectrónicos muy versátiles y de alto grado de conectividad usados para automatizar procesos industriales.

<span id="page-8-0"></span>**Reciclaje:** es la recolección, transformación y/o conversión de materiales para la creación de nuevos productos.

#### **Introducción**

La firma de auditoría financiera E&Y acaba de publicar su segundo informe dedicado a la fabricación aditiva, «Global 3D Printing Report 2019», después de una primera edición en 2016. Cuatro de cada diez empresas incluso han invertido en sus propias soluciones internas, aprovechando sus múltiples ventajas. El informe también marca una evolución clara en la división geográfica del mercado: Asia, especialmente Corea del Sur y China, está comenzando a afirmarse a expensas de países como Alemania o Estados Unidos.

La fabricación aditiva tiene ventajas y algunos límites que se representan a la hora de la adopción de esta tecnología según los participantes, uno de los principales beneficios de la impresión 3D es su capacidad para crear soluciones que satisfagan la demanda de los clientes, dándoles una ventaja competitiva. Es suficiente ver la cantidad de piezas personalizadas impresas en 3D que existen hoy en día, sea cual sea el sector de actividad. La tecnología es aún más interesante porque reduce el tiempo de comercialización y los costos de fabricación. Finalmente, es importante tener en cuenta que la fabricación aditiva impacta en toda la cadena de suministro, especialmente en la forma en que se almacenan las piezas: el 48% de los participantes esperan digitalizar sus inventarios y, por lo tanto, producir una demanda inesperada para el mercado de accesorios. El 56% piensa que la impresión 3D reduce los esfuerzos de logística y transporte. (Contreras L. , s.f.)

Este trabajo tiene como objetivo exponer todo el proceso que se tuvo en cuenta para el desarrollo del diseño de la automatización del proceso de extrusión de la extrusora de plástico construida en el bloque 18 de Mecánica en la Institución Universitaria Pascual Bravo, el propósito de esta máquina es la fabricación del filamento que se utiliza en las impresoras 3D de los laboratorios de todo el campus universitario.

El trabajo está conformado por tres etapas principales las cuales tienen subprocesos con los cuales se da cumplimiento a los objetivos del presente trabajo. Se inicia con la investigación, para llevar a cabo el objetivo de esquematizar el proceso de extrusión para la fabricación del filamento utilizando programas de diseño es fundamental profundizar y conocer aspectos importantes que necesariamente deben ser tenidos en cuenta al momento de realizar un esquema de esta índole. Segundamente se estructura un plan con el propósito de planificar los elementos para la automatización de la extrusora utilizando bases de datos con la ayuda de herramientas y manuales, de esta forma seleccionar los dispositivos que se requieren para la automatización de la máquina. Por último, para diseñar la automatización de la extrusora por medio de programas de diseño y análisis se tuvo muy presente el hecho que este trabajo de grado está planteado para que el mantenimiento de la máquina sea sencillo y rápido de hacer por lo que se consideró que trabajar con un software practico, versátil e intuitivo sería la mejor opción ya que facilita mucho a los usuarios para incorporarse en método de programación, en este caso se escogió máquinas de estados en el software de MgdMods.

<span id="page-10-0"></span>Todas las investigaciones, planteamientos y argumentos anteriormente mencionados fueron realizados para optar al grado de Tecnólogo en Sistemas Mecatrónicos y se llegó hasta el diseño de la autorización de una extrusora de filamento plástico teniendo control distribuido de los parámetros durante todo el proceso de extrusión.

#### **1. Planteamiento del problema**

#### <span id="page-11-0"></span>**1.1 Descripción**

Se ha evidenciado en los últimos años que en el mundo y en Colombia la demanda de la impresión 3D junto a todo su círculo tecnológico en el cual se relaciona ha ido en adopción, es un imperativo fundamental para la competitividad futura de la industria y la sostenibilidad ambiental. A nivel mundial, pero sobre todo en América Latina aún es una tecnología con un lento nivel de adaptación, cuyo uso alcanzo un valor estimado de US\$15 billones en 2020, y se estima una tasa de crecimiento anual compuesto de 24 % para los próximos años. De acuerdo con el Observatorio de Economía Digital de Colombia, en 2018 4,8 % de las empresas grandes del país habían adoptado esta tecnología, valor bastante bajo si se compara con una medición realizada por EY en 2019, que reportó una adopción de 65 % en 13 países de Europa, Asia y Norteamérica. (Pérez, 2020). En la *Figura 1* se visualiza esta información anterior.

En América Latina ha tardado un poco más la adopción de las tecnologías de fabricación aditiva. Principalmente debido a que para muchas empresas supone una fuerte inversión, incluso no solo por falta de capital, sino también por falta de conocimiento a la hora de la adquisición de una de estas máquinas. No es sencillo acoplarse a este mundo sin tener contacto con estas máquinas, sin conocer de primera mano los beneficios de su implementación, esto significa que aún hay un alto grado de desconocimiento real de las posibilidades que da la manufactura aditiva. De acuerdo al estudio «Additive Manufacturing: Importance and Challenges for Latin America» publicado por ResearchGate hasta 2015, solo el 2% de los estudios publicados relacionados con las tecnologías de fabricación aditiva pertenecían a países latinoamericanos. El mismo estudio añade: «Los países de América Latina se enfrentan a desafíos significativos con respecto a la adopción de tecnologías avanzadas como la manufactura aditiva; entre estos está el escaso acceso al conocimiento de alto valor y las políticas gubernamentales inadecuadas para estimular una fuerte innovación tecnológica, aun cuando países como Brasil y México muestran el mayor progreso en el proceso de adopción de manufactura aditiva».

De acuerdo con Irene Presti, Fundadora de la Cámara Argentina de impresión 3D y Fabricaciones Digitales, el sector educativo es el que más está adoptando las tecnologías, pero: "Falta capacitación en todos los ámbitos. En muchos colegios ya hay una impresora, los estudiantes son los que más rápido aprenden y adoptan la tecnología. Pero a los docentes aún les cuesta incorporarla como una herramienta más en el aula. Creo que de a poco irán perdiendo el miedo." (Contreras L. , 3Dnatives-La impresión 3D en Latinoamérica, 2021)

En la I. U. Pascual Bravo cada vez han ido aumentando la cantidad de impresoras 3D, a razón de esto y al ser una Institución de carácter público requiere de licitaciones para lograr adquirir y suministrar a las impresoras 3D de los laboratorios con los elementos consumibles necesarios para los estudiantes por sus elevados costes; la impresión 3D tiene la adaptabilidad y capacidad necesaria para facilitar, flexibilizar y mejorar la fabricación de cualquier tipo de pieza, figura u objeto. Esta herramienta no sólo destaca en mejorar tiempos y calidad de fabricación, sino también en fabricación sostenible.

## <span id="page-13-0"></span>**1.2 Formulación**

¿Es posible automatizar el proceso de extrusión para la fabricación del filamento de las impresoras 3D en la Institución Universitaria Pascual Bravo?

### **2. Justificación**

<span id="page-14-0"></span>Sergio López y Ricardo Forero en su artículo "Diseño Y Fabricación De Un Equipo De Extrusión De Filamento En Polímero Para Impresión Por MDF" para el Grupo de Estudios y Aplicaciones en Ingeniería Mecánica (GEAMEC) Semillero de Investigación en Optimización de Materiales y Aplicaciones (SIOMA) de la Universidad Santo Tomás argumentan la necesidad de fabricar una máquina que permita la producción del filamento para las impresoras del laboratorio que tiene la Universidad a la cual pertenecen, así mismo, aprovechar y fomentar la investigación reutilización o reciclaje de materiales plásticos que se consideran obsoletos o desperdicios. En el mismo artículo dan a conocer los requerimientos teóricos y técnicos para la fabricación de una de estas máquinas demostrando así que realmente es útil el reciclaje, incluso gracias a estas tecnologías se podría conformar como negocio en grandes magnitudes. (López & Forero). En la *Figura 1* se visualiza el uso de la fabricación aditiva por países en Europa y Asía en 2019.

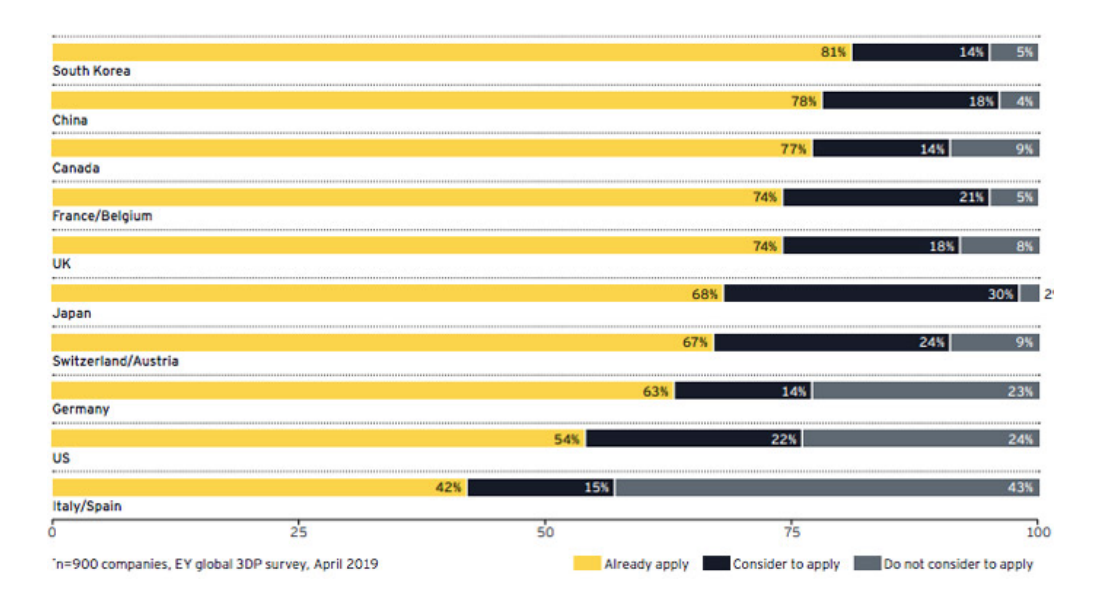

<span id="page-14-1"></span>*Figura 1.* Uso de la fabricación aditiva por países. Fuente. Extraído de<https://www.3dnatives.com/es/global-3d-printing-report-2019-041120192/>

Teniendo en cuenta la gran variedad de sectores de aplicación de la impresión 3D como lo son la medicina, la industria automotriz y metal mecánica, la aeronáutica, el sector textil, la joyería, entre otros, el potencial de desarrollo de las tecnologías de modelamiento digital es gigantesco. Con la impresión 3D se pueden desarrollar piezas únicas personalizadas para adaptarse de forma perfecta a superficies, estructuras o incluso al cuerpo humano, prótesis parciales o totales de alguna parte del cuerpo, geometrías complejas para el sector aeronáutico y automotriz, son algunos de los productos que se han ido perfeccionando mediante el prototipado rápido con una característica en común; la libertad casi absoluta de diseño. En la *Figura 2* se visualizan algunas de las ventajas que trajo la fabricación aditiva a muchas compañías internacionales.

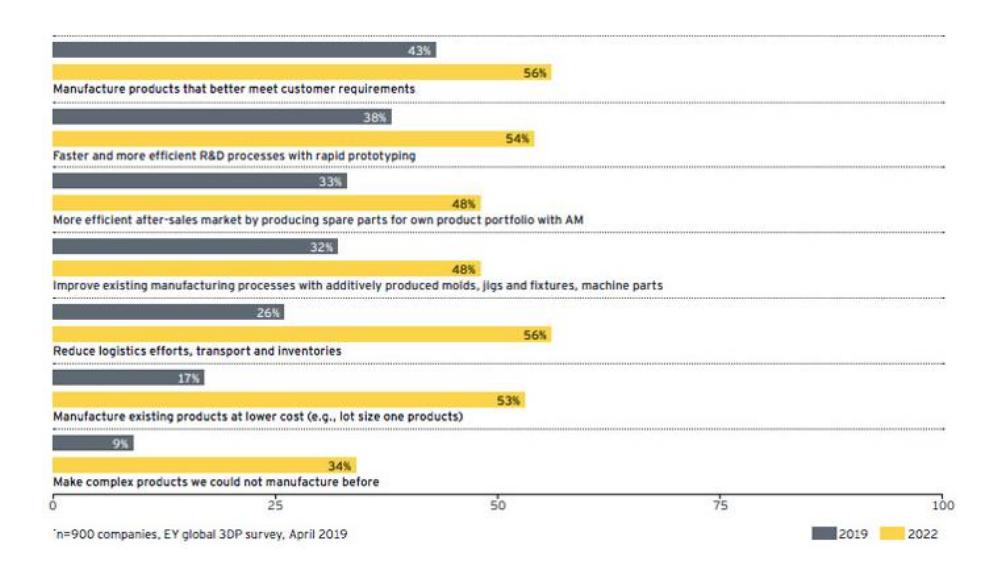

<span id="page-15-0"></span>*Figura 2.* Ventajas esperadas de la fabricación aditiva en un lapso de 3 años. Fuente Extraído d[e https://www.3dnatives.com/es/global-3d-printing-report-2019-041120192/#!](https://www.3dnatives.com/es/global-3d-printing-report-2019-041120192/)

La impresión 3D está siendo y será uno de los factores claves en el mundo tradicional, educativo, empresarial e industrial, literalmente es una revolución. Son ya muchas las empresas y los sectores que han adoptado esta tecnología. Ahorro de costes en materiales y producción, reducción de tiempos, precisión del resultado, personalización eficiente al producto son sólo algunas de las ventajas de la impresión 3D. (abax3d)

El año 2020 fue un año que sin duda pasará a la historia, estuvo lleno de adaptaciones en la industria, situaciones que nos han permitido ver el potencial de las nuevas tecnologías de fabricación aditiva. A si mismo se ha conseguido a pesar de haber sido un año con un revés económico para muchos países, ciudades y sectores de la industria, convirtiese en un año de oportunidades y aprovechamiento para las tecnologías 3D. En el caso de la ciudad de Medellín algunas universidades fueron fundamentales para el desarrollo de insumos de material y herramientas de bioseguridad, la Institución Universitaria Pascual Bravo fue una de ellas; esta cuenta con diferentes máquinas de fabricación aditiva, tecnología 4.0 y prototipado rápido las cuales se fueron adquiriendo progresivamente en aumento pasando el tiempo y la pandemia. Gracias a esto actualmente los estudiantes hemos podido tener acceso, aprender y entender acerca del mundo tecnológico 3D.

El crecimiento de la impresión 3D en la ciudad de Medellín cada día va avanzando a pasos agigantados, esto genera una demanda de material termo flexibles (plásticos). Este material es costoso y complicado de conseguir si se quiere de buena calidad. El auto sostenimiento de las máquinas de la Institución es la clave, se aprovecharía los excedentes del material que queden al momento de dar uso a las impresoras 3D para así aprovechar y fomentar el reciclaje de estos materiales sobrantes para producirlos nuevamente por la extrusora. Así mismo con el fin de estudiar y caracterizar diferentes tipos de materiales plásticos y compuestos, se necesita un proceso de producción controlado y detallado en el cual sea posible conocer y controlar las múltiples condiciones de operación que conlleva este tipo de procesos: los tiempos de producción, las temperaturas exactas y las velocidades de flujo, con el propósito de obtener diferentes propiedades mecánicas de los materiales que brindarán las herramientas necesarias para desarrollar un sin número de materiales compuestos que respondan a los requerimientos que se deseen.

## **3. Objetivos**

## <span id="page-17-1"></span><span id="page-17-0"></span>**3.1 Objetivo general**

Diseñar la automatización del proceso de extrusión para la fabricación del filamento utilizado en las impresoras 3D por medio de herramientas ofimáticas.

## <span id="page-17-2"></span>**3.2 Objetivos específicos**

- Esquematizar el proceso de extrusión para la fabricación del filamento utilizando programas de diseño.
- Planificar los elementos para la automatización de la extrusora utilizando bases de datos.
- Diseñar la automatización de la extrusora por medio de programas de análisis.

## **4. Marco Teórico**

#### <span id="page-18-1"></span><span id="page-18-0"></span>**4.1 Proceso de extrusión**

Una extrusora consta de un eje metálico central con alabes helicoidales llamado husillo o tornillo, instalado dentro de un cilindro metálico revestido con una camisa de resistencias eléctricas. En un extremo del cilindro se encuentra un orificio de entrada para la materia prima, donde se instala una tolva para permitir el ingreso de la materia prima, generalmente de forma cónica; en ese mismo extremo se encuentra el sistema de accionamiento del husillo, compuesto por un motor y un sistema de reducción de velocidad. En la punta del tornillo, se ubica la salida del material y el dado que da forma finalmente al plástico. (Hesperides). En la *Figura 3* se muestra el esquema de una extrusora de plástico.

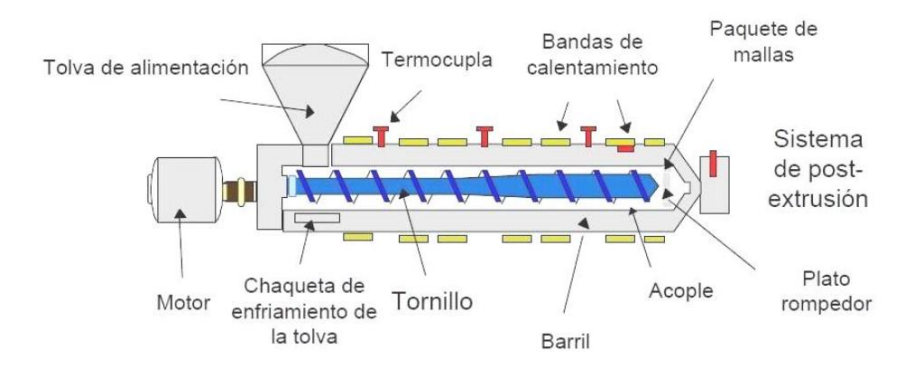

<span id="page-18-2"></span>*Figura 3.* Esquema de una extrusora.

A continuación, se describen los componentes de la extrusora de forma detallada:

#### • **Tolva de alimentación**

La tolva es el depósito que direcciona la materia prima hacia el husillo o tornillo. Ver Figura 3.

#### • **Barril o también conocido como camisa**

Constituye el cuerpo principal de la máquina, es un cilindro metálico que en su interior contiene el tornillo y en la parte exterior se encuentran las termocuplas, las bandas de calentamiento y el acople con la boquilla, ver Figura 3.

Fuente. Extraído de [http://departamentofrigorificohesperides.blogspot.com/2016/05/estrusion-en-materiales](http://departamentofrigorificohesperides.blogspot.com/2016/05/estrusion-en-materiales-plasticos.html)[plasticos.html](http://departamentofrigorificohesperides.blogspot.com/2016/05/estrusion-en-materiales-plasticos.html)

En el diseño de toda camisa de extrusión se busca tener:

- 1) Máxima durabilidad.
- 2) Alta transferencia de calor.
- 3) Mínimo cambio dimensional con la temperatura.

(Hesperides)

#### • **Tornillo**

Es el más importante ya que su función es mezclar, transportar y comprimir el plástico gracias a sus alabes en forma helicoidal; durante todo el recorrido se va derritiendo la materia prima hasta el punto de quedar una masa totalmente homogénea que facilita el proceso de extrusión a través de la boquilla. En la *Figura 4* se encuentran las dimensiones del husillo.

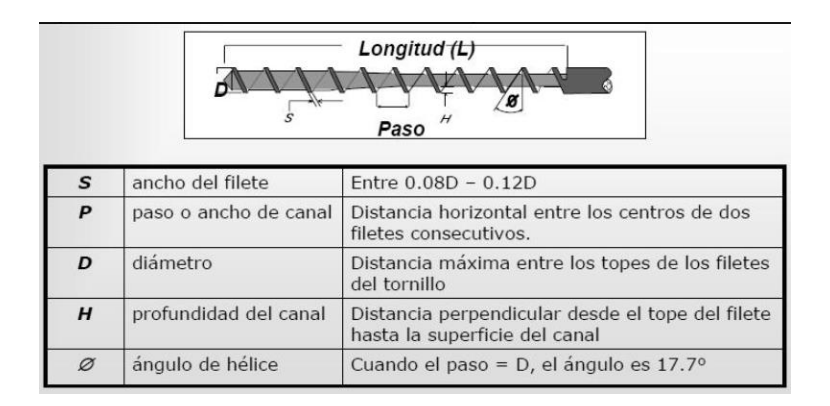

<span id="page-19-0"></span>*Figura 4.* Dimensiones del Husillo que pueden variar según la necesidad.

Fuente. Extraído de [http://departamentofrigorificohesperides.blogspot.com/2016/05/estrusion-en-materiales](http://departamentofrigorificohesperides.blogspot.com/2016/05/estrusion-en-materiales-plasticos.html)[plasticos.html](http://departamentofrigorificohesperides.blogspot.com/2016/05/estrusion-en-materiales-plasticos.html)

## • **Bandas de Calentamiento**

Es el sistema que se encarga de mantener y variar la temperatura interna de la camisa o barril, esta temperatura debe ser controlada según el punto de fusión del material a trabajar. De esta forma se podrá tener un mejor control de las 3 zonas por las que pasa el material al momento de ser transportado por el husillo: alimentación (es cuando la materia prima es introducida en el husillo), compresión (es donde se da la plastificación del material) y dosificación (es la zona donde se homogeniza el material fundido). En la *Figura 5* se visualizan las zonas y forma del husillo y en la *Figura 6* se identifican las características.

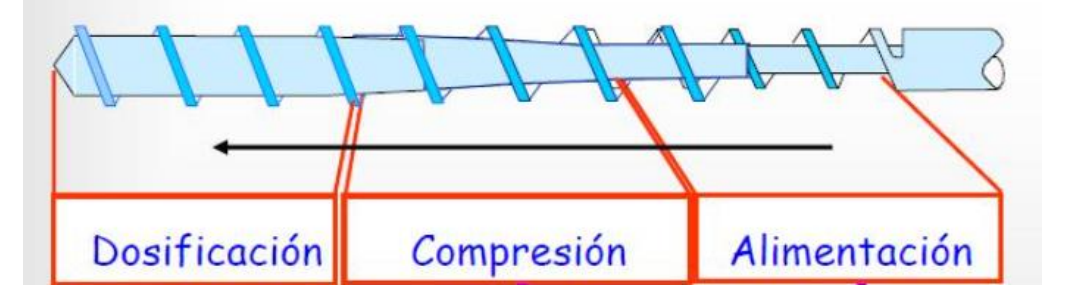

<span id="page-20-0"></span>*Figura 5.* Zonas de calefacción que tiene el Husillo.

Fuente. Extraído de [http://departamentofrigorificohesperides.blogspot.com/2016/05/estrusion-en-materiales](http://departamentofrigorificohesperides.blogspot.com/2016/05/estrusion-en-materiales-plasticos.html)[plasticos.html](http://departamentofrigorificohesperides.blogspot.com/2016/05/estrusion-en-materiales-plasticos.html)

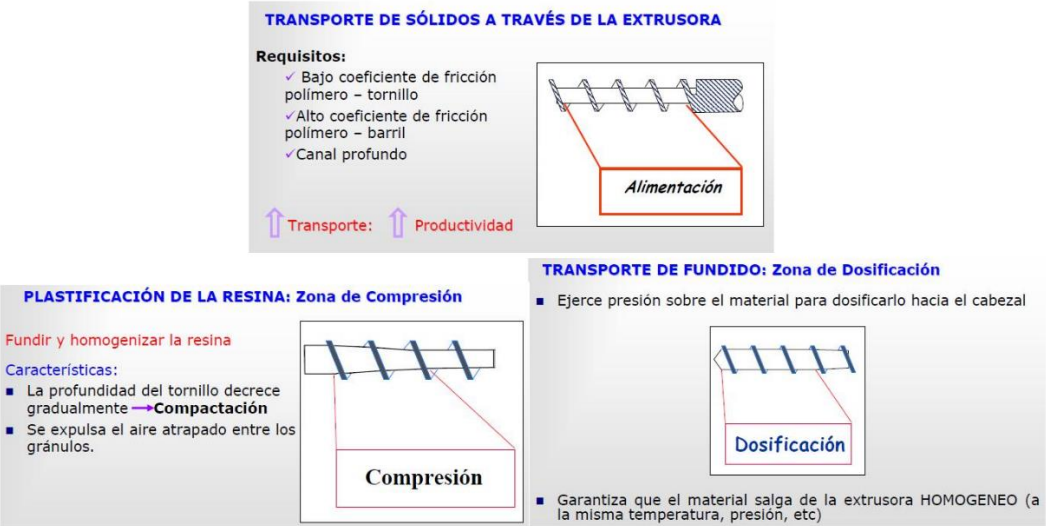

### <span id="page-20-1"></span>*Figura 6.* Características de las zonas del Husillo.

Fuente. Extraído de [http://departamentofrigorificohesperides.blogspot.com/2016/05/estrusion-en-materiales](http://departamentofrigorificohesperides.blogspot.com/2016/05/estrusion-en-materiales-plasticos.html)[plasticos.html](http://departamentofrigorificohesperides.blogspot.com/2016/05/estrusion-en-materiales-plasticos.html)

### • **Motores**

Es el sistema de potencia mecánica, normalmente de 220 a 440 V, que se encarga del movimiento estable y continuo del tornillo o husillo para el transporte y bombeo del material a través del cabezal y la boquilla. En la *Figura 7* se puede visualizar las conexiones que puede tener el motor.

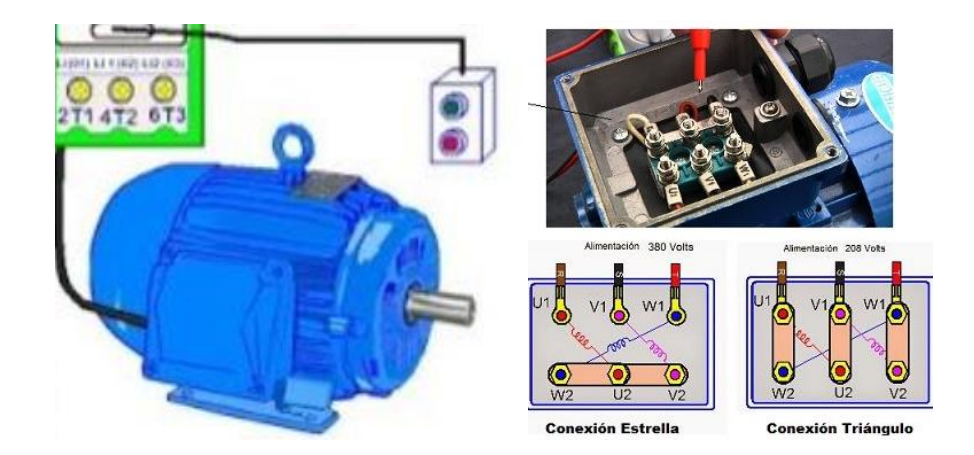

*Figura 7.* Conexiones de un motor. Fuente Extraída de<https://www.areatecnologia.com/electricidad/motor-trifasico.html>

## <span id="page-21-0"></span>• **Boquilla**

La boquilla de extrusión es el componente del cabezal encargado de la conformación final del extrusado. Se debe tener presente que el material fluya, con volumen y velocidad constante para que así su flujo sea uniforme, alrededor de toda la circunferencia de la boquilla, con el objetivo de lograr espesores uniformes durante todo el proceso de extrusión. En la *Figura 8* se visualizan algunos tipos de cabezales.

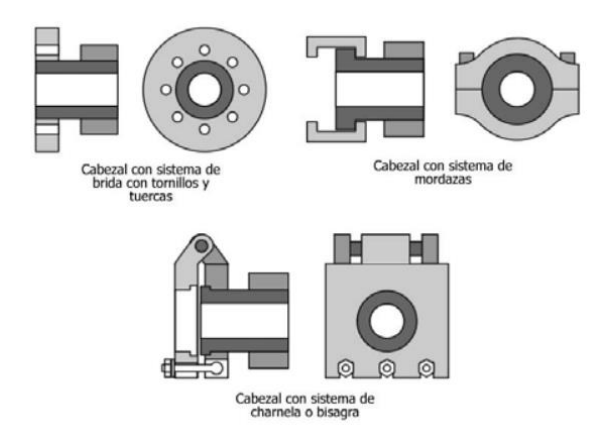

<span id="page-21-1"></span>*Figura 8.* Tipos de boquillas o cabezales. Fuente. Extraído de

[https://www.google.com/url?sa=i&url=https%3A%2F%2Fwww.upv.es%2Fbin2%2Fcaches%2Fmiw%2Fvisfi](https://www.google.com/url?sa=i&url=https%3A%2F%2Fwww.upv.es%2Fbin2%2Fcaches%2Fmiw%2Fvisfit%3Fid%3D510532%26idioma%3DC&psig=AOvVaw2y98wcIftoMpxMmYCukAVc&ust=1664503953786000&source=images&cd=vfe&ved=0CAYQtaYDahcKEwiI_5Hz9rj6AhUAAAAAHQAAAAAQBg) [t%3Fid%3D510532%26idioma%3DC&psig=AOvVaw2y98wcIftoMpxMmYCukAVc&ust=16645039537860](https://www.google.com/url?sa=i&url=https%3A%2F%2Fwww.upv.es%2Fbin2%2Fcaches%2Fmiw%2Fvisfit%3Fid%3D510532%26idioma%3DC&psig=AOvVaw2y98wcIftoMpxMmYCukAVc&ust=1664503953786000&source=images&cd=vfe&ved=0CAYQtaYDahcKEwiI_5Hz9rj6AhUAAAAAHQAAAAAQBg) [00&source=images&cd=vfe&ved=0CAYQtaYDahcKEwiI\\_5Hz9rj6AhUAAAAAHQAAAAAQBg](https://www.google.com/url?sa=i&url=https%3A%2F%2Fwww.upv.es%2Fbin2%2Fcaches%2Fmiw%2Fvisfit%3Fid%3D510532%26idioma%3DC&psig=AOvVaw2y98wcIftoMpxMmYCukAVc&ust=1664503953786000&source=images&cd=vfe&ved=0CAYQtaYDahcKEwiI_5Hz9rj6AhUAAAAAHQAAAAAQBg)

#### • **Plato rompedor**

Es la transición entre el tornillo y la boquilla. A estos componentes les corresponde una parte importante de la calidad del material extrusado. El plato rompedor es el primer elemento del cabezal destinado a romper con el patrón de flujo en espiral que el tornillo imparte; mientras que la función de los filtros es la de eliminar del extrusado partículas y/o grumos provenientes de impurezas, carbonización, pigmentos y/o aditivos. (Hesperides), ver *Figura 9.*

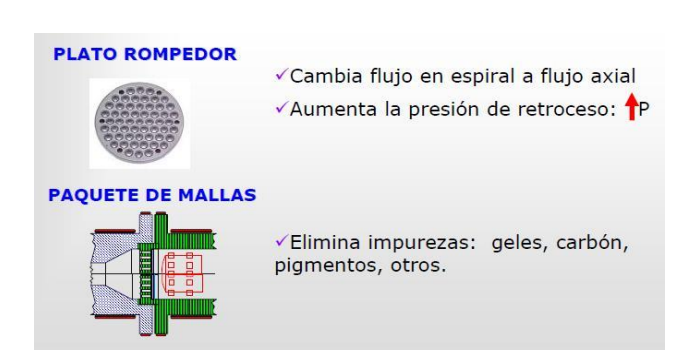

#### <span id="page-22-1"></span>*Figura 9.* Plato rompedor y filtro.

Fuente:<http://departamentofrigorificohesperides.blogspot.com/2016/05/estrusion-en-materiales-plasticos.html>

#### <span id="page-22-0"></span>**4.2 Sistema de Automatización**

La Automatización agrupa el conjunto de las disciplinas teóricas y tecnológicas que intervienen en la concepción, la construcción y el empleo de los sistemas automáticos. La automática constituye el aspecto teórico de la cibernética. Está estrechamente vinculada con las matemáticas, la estadística, la teoría de la información, la informática y técnicas de la ingeniería. El funcionamiento de todo sistema automático se asienta en la combinación de una señal de mando, que describe el programa deseado, con una información de estado, confrontación de la cual se derivan las órdenes de mando que han de darse a los accionadores que actúan sobre el sistema, modificando así su estado. Esta sucesión de operaciones sucede en una estructura de bucle cerrado, donde un centro de operaciones de mando y de control, asegura el buen comportamiento de la instalación. (Quispe Carbajal)

Hay varias maneras de automatizar un proceso, lo principal y lo más importante es tener claro qué es lo que se necesita, para así poder seleccionar las herramientas e insumos adecuados para tener un buen resultado. Es fundamental tener claro el objetivo al cual se quiere llegar, luego empezar a secuenciar por pasos las tareas que él proceso debe tener, después de haber hecho esto y esquematizarlo es importante empezar a integrar los elementos para la automatización buscado problemáticas para así darles solución con las herramientas hardware y software con las que se está trabajando.

#### • **Autómatas programables (PLC)**

La mayoría de los PLC actuales son modulares, lo que permite al usuario agregar una variedad de funcionalidades que incluyen control discreto, control analógico, control PID, control de posición, control de motor, comunicación en serie y redes de alta velocidad. En comparación con las tecnologías más antiguas, el PLC es más fácil de entender, más confiable, más rentable y mucho más versátil. (MasterPLC, 2020). En la *Figura 10* se visualiza la estructura de un PLC.

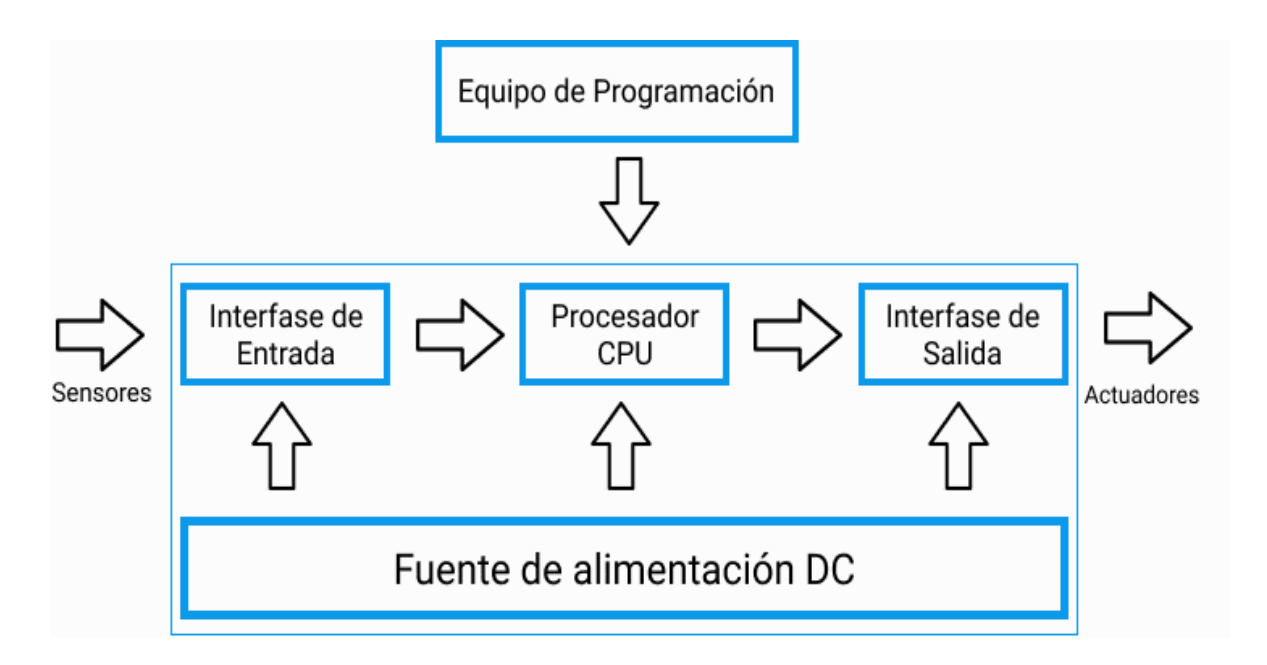

## <span id="page-23-0"></span>*Figura 10.* Estructura de un PLC Fuente. Extraído de<https://masterplc.com/programacion/que-es-un-plc/>

A continuación, se enumeran las ventajas de utilización de los PLC

- a. Componentes de estado sólido altamente confiables.
- b. Dimensiones pequeñas, espacio mínimo requerido.
- c. Elimina cables largos / conductos.
- d. Capacidad de comunicarse y conectarse fácilmente con la computadora. Puede usar varios protocolos de comunicación estándar.
- e. Un menor costo asociado en comparación con la otra tecnología de automatización.
- f. Realiza operaciones rápidas (sin tiempos de arranques definidos).
- g. Puede realizar fácilmente los cambios en un diseño ya implementado.
- h. Tiene un tiempo de escaneo rápido (cerca de 10-15 milisegundos). Requiere mucho menos tiempo de operación para realizar cualquier tarea. (MasterPLC, 2020)

A la hora de tomar la decisión de que autómata (PLC) se utiliza para un proceso concreto es necesario conocer una serie de criterios que orientaran hacia una decisión adecuada. Los aspectos más importantes que deberían tenerse en cuenta para elegir uno de los tantos autómatas existentes en el mercado son (El autómata programable., 2020):

- Precio de acuerdo a su categoría.
- Estructura modular o compacta.
- Cantidad de entradas / salidas de que se necesite.
- Tipo de entradas y salidas: Analógicas o digitales.
- Rangos de operación de las entradas y salidas.
- Cantidad de programas que puede ejecutar al mismo tiempo (multitarea).
- Cantidad de contadores, temporizadores, banderas y registros.
- Lenguajes de programación.
- Software especializado para cada modelo de autómata programable y su facilidad de manejo.
- Software para programación desde la unidad de programación portátil y necesidad de tarjeta de interfase.
- Capacidad de realizar conexión en red de varios autómatas programables.
- Respaldo de la compañía fabricante del autómata programable en nuestra localidad.
- Servicio postventa del fabricante.
- Capacitación profesional sobre el sistema de control.
- Literatura en nuestro idioma.

#### • **Variador de Velocidad**

Existen varios métodos de control de velocidad de un motor de inducción, siendo el control por frecuencia uno de los métodos que presenta características ideales para el funcionamiento del motor, volviéndole el más común en aplicaciones industriales, ver *Figura 11*. El control por frecuencia consiste en variar la velocidad sincrónica en forma proporcional al cambio del voltaje aplicado al motor. Con la variación de la frecuencia el flujo mutuo máximo se ve afectado, pues varía inversamente proporcional a la frecuencia. (Benitez, Del Pilar, Paulo, & Quelal, abr-2004)

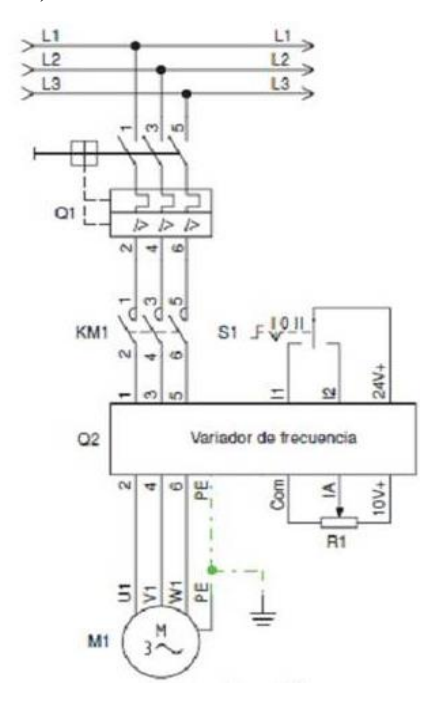

<span id="page-25-0"></span>*Figura 11.* Esquema de conexión de un variador de frecuencia. Fuente Extraída de<https://iguren.es/blog/aplicaciones-y-usos-de-los-variadores-de-frecuencia/>

Algunas características generales que debe tener el variador de velocidad son:

- Fácil instalación.
- Tiempo de respuesta y puesta en marcha rápida.
- Amplio número de parámetros que permiten configuraciones flexibles para cubrir una gran gama de aplicaciones.
- Diseño modular para simple conexión de los cables.
- Información de estado detallada y funciones de mensaje de posibles errores.
- Opciones externas para comunicación industrial por ethernet.

Para hacer una adecuada selección de un Variador de Frecuencia (VDF) es necesario tener varios puntos claros y conocer técnicas necesarias (Consideraciones para seleccionar y configurar un VDF, s.f.):

- a. Las variables eléctricas del sistema a las que será sometido el equipo.
- b. Las solicitudes de carga a controlar, considerando parámetros como tipo (par constante, par cuadrático, par inverso, par lineal, etc.), potencia mecánica requerida, momento de inercia, entre otros. Asimismo, se debe saber si existe algún rango o variación de velocidad necesario para la aplicación, y si se requiere un par (torque) inicial alto.
- c. Las condiciones ambientales a las que estará sometido el equipo, como altura geográfica, humedad y temperatura. Es importante considerar si estará instalado al exterior o interior de una sala eléctrica.
- d. La selección del variador de frecuencia debe también considerar los datos de placa del motor que mueve la carga. Para esto, se debe verificar que el variador de frecuencia sea capaz de entregar la corriente, par y potencia máxima que dispone el motor, considerando el tipo de carga que controlará. En la *Figura 12* se identifican los pasos más resumidos para la selección de un VDF.

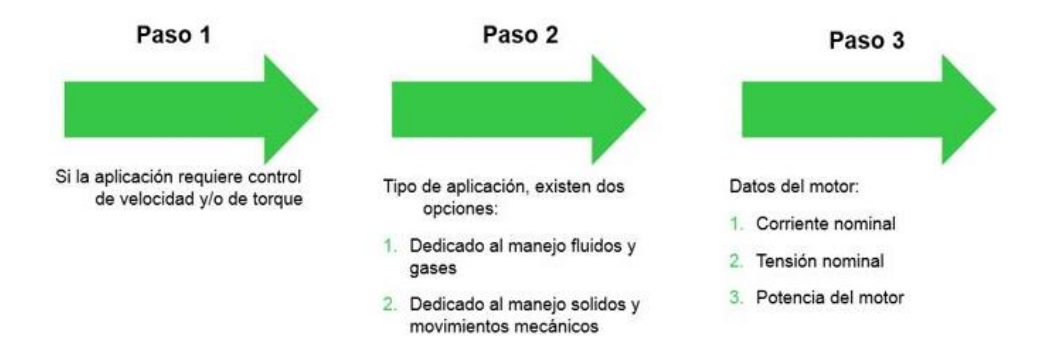

<span id="page-26-0"></span>*Figura 12.* Pasos para una selección adecuada de Variador de Velocidad*.* Fuente Extraída de<https://www.se.com/co/es/faqs/FA352323/>

#### • **Termocupla**

Por otro lado, el sistema de control es otro punto clave para la automatización de un proceso de extrusión, la termocupla es un transductor conformado por dos metales diferentes los cuales generan un efecto Seebeck o efecto termoeléctrico el cual crea un voltaje cuando hay una diferencia de temperatura a cada lado, ver *Figura 13*.

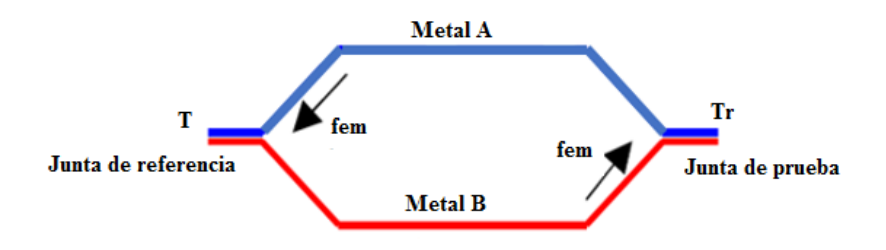

<span id="page-27-0"></span>*Figura 13.* Efecto Seebeck.

Rubiel Vargas, Santiago Roció y Mario Patiño en su artículo "Diseño y Construcción de un Controlador de Temperatura Programable para una Máquina Extrusora" para la Revista Colombiana de Física, vol. 40, No. 2, Julio 2008 hablan sobre la importancia de tener un control adecuado de la temperatura durante el proceso de extrusión ya que gracias a esto permite una toma de decisiones más asertiva según las lecturas que proporciona el control. Así mismo aclaran que cada tipo de termoplástico o polímero cuenta con diferentes densidades moleculares lo cual significa que no siempre serán los mismos parámetros. En la *Figura 14* podemos visualizar el esquema de potencia.

El calentamiento del cilindro se realiza teniendo en cuenta que la circulación de una corriente i por una resistencia r, durante un intervalo de tiempo Δt disipa en forma de calor Qgen una cantidad de energía dada por Qgen =  $ri^2\Delta$  t. Además, puesto que la adición de calor produce un incremento en la temperatura  $\Delta T$  dado por  $\frac{Qabs}{cp} = \Delta T$ , donde Qabs representa la cantidad de calor absorbido y Cp la capacidad calorífica del material a presión constante; se observa que es posible controlar la temperatura de una muestra en equilibrio térmico a través del intervalo de tiempo que se haga circular la corriente i por el elemento calefactor. (Vargas, Santiago, & Patiño, 2008).

Fuente. Extraído de [https://instrumentacionuc.wixsite.com/facultad-ingenieria/copia-de-copia-de-tipos-de](https://instrumentacionuc.wixsite.com/facultad-ingenieria/copia-de-copia-de-tipos-de-termomet)[termomet](https://instrumentacionuc.wixsite.com/facultad-ingenieria/copia-de-copia-de-tipos-de-termomet)

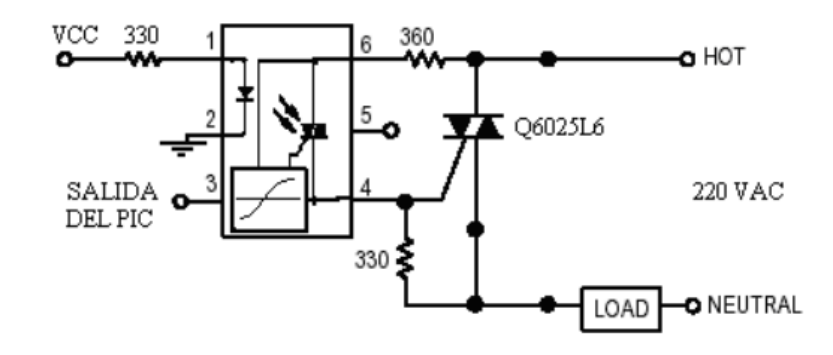

<span id="page-28-0"></span>*Figura 14.* Esquema general de potencia. Fuente Extraído de https://www.researchgate.net/publication/267206889 Diseno y Construccion de un Controlador de Temp [eratura\\_Programable\\_para\\_una\\_Maquina\\_Extrusora](https://www.researchgate.net/publication/267206889_Diseno_y_Construccion_de_un_Controlador_de_Temperatura_Programable_para_una_Maquina_Extrusora)

Los criterios de selección para los materiales de termopar:

- a. Rango de temperatura
- b. Reacción a diversas condiciones atmosféricas.
- c. Conductancia eléctrica.
- d. Estabilidad
- e. Repetibilidad
- f. Exactitud
- g. Facilidad de manejo y fabricación.

#### • **Relé de estado solido**

Los SSR son un interruptor electrónico que permite sustituir el paso de la corriente cuando detecta alguna alteración leve en sus terminales de control. Su funcionamiento es semiconductor que consiste en un sensor que responde a una entrada (señal de control), un interruptor electrónico de estado sólido, y un mecanismo de acoplamiento a partir de la señal de control que activa este interruptor sin partes mecánicas, ver *Figura 16*.

Para identificar qué tipo de Relé se requiere es muy importante tener presente el tipo de corriente que se va a utilizar, es decir, según la necesidad que se tenga que tipo de alimentación se necesita, sea directa o alterna. La corriente directa suele ser suministrada por baterías o generadores, la corriente alterna sería tan simple como tomar una conexión al enchufe tradicional de la pared. Después de haber identificado la fuente de alimentación hay que determinar la cantidad de voltaje que se necesita para implementarlo y poder cumplir el proceso. Siempre es recomendable utilizar los relés de estado sólido según los parámetros de fabricación, ver Figura 15.

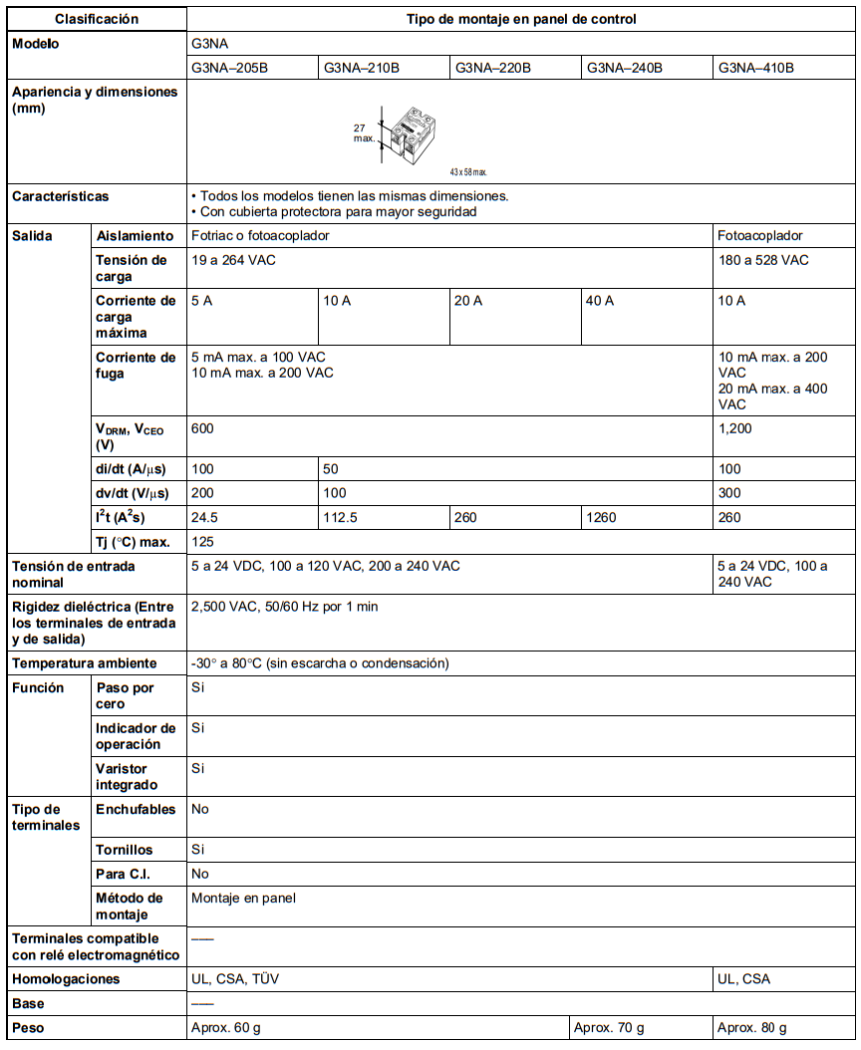

<span id="page-29-0"></span>*Figura 15.* Guía de selección de Relé de estado sólido. Fuente Extraída de<https://www.reitec.es/Pdf/documentacion6.pdf>

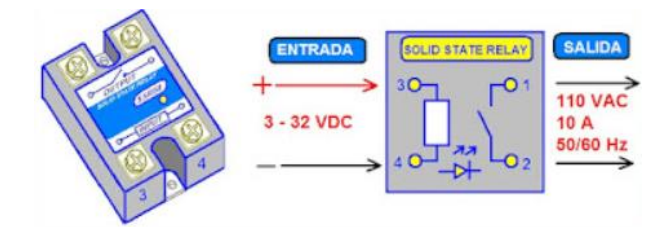

## <span id="page-29-1"></span>*Figura 16.* Relé de estado sólido.

Fuente Extraído d[e https://coparoman.blogspot.com/2017/10/relevadores-de-control-de-estado-solido.html](https://coparoman.blogspot.com/2017/10/relevadores-de-control-de-estado-solido.html)

#### • **Breakers o Interruptor**

Un breaker es un dispositivo que su función es proteger un sistema eléctrico, se encarga de prevenir un cortocircuito o sobreintensidad que pueda dañar una instalación completa. Este dispositivo está diseñado para cortar la corriente en lapsos muy cortos por prevención de recibir una carga demasiado alta de corriente y así no ir a generar daños a una red, maquina o instalación. En la Figura 17 se visualizan los mecanismos, simbología y significado de varios tipos de Breakers.

|           | Símbolo  |                      |                                                               |  |
|-----------|----------|----------------------|---------------------------------------------------------------|--|
| Mecanismo | Unifilar | Multifilar           | Significado                                                   |  |
|           |          |                      | Interruptor de control<br>de potencia (ICP)                   |  |
|           |          | Į۲<br>ĮΝ             | Interruptor automático<br>bipolar F+N (PIA)<br>magnetotérmico |  |
|           | H        | N<br>1!13<br>l 3     | Interruptor automático<br>bipolar (PIA)<br>magnetotérmico     |  |
|           | H        | 13.15                | Interruptor automático<br>tripolar (PIA)<br>magnetotérmico    |  |
|           |          | l 5                  |                                                               |  |
|           | ⊦⊞       | ΙN<br>$\overline{N}$ | Interruptor automático<br>tetrapolar (PIA)<br>magnetotérmico  |  |
|           |          | $5 \mu N$            |                                                               |  |

<span id="page-30-0"></span>*Figura 17.* Simbología de interruptores/breakers. Fuente. Extraído de<https://www.areatecnologia.com/electricidad/magnetotermico.html>

Su funcionamiento sería, cuando el breaker salta significa que abre el circuito interno por una sobrecarga eléctrica que hubo, por lo que conlleva que una palanca de accionamiento baje. Ver *Figura 18*, una vez que se repare el daño, es tan sencillo como volver a levantar la palanca de accionamiento y ya estaría en funcionamiento.

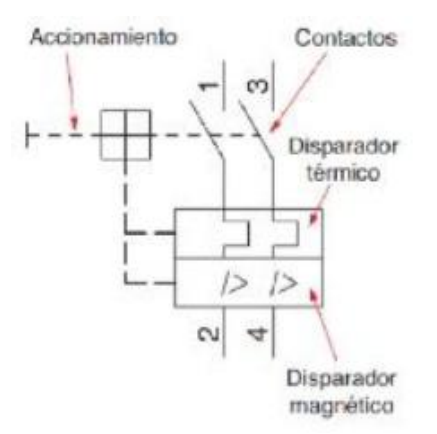

<span id="page-31-0"></span>*Figura 18.* Simbología del breaker. Fuente Extraída de https://www.areatecnologia.com/electricidad/magnetotermico.html#%C2%BFC%C3%B3mo\_Funciona\_un [Magnetot%C3%A9rmico](https://www.areatecnologia.com/electricidad/magnetotermico.html#%C2%BFC%C3%B3mo_Funciona_un_Magnetot%C3%A9rmico)

Al momento de elegir un breaker para la protección de un sistema o una instalación es importante tener en cuenta algunas características:

- La In (Intensidad Nominal) del breaker es el valor de intensidad a partir del cual debe abrir el circuito por su protección térmica. Este In debe ser igual o un poco superior a la In del circuito que protege.
- La tensión nominal es la tensión de trabajo o uso del breaker, Por ejemplo, 210V, 230V, 400V, etc. Esta tensión debe ser la misma que la del circuito que protege.
- Deben ser de corte omnipolar, que corte todos los cables del circuito.
- Se debe de calcular la intensidad de cortocircuito en el punto donde se instala, y el poder de corte del magnetotérmico debe ser como mínimo de la misma o superior a esa intensidad de cortocircuito.
- Referente al poder de corte, las normas exigen un poder de corte superior a los 4500 A, valor superado ampliamente por la mayoría de las casas fabricantes de estos aparatos.
- Por último, debemos de elegir uno en función de su uso teniendo en cuenta las curvas de disparo, ver Figura 19:

**Curva A:** entre 2In y 3In (saltaría en 0,1 segundo cuando la intensidad que lo atraviesa esta entre 2 veces y 3 veces la nominal). Se utilizan para protecciones de semiconductores. Realmente en electricidad este tipo no se utiliza.

**Curva B:** 3 a 5 In. Se utilizan para protección de generadores y grandes longitudes de cable.

**Curva C:** 5 a 10 In. Estos son los más utilizados. Son los utilizados en las instalaciones domésticas, alumbrado, tomas de corriente y usos generales.

**Curva D:** 10 a 20 In. Receptores con fuertes puntas de arranque como motores o transformado.

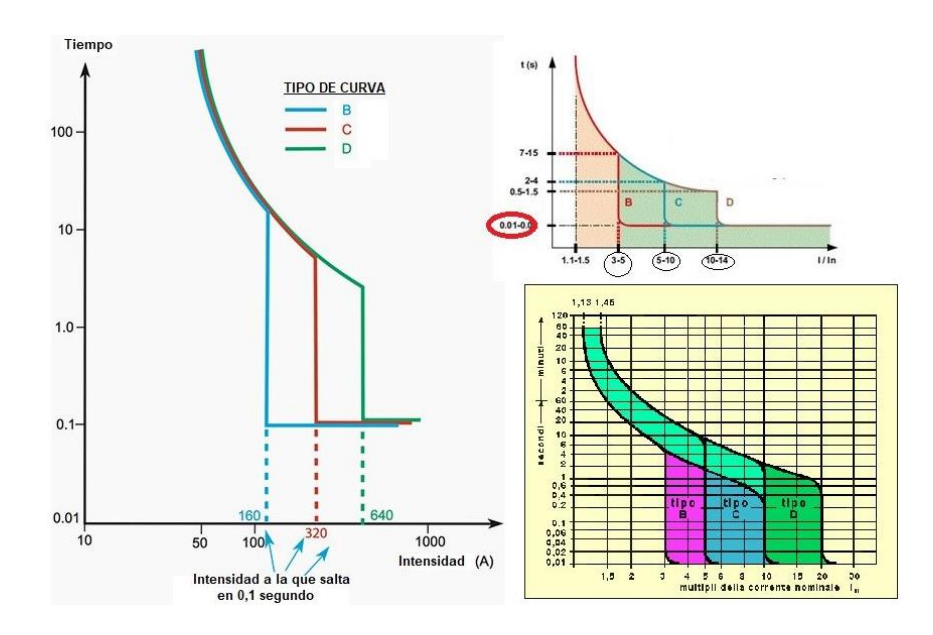

<span id="page-32-0"></span>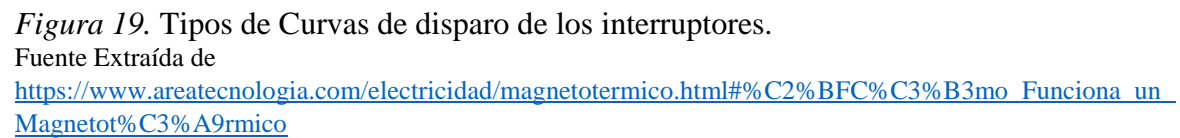

Ya se tiene claro que, si excede el amperaje el disyuntor cierra el flujo de la corriente en dicho circuito para evitar daños al cableado y los dispositivos. Entonces hay que aprende a calcular el amperaje real, para determinarlo se debe:

a. Examinar la ficha eléctrica que trae cada interruptor, esta debe tener el amperaje marcado en la manivela y ese será el amperaje máximo que el circuito puede soportar antes de que el disyuntor se active.

b. Multiplicar el amperaje por 0.8, para el uso diario es una buena idea exponer el disyuntor a un máximo de 80 % del amperaje nominal.

#### • **Motorreductor**

Un motorreductor eléctrico, es el conjunto de un motor eléctrico normal y una caja de engranes acoplados, para obtener una velocidad de salida menor a la del motor eléctrico, ver *Figura 20*.

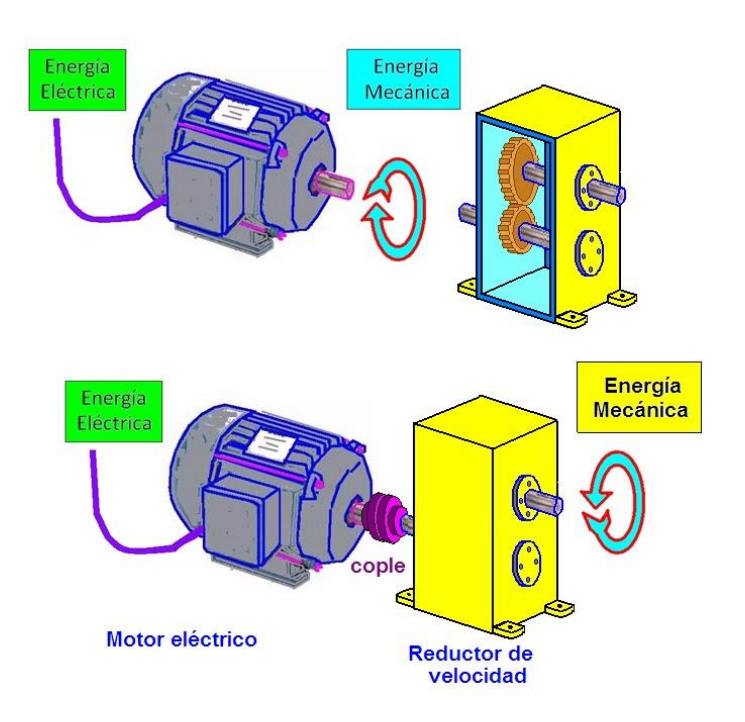

<span id="page-33-0"></span>*Figura 20.* Motorreductor y caja de engranes. Fuente Extraída de<https://coparoman.blogspot.com/2015/05/motorreductor-electrico.html>

Los motorreductores permiten obtener mayor fuerza a la salida de la caja de engranajes A comparación de la que obtendríamos directamente del motor. con este sistema obtenemos movimientos más suaves y controlados. Estos motores son de gran importancia y se encuentran en presentaciones pequeñas o muy grandes.

Para seleccionar adecuadamente una unidad de reducción debe tenerse en cuenta la siguiente información básica.

- Información del motor: Potencia, número de polos, frecuencia y tensión de alimentación.

- Velocidad en RPM de entrada y de salida de reductor.
- Torque (par) máximo/medio.
- Duración de servicio horas/día.
- Arranques por hora, inversión de marcha.
- Tipo de carga: uniforme, con choque, continua, discontinua, etc.
- Tipo de acople entre el motor eléctrico y reductor: directa, acoplamiento, correa, cadena. Tanto del eje de entrada como el de salida.
- Eje de salida horizontal, vertical, etc.

En la práctica, es difícil que una unidad de reducción realice su trabajo en condiciones idóneas. Por lo tanto, la potencia requerida por la máquina accionada debe multiplicarse por un Factor de servicio (Fs), ver la *Tabla 1*, que considera las características específicas del trabajo a realizar y el resultado, llamado Potencia de selección (Ps), que es el que se emplea para determinar el tamaño del reductor en las tablas de selección. En la *Figura 21* se identifica como se puede calcular la potencia en diferentes escenarios.

> Potencia  $=\frac{Trabajo}{ttempo}$ Potencia = Fuerza x distancia

Potencia = Fuerza x velocidad

<span id="page-34-0"></span>*Figura 21.* Potencia mecánica de un motor. Fuente Extraída de<https://coparoman.blogspot.com/2015/05/motorreductor-electrico.html>

<span id="page-34-1"></span>Tabla 1.

*Factores de Servicio en motores eléctricos.*

| Horas de Funcionamiento/día   Carga uniforme   Carga media   Carga con choques |  |  |
|--------------------------------------------------------------------------------|--|--|
|                                                                                |  |  |
|                                                                                |  |  |
|                                                                                |  |  |

Fuente Extraída de<https://grupowys.com/soluciones/como-elegir-un-reductor-mecanico-de-velocidad>

#### • **Motor paso a paso**

Es un motor de CD sin escobillas que puede ser de imán permanente o reluctancia variable que tiene como características de desempeño rotar en ambas direcciones, moverse con incrementos angulares precisos, sostener un torque de retención a velocidad cero y controlarse con circuitos digitales. El motor paso a paso (*Figura 22*) es muy útil porque se puede posicionar con precisión sin ningún sensor de retroalimentación, por lo tanto, se puede representar como un controlador de circuito abierto.

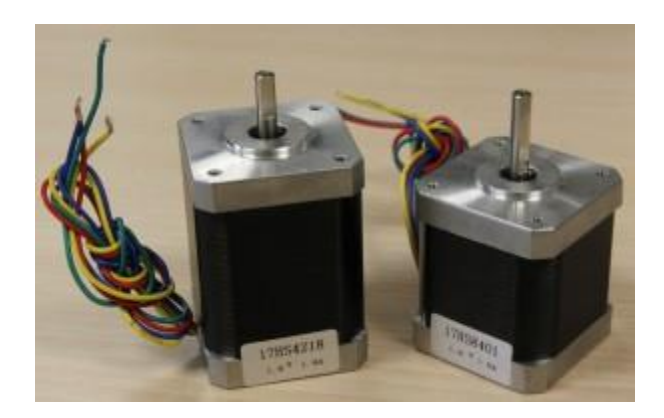

<span id="page-35-0"></span>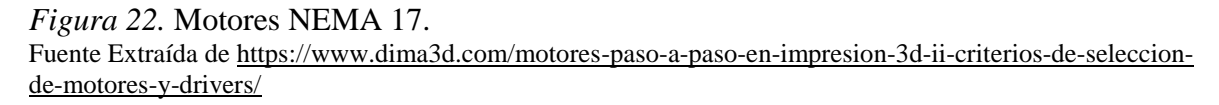

El fabricante de los motores especifica una serie de datos y gráficos sobre su producto en las hojas técnicas debemos fijarnos especialmente en dos datos:

#### - **El par motor (o torque) de retención**

Aparecerá como "Holding Torque" o "Static moment". Se mide en N·m o N·cm .(Newtons·centímetro) y es uno de los parámetros que indica la "fuerza" del motor.

#### La corriente o intensidad nominal

Aparecerá como "Rated Current", "Phase Current" o "Max Current". Se mide en amperios (A) y nos da el valor máximo de corriente que podemos hacer circular de manera continua por el motor sin quemarlo (recuerda que más corriente → más fuerza).
## **Criterios de selección de motores**

- a. Para ejes de carga ligera, el valor mínimo del par motor de retención deberá estar entre 28 y 40 N·cm.
- b. Para ejes de carga media, el valor mínimo del par motor de retención deberá ser superior a 40 N·cm. Ejemplo: Los ejes X, Y, Z y extrusor de la impresora DIMA LT.
- c. Valores estándar de corrientes nominales son los siguientes: 0,6-0,7A / 1,2-1,3A / 1,7-1,8A / 2,5A

Existen en el mercado multitud de drivers para motores paso a paso. Entre ellos hay una serie de diferencias, las cuales pueden dividirse en diferencias de control y de prestaciones.

# - **Drivers plug & play**

Se controlan por USB, *Figura 23*. Son capaces de comunicarse con un software ejecutándose en un PC, que les envía las órdenes que el driver convertirá en movimiento de los motores que esté controlando. Pueden comunicarse en tiempo real o ser programados.

Pueden funcionar de forma independiente, sin necesidad de más electrónica excepto la alimentación.

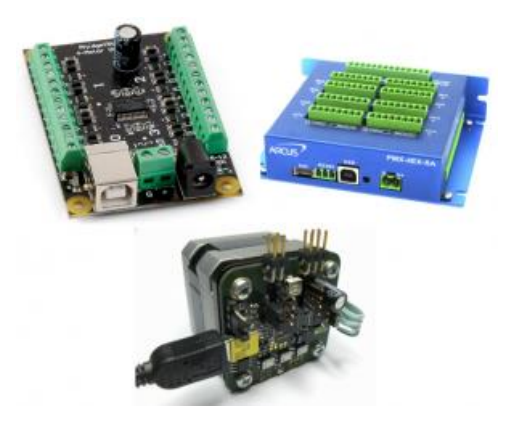

*Figura 23.* Drivers plug & play de distintos fabricantes. Fuente Extraída de [https://www.dima3d.com/motores-paso-a-paso-en-impresion-3d-ii-criterios-de-seleccion](https://www.dima3d.com/motores-paso-a-paso-en-impresion-3d-ii-criterios-de-seleccion-de-motores-y-drivers/)[de-motores-y-drivers/](https://www.dima3d.com/motores-paso-a-paso-en-impresion-3d-ii-criterios-de-seleccion-de-motores-y-drivers/)

#### - **Drivers de bajo nivel**

Son aquellos drivers que se controlan con señales electrónicas básicas, como voltajes y corrientes, *Figura 24*. Necesitan una electrónica de control aparte, ya que forman parte de un sistema y no se utilizan de manera independiente.

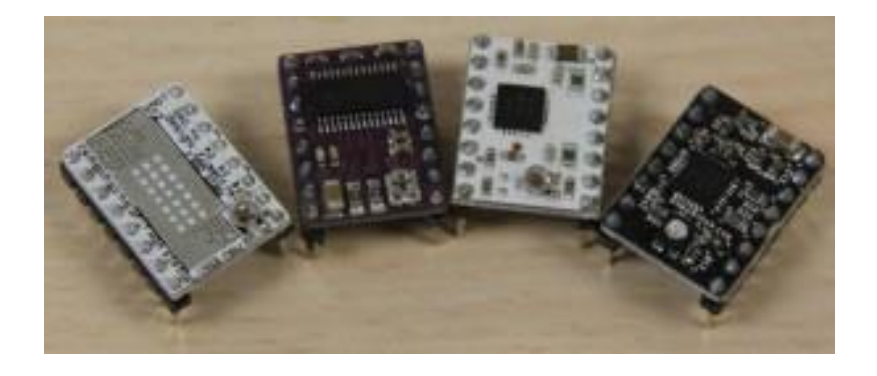

*Figura 24.* Drivers de bajo nivel para motores paso a paso. Fuente Extraída de [https://www.dima3d.com/motores-paso-a-paso-en-impresion-3d-ii-criterios-de-seleccion](https://www.dima3d.com/motores-paso-a-paso-en-impresion-3d-ii-criterios-de-seleccion-de-motores-y-drivers/)[de-motores-y-drivers/](https://www.dima3d.com/motores-paso-a-paso-en-impresion-3d-ii-criterios-de-seleccion-de-motores-y-drivers/)

## **4.3 Softwares para procesos de automatización**

### **Simuladores de PLC en Ladder**

Los simuladores de PLC se utilizan para simular el funcionamiento de un PLC en una computadora personal o en un teléfono móvil. El programa Ladder o lógica de escalera se puede simular con la ayuda de un simulador de PLC. No se requiere un PLC físico para probar el programa de lógica de escalera. Cada simulador tiene algunas características en común, El editor de Ladder, La interfaz de E / S del PLC y el Administrador de E / S. (MasterPLC., 2021)

# • OpenPLC Editor

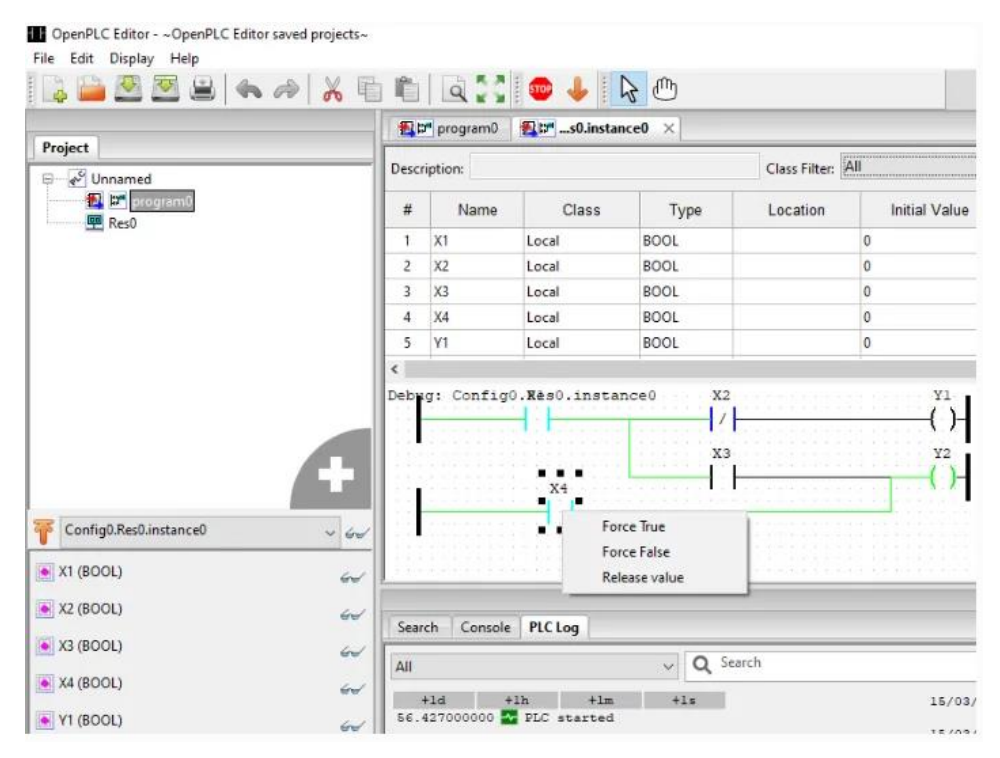

*Figura 25. Interfaz* OpenPLC Editor.

Fuente Extraído d[e https://masterplc.com/programas/mejores-simuladores-de-plc-ladder/](https://masterplc.com/programas/mejores-simuladores-de-plc-ladder/)

OpenPLC Editor es un software Gratuito que le permite escribir programas de PLC en cinco lenguajes definidos en el estándar: Ladder Logic (LD), Diagrama de bloques de funciones (FBD), Lista de instrucciones (IL), Texto estructurado (ST) y Diagrama de funciones secuenciales (SFC)

- El simulador admite las siguientes funciones: contador, temporizador, una subida corta, una caída corta, función matemática, función aritmética, etc.
- Plataforma: Windows, Mac, Linux
- Este simulador se puede instalar en PC con Windows, Linux y MAC. (MasterPLC., 2021).

En la *Figura 25* se puede ver el Interfaz de OpenPLC Editor.

• PLC Ladder Simulator – Android App

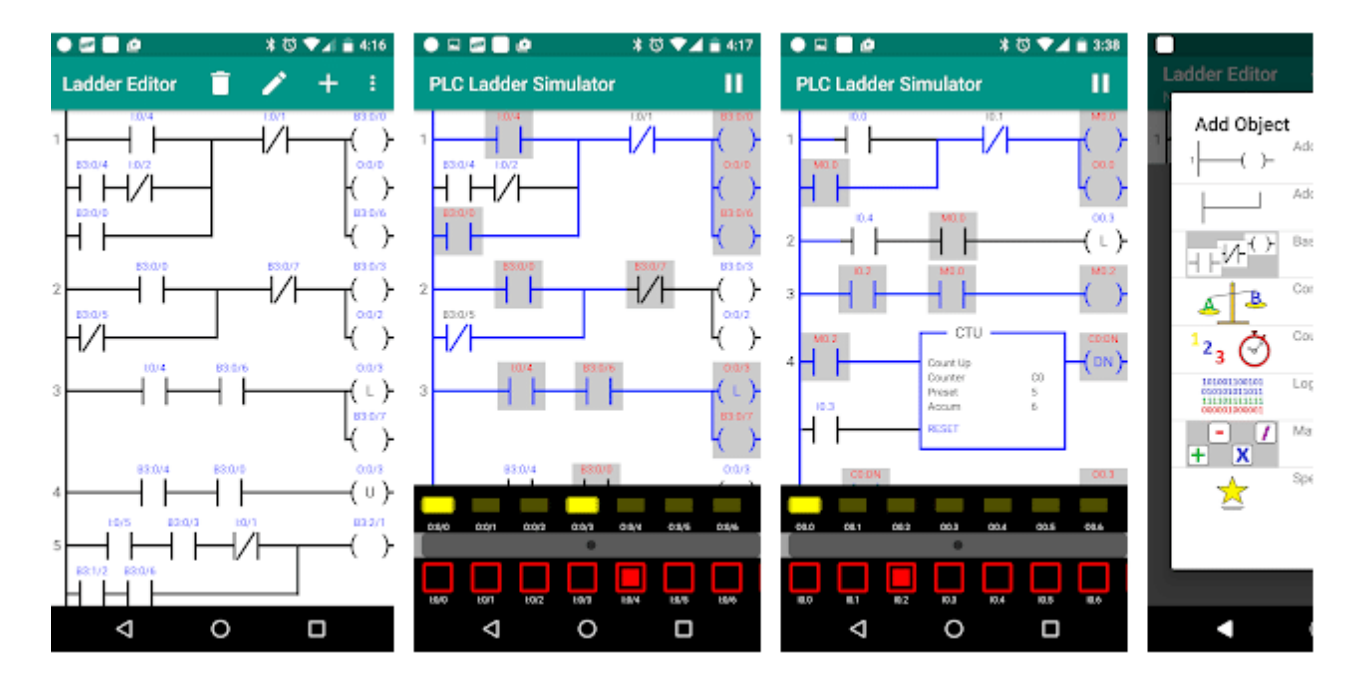

*Figura 26. Interfaz* PLC Ladder Simulator. Fuente Extraído d[e https://masterplc.com/programas/mejores-simuladores-de-plc-ladder/](https://masterplc.com/programas/mejores-simuladores-de-plc-ladder/)

- PLC Ladder Simulator es una aplicación de simulación de lógica de escalera basada en Android.
- Se puede instalar en su teléfono o tableta Android.
- Esta aplicación es compatible con todas las funciones básicas de lógica de escalera, con una interfaz amigable y fácil de usar.
- PLC Ladder Simulator es una de las mejores opciones para que los principiantes aprendan la programación de PLC (MasterPLC., 2021).

En la Figura 26 se puede ver el Interfaz de PLC Ladder Simulator.

## • i-TRiLOGI

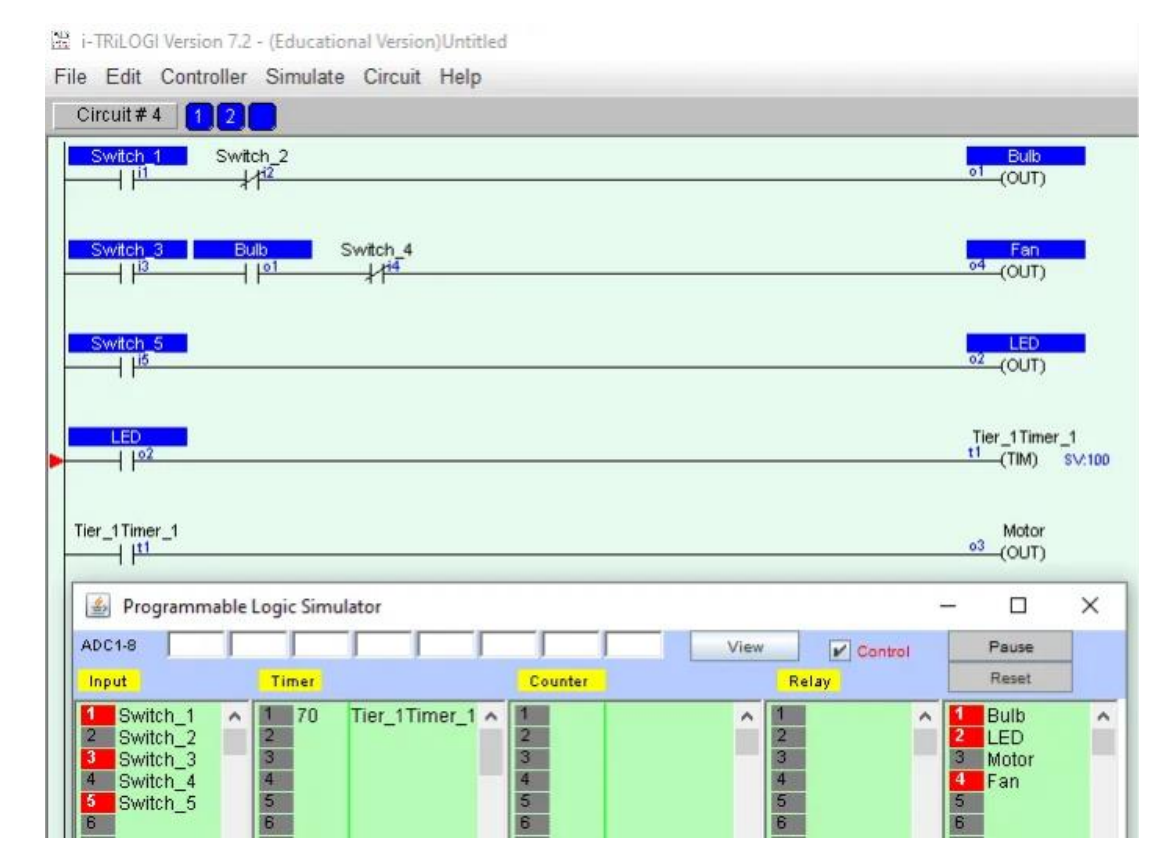

*Figura 27.* i-TRiLOGI Simulador. Fuente Extraído d[e https://masterplc.com/programas/mejores-simuladores-de-plc-ladder/](https://masterplc.com/programas/mejores-simuladores-de-plc-ladder/)

i-TRiLOGI es otro software gratuito en esta lista mediante el cual puede practicar la programación de lógica de escalera. Este software es completamente gratuito para fines educativos. La mejor parte del software es que tiene una interfaz fácil de usar y lo entenderá fácilmente. (MasterPLC., 2021).

En la *Figura 27* se puede ver el Interfaz de i-TRiLOGI Simulador.

# • **Conceptos fundamentales del control lógico utilizando máquinas de estado.**

El control lógico programable de máquinas y procesos abarca un sinnúmero de aplicaciones que cubren la mayor parte de las necesidades de automatización en el sector industrial, tanto a nivel de las grandes y las más pequeñas entidades. En la *Figura 28* se ejemplifica el funcionamiento de máquinas de estados. La escritura de programas de control lógico se desarrolló inicialmente en torno de lenguajes de contacto (LD) y en listas de instrucciones (IL). Con el desarrollo de los recursos informáticos y el incremento en el uso del control lógico, este se hizo más rico en recursos pudiendo resolver problemas más complejos. De esta forma, se hizo común el uso de bloques funcionales (FBD), diagramas de funciones secuenciales (SFC) y de texto estructurado (ST) para conformar la norma IEEE61131-3. (tecvolucion, s.f.). En la *Figura 29* se visualizan los entornos de lenguaje del programa.

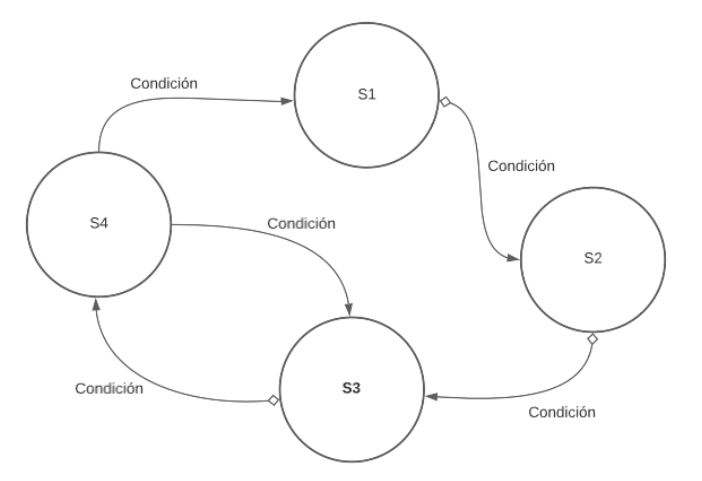

*Figura 28*. Diagrama de funcionamiento de máquinas de estados. Fuente Propia

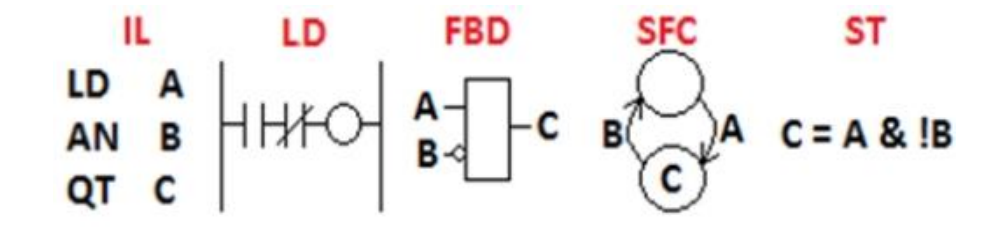

*Figura 29.* Entornos de lenguajes de programación. Fuente Extraído de <http://www.tecvolucion.net/mgdr/Control%20logico%20con%20maquinas%20de%20estado.pdf>

Los elementos fundamentales de las máquinas de estado para el control lógico son (tecvolucion, s.f.):

- **Entradas:** Son las variables que llevan hacia el controlador, información del estado del proceso que está siendo controlado. (Pulsadores, interruptores, sensores.)
- **Salidas:** Son las variables que llevan acciones desde el controlador hacia los actuadores. (Motores, relevos, contactores, válvulas, lámparas.)
- **Estado:** Es un intervalo de tiempo en el cual las salidas del controlador lógico permanecen en un régimen estable. (Activadas, desactivadas, destellando, recibiendo o asignando valores.)
- **Transiciones:** Cambios de estado suscitados por un evento en las entradas o por el vencimiento de un tiempo.
- Maniobras: Son las acciones que se realizan sobre las salidas dentro de los estados.
- **Condiciones:** Son las expresiones que determinan el momento en el cual ocurre una transición. Están conformadas principalmente por evaluaciones de las entradas y el vencimiento de lapsos de tiempo.

Para implementar programas de control lógico utilizando máquinas de estado, se debe tener en cuenta una serie de recomendaciones, tanto de carácter tecnológico como a nivel de la construcción de los programas.

- Recomendación #1. Seleccionar las salidas como aquellas variables que pueden estar activadas o desactivadas y actúan directamente sobre el proceso. En la *Tabla 2* se detallan más claramente.

Tabla 2.

| Motores                              | Actuadores electromecánicos         |
|--------------------------------------|-------------------------------------|
| Contactores                          | Manejadores de actuadores           |
| Variador de velocidad                | Controlan motores                   |
| Relevos electromecánicos y de estado | Controlan motores                   |
| sólido                               |                                     |
| Válvulas neumáticas e hidráulicas    | Manejadores de cilindros            |
| Cilindros neumáticos e hidráulicos   | Actuadores neumáticos e hidráulicos |
| Lámparas (Luces, pilotos)            | Actuadores acústicos                |
| Entradas de otros controladores      | Manejadores electrónicos            |

*Ejemplificación de las variables de salidas.*

Fuente Extraída de

<http://www.tecvolucion.net/mgdr/Control%20logico%20con%20maquinas%20de%20estado.pdf>

- Recomendación #2. Seleccionar las entradas como aquellas variables que llevan información al controlador sobre el estado del proceso. En la *Tabla 3* se detallan más claramente.

Tabla 3.

| прирадения не на титично спитания.        |                                      |
|-------------------------------------------|--------------------------------------|
| Pulsadores normalmente abiertos y         | Interfaz humano – máquina            |
| cerrados                                  |                                      |
| Interruptores y selectores $(N.O, V.N.C)$ | Interfaz Humano – máquina            |
| Finales de carrera (microrruptores)       | Sensores ON-OFF electromecánicos     |
| Sensores inductivos, capacitivos, ópticos | Sensores ON-OFF electrónicos         |
| Sensores de presencia                     | Sensores ON-OFF electrónicos         |
| Termostato, presostato, nivostato         | Sensores ON-OFF de variables físicas |
| Salidas de otros controladores            | Generadores electrónicos de señales  |
| Fuente Extraída de                        |                                      |

*Ejemplificación de las variables entradas.*

<http://www.tecvolucion.net/mgdr/Control%20logico%20con%20maquinas%20de%20estado.pdf>

- Recomendación #3. Crear tareas en las cuales las salidas operan en forma coordinada, unas con respecto a las otras.
- Recomendación #4. Crear la secuencia que resuelve la relación entre las salidas, las entradas y el vencimiento de lapsos de tiempo en la tarea.

Las maniobras funcionales son la respuesta a las necesidades de extensión de las características de los autómatas programables. Las maniobras funcionales permiten realizar cálculos complejos con baja sobrecarga de tiempos y código, esto en virtud a que son realizadas en el código nativo del procesador de los autómatas programables. Existen maniobras funcionales de cálculo de resultados, de configuración de entradas, de configuración de salidas y de bloques de maniobras. Las maniobras funcionales se componen del nombre de la función (terminado en la cantidad de argumentos) y los argumentos encerrados entre paréntesis (variables o constantes), así: ¡NombreFuncion\_# (Variable\_Salida, Argumento\_1, ..., Argumento\_N). (tecvolucion, s.f.)

Estas maniobras funcionales han sido clasificadas por (tecvolucion, s.f.), de acuerdo a su funcionalidad, en los siguientes grupos:

- Funciones sobre las entradas: Configuración y filtrado de variables de las entradas de Amp.
- Funciones de conteo y temporización: Realización de conteos de tiempo y eventos.
- Funciones de control: Control y manipulación de variables continuas.
- Funciones sobre las salidas: Configuración y envío de valores a las salidas del Amp.
- Funciones con arreglos de operandos: Manipulación de arreglos de variables y constantes.
- Funciones de interfaz HMI: Manejo de display LCD 2x16 con teclados matriciales.

- Funciones de usuario con bloques de maniobras: Invocación y paso de parámetros a funciones conformadas por bloques de maniobras.

- Funciones textuales con código de usuario: Invocación y paso de argumentos a funciones Codificadas en lenguaje C.

#### **5. Metodología**

#### **5.1 Tipo de proyecto**

Una investigación tecnológica tiene como objetivo emplear los aprendizajes técnicos y científicos obtenidos a través de la investigación realizada para solucionar diferentes problemas y que así se beneficie de los resultados. En la *Figura 30* se visualiza el paso a paso que se tuvo en cuenta para la realización de este trabajo para optar al grado de Tecnólogo en Sistemas Mecatrónicos.

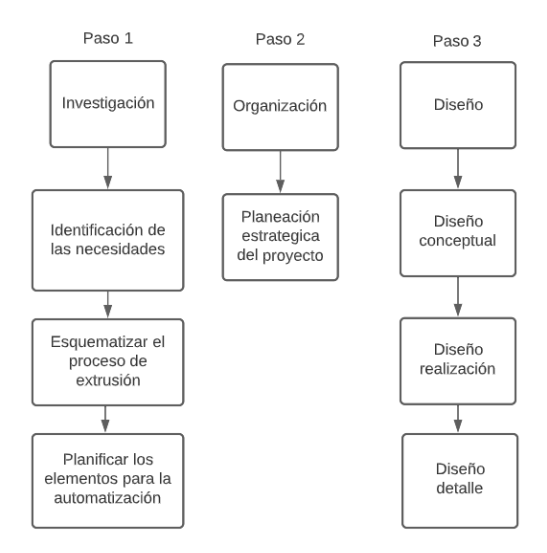

*Figura 30.* Proceso de desarrollo del trabajo. Fuente Propia

### **5.2 Método**

#### **Identificación del tipo de proceso**

Los procesos industriales, según sus características se pueden categorizar en tres grupos diferentes: Procesos Continuos, Procesos Discretos y Procesos Discontinuos o por lotes. En este caso en particular, la extrusora, el tipo de proceso que aplica es el continuo ya que un proceso continuo se conoce como aquel proceso de fabricación que en todo momento le entra materia prima por un extremo del sistema, hace todo su recorrido y procedimiento, mientras que por el otro extremo se obtiene de forma continua un producto final. En la *Figura 31* se ejemplifica este proceso. (Chavez, 2012)

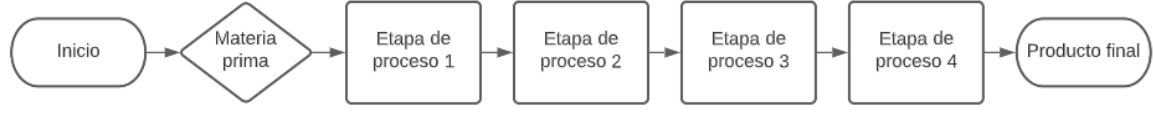

*Figura 31.* Proceso continúo ejemplificado a la extrusora. Fuente Propia

El desarrollo del trabajo consta de un análisis e investigación de un tema a tratar, en este caso, la automatización de una extrusora; se prosigue con la esquematización de toda la información recopilada para el mayor entendimiento e ilustración del trabajo; se realiza una revisión al proceso del trabajo en dónde se desencadenan las preguntas ¿Está correctamente? O ¿Se deben realizar alguna corrección pertinente? Llegado el caso la respuesta sea positiva y afirmemos que está todo correcto, se continuara con la planificación de los elementos de la extrusora, sino, se harán las correcciones necesarias; para el siguiente paso, se buscara apoyo de las bases de datos, que como anteriormente se mencionó, permitirán planificar de la mejor manera lo elementos necesitados para esta aplicación; se finalizará y llegará al objetivo planteado a través de este proceso, que nos permitirá diseñar la automatización de una extrusora de filamento.

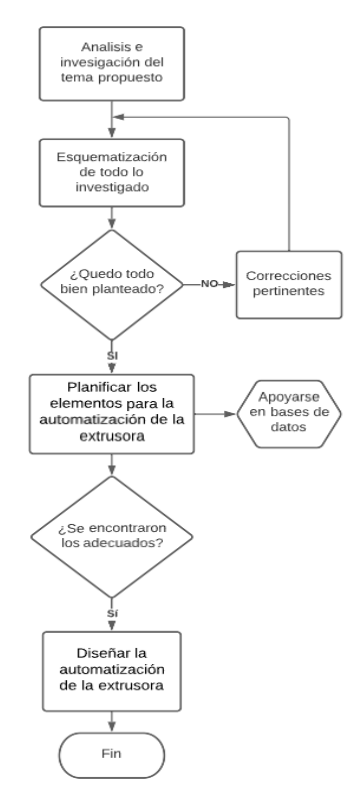

Figura 32. Diagrama de flujo del desarrollo del trabajo. Fuente Propia

#### **6. Resultados**

#### **6.1 Esquematización del proceso de extrusión**

La máquina tiene un eje principal con aletas helicoidales cubierta por una camisa de metal que a su vez tiene sujetas varias resistencias que permiten alterar la temperatura de toda esa zona en general. Por medio de este tornillo es transportada la materia prima que se suministra por el lado principal de la estructura a través de una abertura guiada por un embudo hacia el interior de la maquina llegando al tornillo mientras está en movimiento, el material pasa por 3 zonas diferentes; Zona de Alimentación, en esta zona se acumula más cantidad de material ya que la longitud de las aletas helicoidales del tornillo es mayor, de esta forma se puede transportar más cantidad de materia prima hacia las siguientes zonas; Zona de Compresión, en esta zona las aletas reducen su longitud con el objetivo de empezar a comprimir progresivamente los pellets de material mientras se van derritiendo; Zona de Dosificar, esta es la zona más importante ya que en ella se dosifica o en otras palabras se gradúa la proporción del material que debe salir proporcionalmente por el cabezal y la boquilla para así tener un flujo de material constante y prolijo. Al momento de salir el filamento o hilo por la boquilla pasa a un estado de refrigeración para lograr recuperar poco a poco un grado de dureza del filamento, de inmediato es puesto en un en bobinado para ser enrollado y luego almacenado. En la *Figura 33* se visualiza el esquema de la extrusora y en le Figura *34* se visualiza un diagrama del proceso de extrusión.

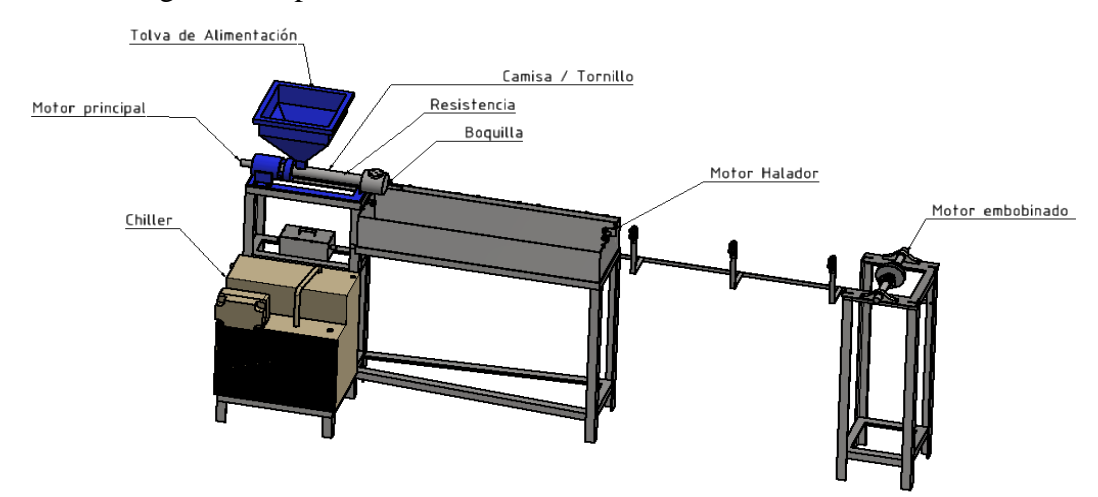

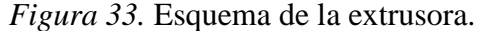

Fuente López Arboleda Anderson Ferney - Desarrollo de una Línea de Producción de Filamento para Impresoras 3D.

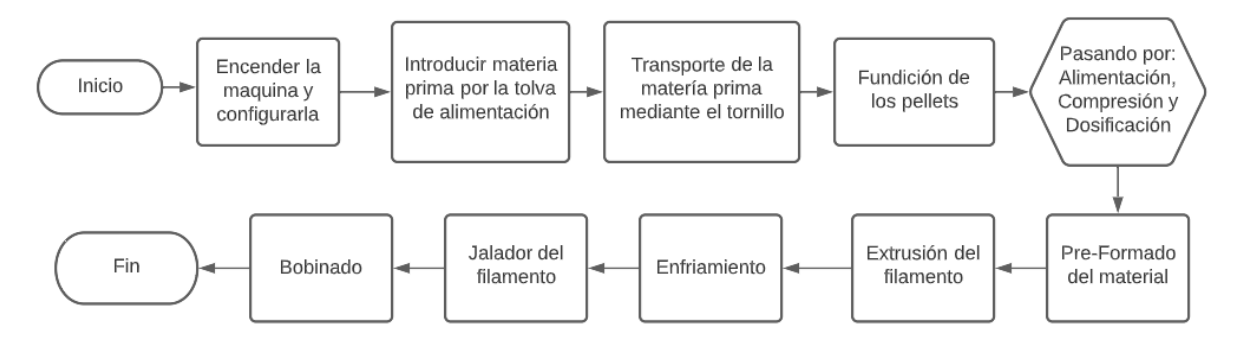

*Figura 34.* Diagrama de funcionamiento de la extrusora. Fuente Propia

## **6.2 Elementos de la automatización**

## • **Motorreductor trifásico**

Este motor que se alimentan por 3 fases diferentes (L1, L2, L3), este tipo es de los más comunes ya que no presentan problemas de arranque. Son los más utilizados al momento de querer trabajar con corriente alterna (ca) trifásica, se aplican al área industrial por su facilidad de mantenimiento y robustez. Al trabajar con este motor podemos obtener 2 tensiones diferentes, con una fase podemos obtener 220v en doble estrella (YY) a 4 Amperes y con dos fases obtenemos 440v en estrella (Y) a 2 Amperes. Este motor tiene una Potencia Nominal de 1,2 HP o 0,9 kW, un Factor de potencia de Cos φ 0,85, Frecuencia de operación de 60Hz y 1675rpm.

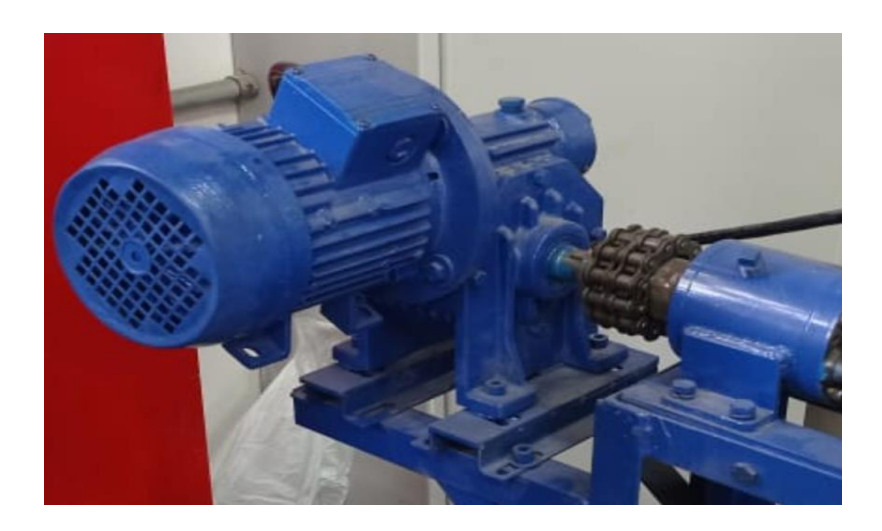

*Figura 35. Motorreductor Trifásico.* Fuente Propia

Para realizar la conexión del motor se debe:

- Revisar Voltaje y Fases de Alimentación.
- Hacer la siguiente conexión de potencia
- Verifique que las fases U, V y W concuerde con el motor L1, L2 y L3.

En la *Figura 36* se visualiza la conexión del motor junto con el variador de velocidad a la alimentación.

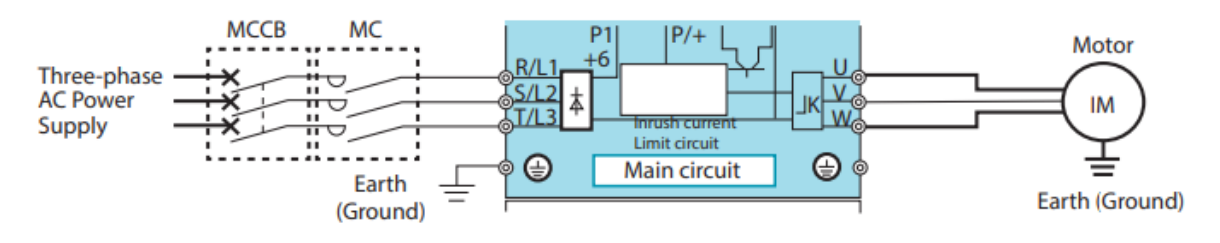

*Figura 36.* Conexión del Motor por 3 fases con el variador de velocidad. Fuente. Extraído de <http://dl.mitsubishielectric.com/dl/fa/document/manual/inv/ib0600366eng/ib0600366engg.pdf>

Es muy importante tener en cuenta la velocidad de giro del motor, que en este caso de aplicación su función será mover o girar el husillo quien es el encargado de transportar el material por la zona de calefacción. Pero la temperatura de la masa depende no solo del calor suministrado por las resistencias de la unidad de plastificación, sino también por el calor generado por la fricción y cizalla dentro del propio husillo durante la plastificación. La magnitud utilizada para determinar la velocidad tangencial del husillo son los metros por segundo o también en algunos casos los metros por minuto, m/s o m/min. Para esto es importante utilizar la tabla de las velocidades tangenciales, ver *Figura 37*, partiendo desde el diámetro de husillo utilizado y los valores de giro en rpm.

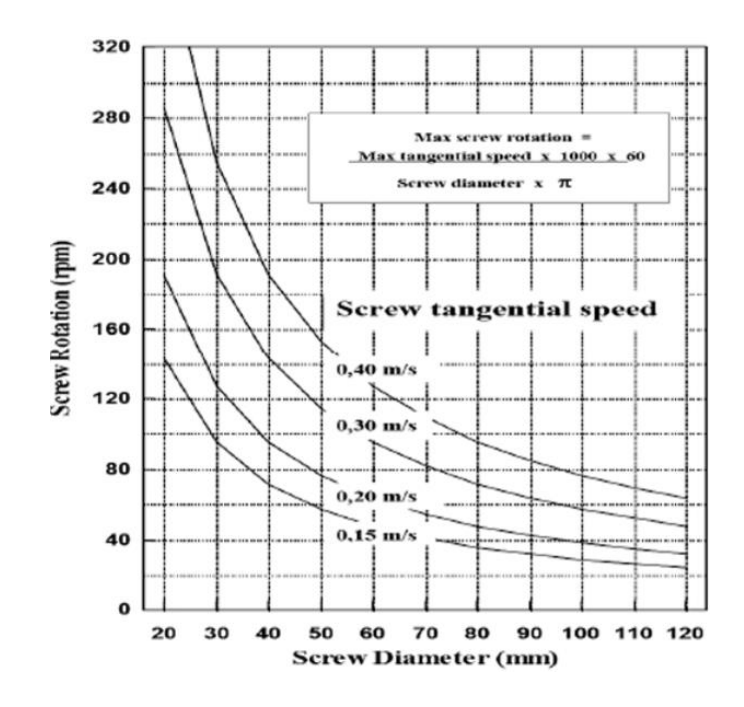

*Figura 37.* Velocidad tangencial del tornillo. Fuente Extraída de<https://www.interempresas.net/Plastico/Articulos/219027-2-Temperatura-de-masa.html>

### • **Motor paso a paso**

El motor paso a paso NEMA 17 (*Figura 38*) es un motor de gran calidad. Es una gran opción como motor de repuesto para muchas impresoras 3D. Pero también se pueden utilizar en cortadoras láser o CNC, además de muchas otras aplicaciones. Es perfecto para makers y para amantes de la robótica y la mecánica. (Ultra-lab, s.f.) . En la *Figura 39* se visualizan el datachip de los parámetros de un motor paso a paso.

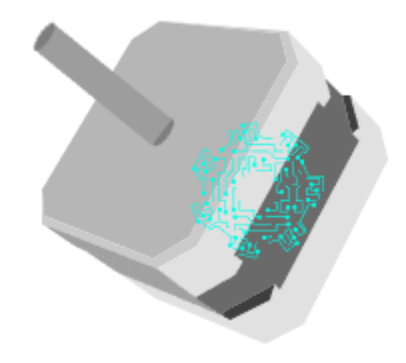

| Model        | <b>Step</b><br>Angle<br>/٥١ | Body<br>length<br>(mm) | Phase<br>Current<br>(A) | Phase<br>Resist<br>ance<br>(Ohm) | Phase<br>Inducta<br>nce<br>(mH) | Static<br>moment<br>(N.cm) | Positioning<br>torque<br>(N. cm) | Moment<br>of<br>inertia<br>(g.cm2) | Pin<br>count<br>(No) | Motor<br>Weight<br>(g) |
|--------------|-----------------------------|------------------------|-------------------------|----------------------------------|---------------------------------|----------------------------|----------------------------------|------------------------------------|----------------------|------------------------|
| 17HS<br>4218 | 1.8                         | 60                     | 1.8                     | 2.2                              | 4.9                             | 65                         | 2.8                              | 102                                |                      | 490                    |

*Figura 39.* Datos de un motor paso a paso bipolar NEMA 17. Fuente Extraída de [https://www.dima3d.com/motores-paso-a-paso-en-impresion-3d-ii-criterios-de-seleccion](https://www.dima3d.com/motores-paso-a-paso-en-impresion-3d-ii-criterios-de-seleccion-de-motores-y-drivers/)[de-motores-y-drivers/](https://www.dima3d.com/motores-paso-a-paso-en-impresion-3d-ii-criterios-de-seleccion-de-motores-y-drivers/)

Los motores de pasos pueden ser bipolares que requieren dos fuentes de poder o una fuente de poder de polaridad conmutable, o unipolares que requieren sólo una fuente de poder. Se impulsa mediante una fuente de corriente directa y requieren circuitos digitales para producir secuencias de energización de bobina para la rotación del motor.

### Tabla 4.

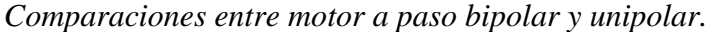

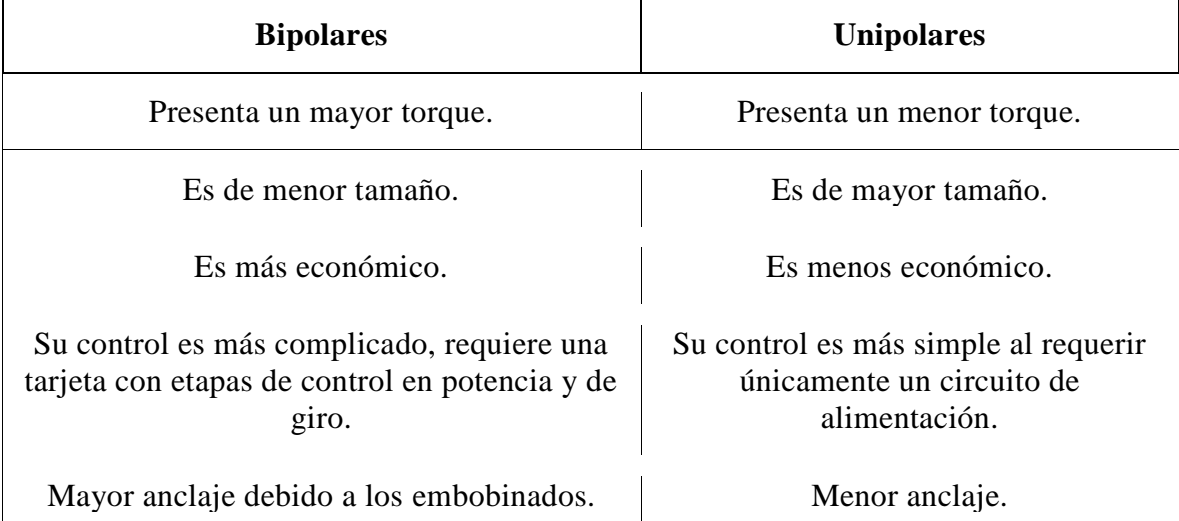

Fuente Extraída de https://www.mecatronicalatam.com/es/tutoriales/motor/motores-electricos/motor-decorriente-continua/motor-paso-a-paso/

La forma de representación de un motor bipolar es mediante la salida de 4 cables correspondiente a 2 bobinas, en la realidad internamente el motor paso a paso tiene una gran cantidad de bobinados. Para identificar los cables que corresponde a cada bobina se pueden identificar con la *Figura 40*.

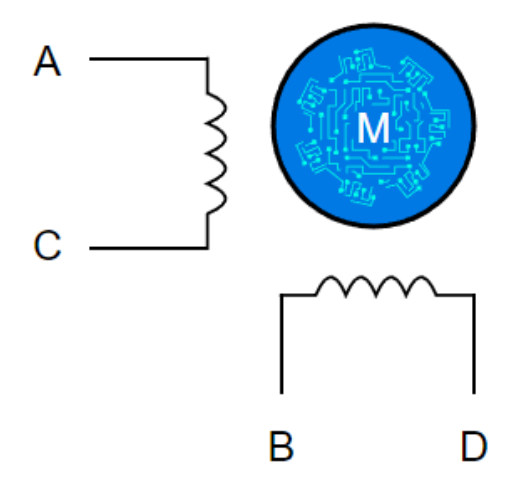

*Figura 40.* Conexión de Motor paso a pasos bipolar de 4 cables o hilos. Fuente Extraída de [https://www.mecatronicalatam.com/es/tutoriales/motor/motores-electricos/motor-de](https://www.mecatronicalatam.com/es/tutoriales/motor/motores-electricos/motor-de-corriente-continua/motor-paso-a-paso/)[corriente-continua/motor-paso-a-paso/](https://www.mecatronicalatam.com/es/tutoriales/motor/motores-electricos/motor-de-corriente-continua/motor-paso-a-paso/)

## **Especificaciones técnicas del motor paso a paso NEMA 17**

- Motor con el eje pre-aplanado para una tracción perfecta
- Cableado con conectores de 1 metro de longitud
- Eje de 5 x 23 mm<sup>2</sup> (0.197 x 0.906 in)
- Bipolar
- 200 pasos por revolución y 1.8º
- Torca de sujeción de 3.7 kg·cm (57 oz·in)
- Corriente por fase de 1.68 A
- Resistencia de 1.65 Ohmios/fase
- Inductancia de 3.6 mH/fase
- Inercia del rotor de 1.90 oz/cm<sup>2</sup>

## **Dimensiones**

 $-$  42 x 42 x 40 mm<sup>3</sup> (1,654 x 1,654 x 1,575 in)

### • **Motor de un limpiaparabrisas**

Es un motor eléctrico con interruptor de arranque, una serie de engranajes de reducción, un sistema de excéntricas o varillas y reenvíos, que transforman el movimiento rotatorio continuo de aquel motor en oscilante. Los motores que se utilizan son de corriente continua, en general de excitación mixta, aunque no faltan ejemplos de otros sistemas de excitación. La potencia necesaria para su funcionamiento es muy limitada (30-60 W) y depende de la velocidad de las escobillas, así como de la amplitud de la superficie que limpian (el consumo se realiza a 3-5 A). El sistema de reducción está constituido por una serie de engranajes de ejes paralelos, o bien por un solo engranaje de dientes helicoidales y un tornillo sin fin montado directamente sobre el eje del motor eléctrico, ver *Figura 41*. Puesto que el reductor constituye el principal mecanismo generador de ruidos en el sistema del limpiaparabrisas, una o varias de las ruedas se construyen con resinas acetílicas o productos de baquelita.

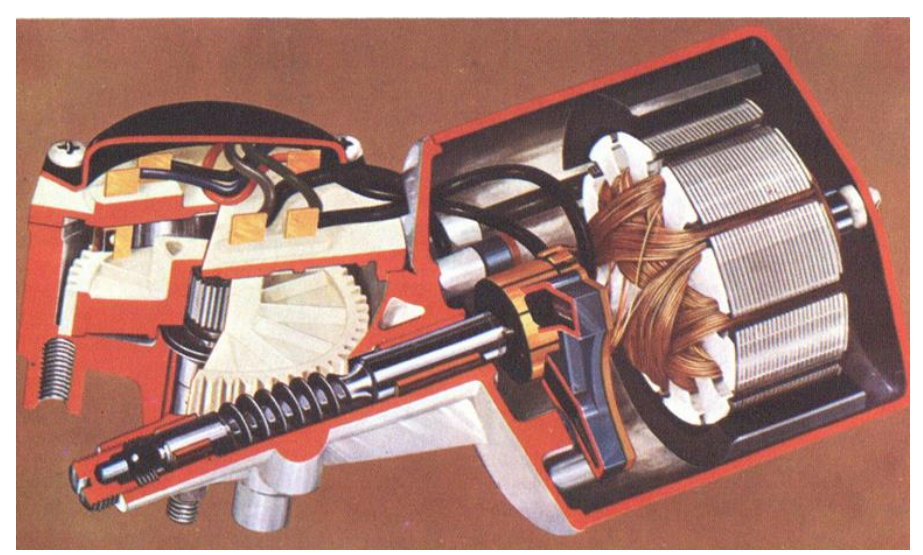

*Figura 41.* Motor Limpiaparabrisas. Fuente Extraída de [https://diccionario.motorgiga.com/diccionario/limpiaparabrisas-definicion](https://diccionario.motorgiga.com/diccionario/limpiaparabrisas-definicion-significado/gmx-niv15-con194668.htm)[significado/gmx-niv15-con194668.htm](https://diccionario.motorgiga.com/diccionario/limpiaparabrisas-definicion-significado/gmx-niv15-con194668.htm)

## • **Variador de Velocidad D700 Mitsubishi Electric**

Este modelo de variador (*Figura 42*) es ideal para el control de velocidad de diferentes procesos industriales, precisamente esta serie resulta ideal para ser empleado en lugares en los que se dispone de poco espacio gracias a sus reducidas dimensiones con un potencial máximo de ahorro de energía. Algunas aplicaciones en las que se suele utilizar son: Sistemas automatizados de regulación, bandas transportadoras, ventiladores, prensas industriales, bombas, Maquinas elevadoras, entre otras.

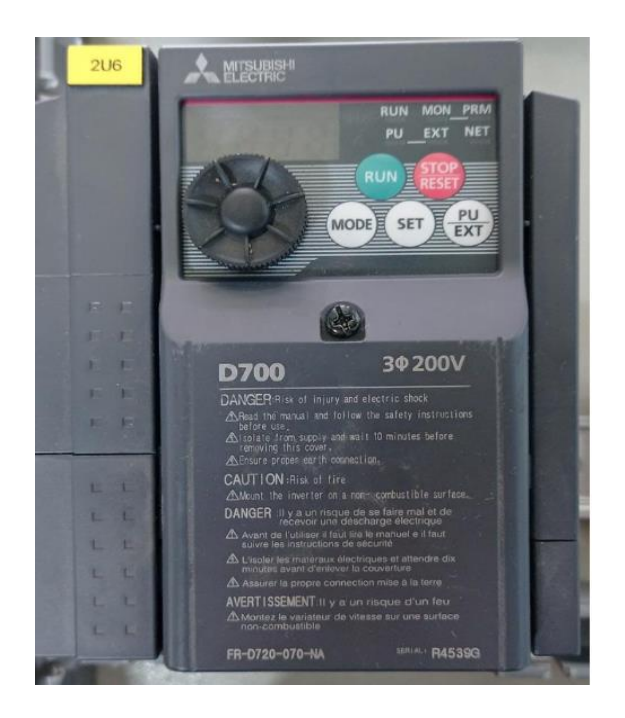

*Figura 42.* Variador de Velocidad D700 Mitsubishi Electric. Fuente Propia

Parámetros básicos a tener en cuenta, en la *Figura 43* se visualiza el panel de operación del variador:

- RUN Manda la señal de arranque cuando estés trabajando con el modo keypad.
- STOP/Reset Manda la señal de paro cuando estés trabajando y hace reset de las alarmas.
- MODE Se utiliza para poder cambiar de menú de parámetros.
- PU/EXT Se utiliza para cambiar el modo de operación ya sea por medio de la unidad PU, o por señales de I/O o control por medio de RED.
- PU/EXT Cuando presionamos entra en modo de programación del parámetro actual. Cuando estamos en modo de programación, para guardar el valor requerido presionamos esta tecla.
- DISCO DE NAVEGACIÓN Nos ayuda a incrementar o decrementar el valor ya sea para los parámetros o escribir los valores de frecuencia.

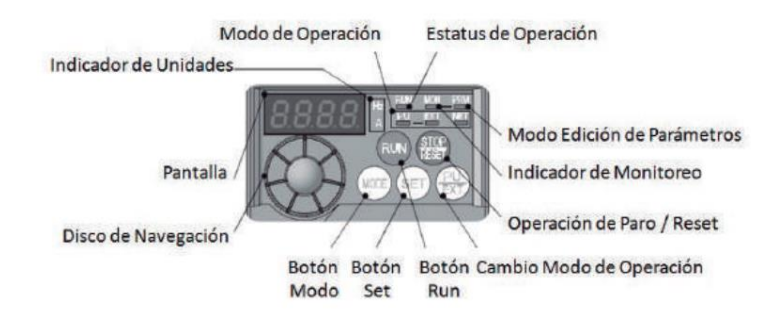

*Figura 43.* Panel de Operaciones del Variador. Fuente Extraída de

[http://www.melcsa.com/public/frontend/images/products/CMMIICA002/Gu%C3%ADa%20R%C3%A1pida](http://www.melcsa.com/public/frontend/images/products/CMMIICA002/Gu%C3%ADa%20R%C3%A1pida%20D700.pdf) [%20D700.pdf](http://www.melcsa.com/public/frontend/images/products/CMMIICA002/Gu%C3%ADa%20R%C3%A1pida%20D700.pdf)

## Tabla 5.

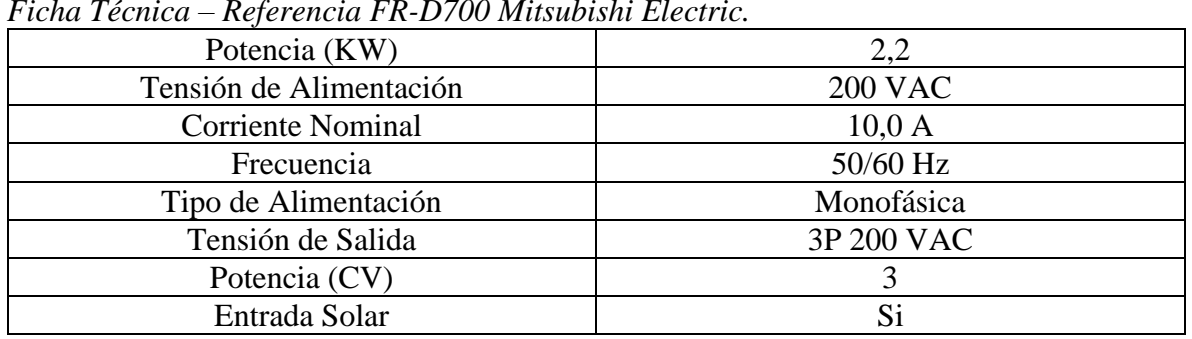

*Ficha Técnica – Referencia FR-D700 Mitsubishi Electric.*

Fuente Extraída de

<http://dl.mitsubishielectric.com/dl/fa/document/manual/inv/ib0600366eng/ib0600366engg.pdf>

# **Especificaciones importantes sobre la alimentación según el fabricante**

- La capacidad de motor aplicable indicada es la capacidad máxima aplicable para el uso del motor estándar Mitsubishi de 4 polos.
- La capacidad nominal de salida indicada supone que la tensión de salida es de 230 V para la clase trifásica de 200 V y de 440 V para la clase trifásica de 400 V.
- El valor porcentual de la corriente nominal de sobrecarga indicada es la relación entre la corriente de sobrecarga y la corriente nominal de salida del inversor. Para servicio repetido, deje tiempo para el inversor y el motor regresen a o por debajo de las temperaturas con una carga del 100 %.
- La tensión de salida máxima no supera la tensión de alimentación. El voltaje de salida máximo se puede cambiar dentro del rango de ajuste. Sin embargo, el valor de voltaje de pulso del voltaje del lado de salida del inversor permanece sin cambios en aproximadamente el de la fuente de alimentación.
- El par de frenado indicado es un par promedio de corta duración (que varía con la pérdida del motor) cuando el motor solo se desacelera de 60 Hz en el período más corto tiempo y no es un par regenerativo continuo. Cuando el motor se desacelera desde la frecuencia más alta que la frecuencia base, el promedio par de desaceleración se reducirá. Dado que el inversor no contiene una resistencia de frenado, utilice la resistencia de frenado opcional cuando la energía regenerativa sea grande. (La resistencia de freno opcional no se puede usar para 0,1 K y 0,2 K). También se puede usar una unidad de freno (FR-BU2).
- La capacidad de la fuente de alimentación varía con el valor de la impedancia del inversor del lado de la fuente de alimentación (incluidas las del reactor de entrada y los cables).

Información tomada del (Manual Referencia FR-D700 Mitsubishi Electric) apartado "Especificaciones".

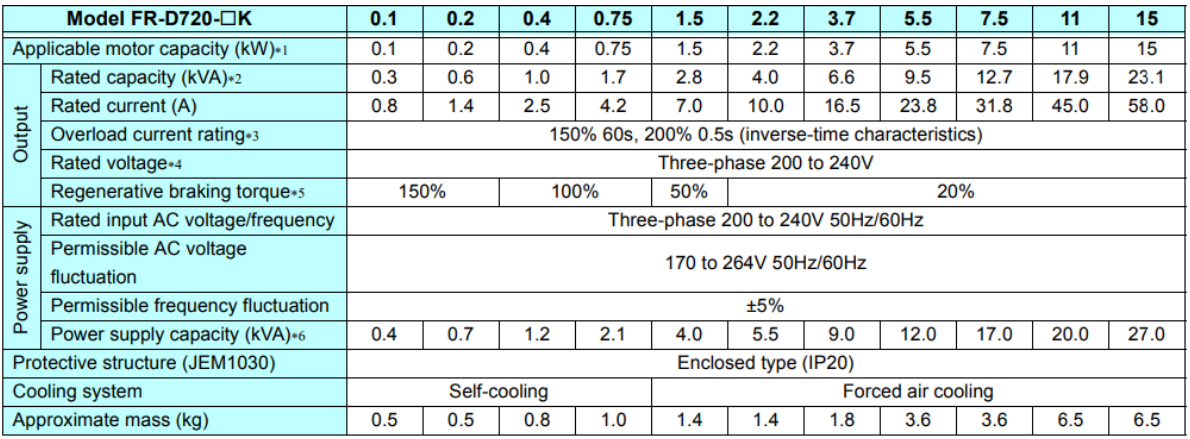

*Figura 44.* Alimentación trifásica 200V.

Fuente Extraída de

<http://dl.mitsubishielectric.com/dl/fa/document/manual/inv/ib0600366eng/ib0600366engg.pdf>

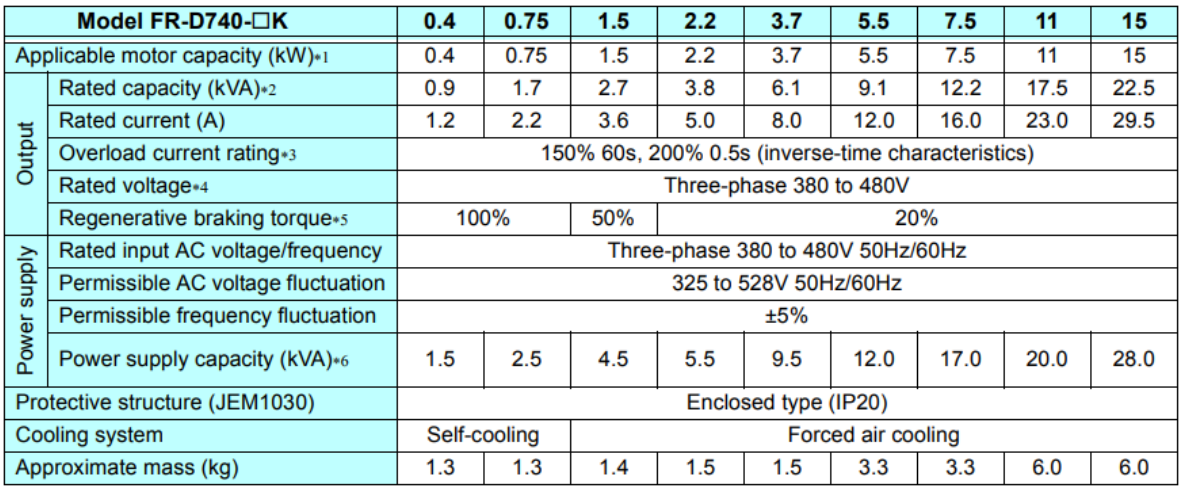

*Figura 45.* Alimentación trifásica 400V.

Fuente Extraída de

<http://dl.mitsubishielectric.com/dl/fa/document/manual/inv/ib0600366eng/ib0600366engg.pdf>

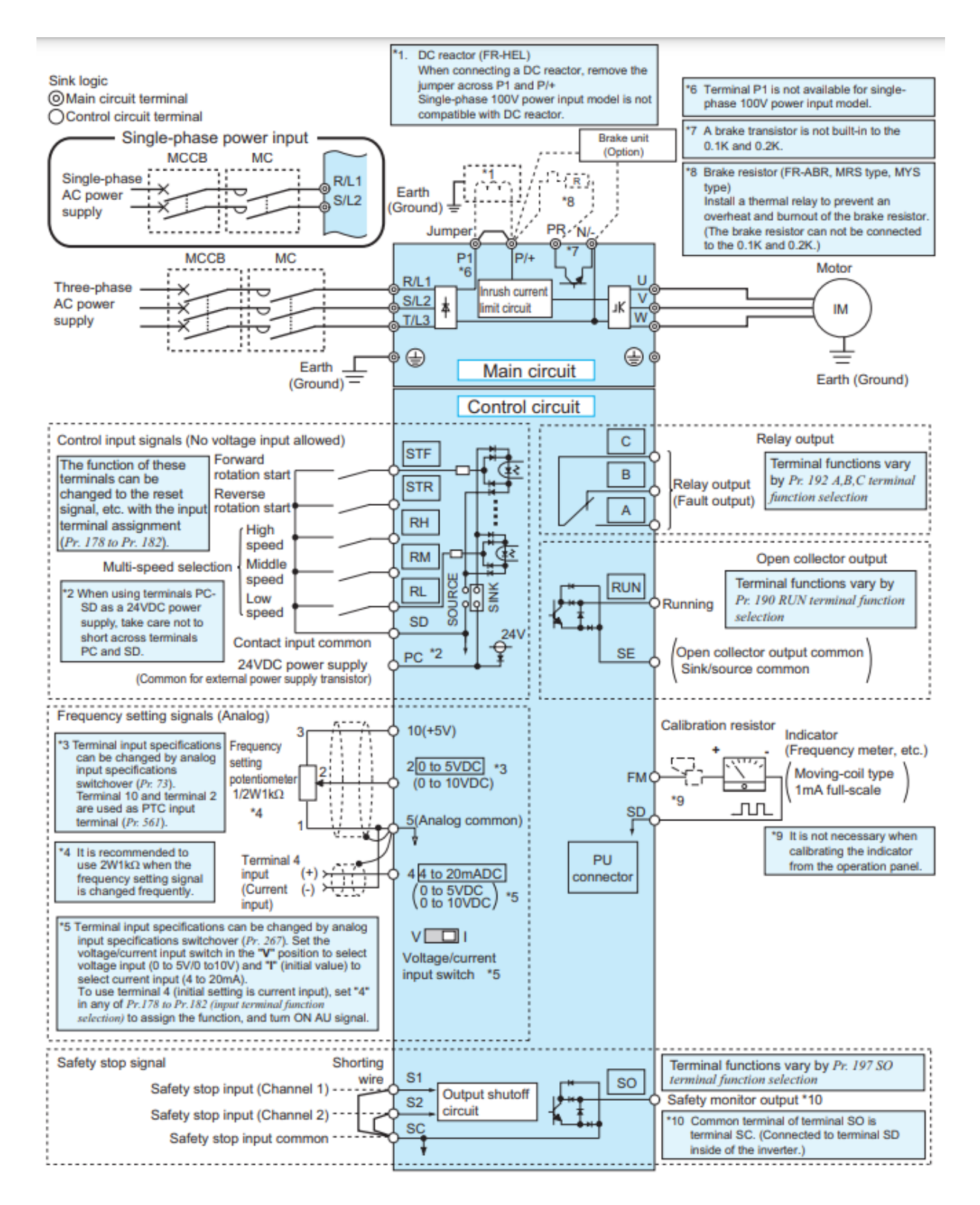

# *Figura 46.* Diagrama de conexión de terminales para el D700.

Fuente Extraída de

<http://dl.mitsubishielectric.com/dl/fa/document/manual/inv/ib0600366eng/ib0600366engg.pdf>

#### • **Relé de estado sólido**

Se usan relés de estado sólido cuando se va a manejar un control de calor por resistencias se hace por lo que se llama tren de pulsos, básicamente es que el relé de estado sólido conmuta 120 cruces por cero, eso conllevaría a un relé electromecánico dañarse en un lapso bastante corto a comparación de un relé de estado sólido. Esto quiere decir que durante 1 segundo para que la resistencia llegue a su máximo tope actuara 120 semiciclos; El calor es la potencia que transmite, es decir, el calor que genera una resistencia es directamente proporcional a la Potencia, y la Potencia es proporcional al Voltaje. En la *Figura 47* se muestra el diagrama de conexión del relé.

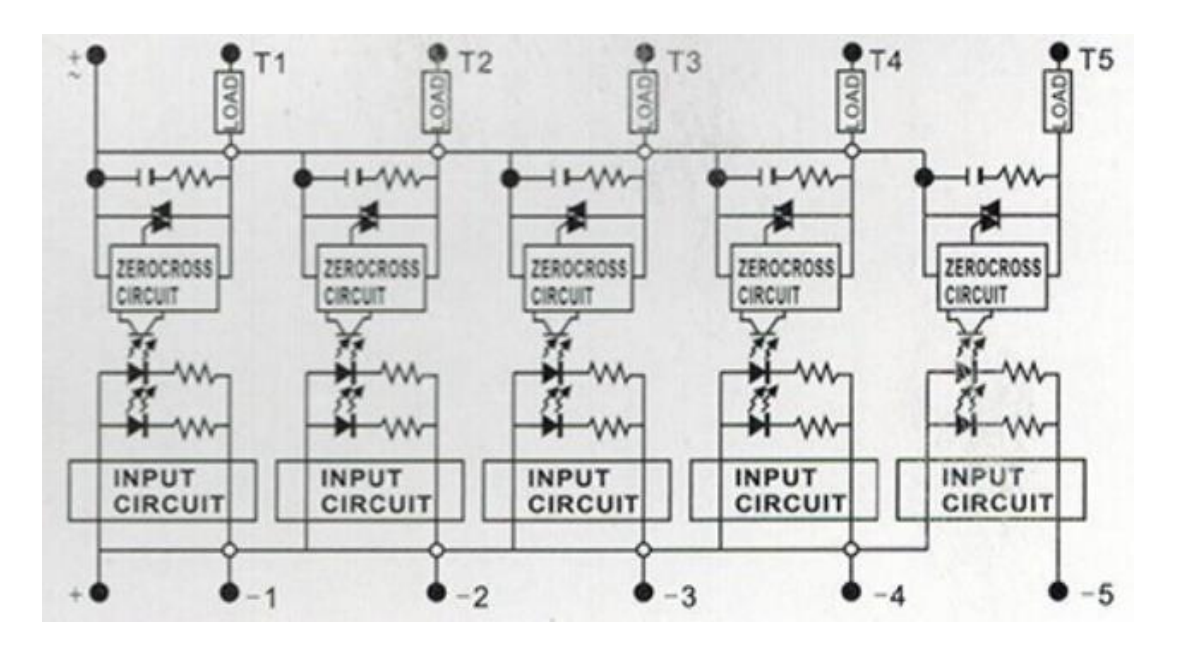

*Figura 47.* Diagrama de Conexiones Relé. Fuente Extraída de<https://es.aliexpress.com/item/32917676130.html>

Características del Relé seleccionado, ver *Figura 48*:

- Voltaje de entrada: 3-32VDC
- Voltaje de salida: 24-380VAC
- Corriente de carga: 10A
- Dimensiones: 50x63x30mm

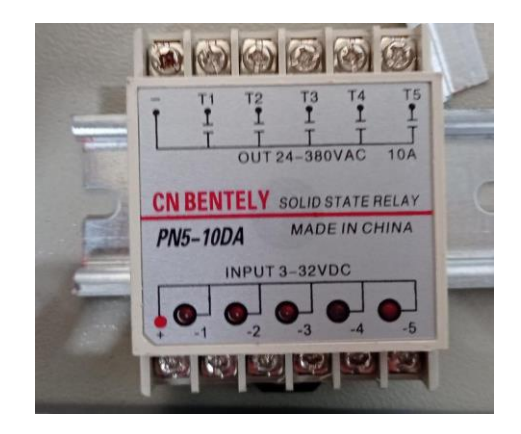

*Figura 48.* Relé de estado sólido. Fuente Propia

## Tabla 6.

*Ficha Técnica Relé de estado sólido pn5-10da.*

| <b>Tipo</b>                            | Tipo estándar<br>Tipo de aislamiento |                                  |                                      |  |
|----------------------------------------|--------------------------------------|----------------------------------|--------------------------------------|--|
| Modelo                                 | ST5-5DD                              | ST5-5DDG                         | <b>PN5-10DA</b>                      |  |
| Corriente de carga<br>nominal          | 5A                                   | 5A                               | 10A                                  |  |
| Entrada de datos                       |                                      |                                  |                                      |  |
| Voltaje de entrada                     | 24VDC                                |                                  | $3 \sim 32$ VDC                      |  |
| Voltaje mínimo de<br>encendido/apagado | Encendido $4V$ .<br>Apagado <1,0 V   | Encendido> 2,4 V. Apagado <1,0 V |                                      |  |
| Disparador de corriente                | 75mA/12V                             | 4mA/12V                          |                                      |  |
| Datos de salida                        |                                      |                                  |                                      |  |
| Voltaje de<br>funcionamiento           | 24VDC                                | $5 \sim 36$ VDC                  | $24 \sim 380$ VAC                    |  |
| Caída de voltaje                       | 1,6 V/25 °C                          |                                  |                                      |  |
| Fuga de corriente                      | $\leq 0.8 \text{mA}$                 |                                  | $\leq 0.7 \text{mA}$                 |  |
| Tiempo de respuesta                    | $\leq$ 1ms                           |                                  | Encendido $<$ 10ms,<br>apagado <10ms |  |
| Fuerza dieléctrica                     | Más de 2,5 KVAC/1min                 |                                  |                                      |  |
| Resistencia de<br>aislamiento          | Más de 50M/VCC                       |                                  |                                      |  |
| Temperatura de<br>funcionamiento       | $20^\circ c \sim +80^\circ c$        |                                  |                                      |  |
| Material de la carcasa                 | ABS intensivo                        |                                  |                                      |  |
| Peso                                   | 65g<br>85g                           |                                  |                                      |  |
| Instalación                            | Instalación de riel Din              |                                  |                                      |  |

Fuente Extraída de<https://es.aliexpress.com/item/32917676130.html>

#### • **Termocupla o Termopar**

La termocupla tipo J es el termopar más usado debido a su bajo precio y amplio nivel de medición, ver *Figura 49.* Por lo tanto, la hace candidata perfecta para implementarse en el proceso de extrusión. Está compuesta de un conductor positivo y un conductor negativo, dos metales distintos que juntos producen una diferencia de potencia muy leve que genera una diferencia de temperatura entre uno de los extremos metálicos y se denominado punto caliente. Es sensible magnéticamente a su elemento positivo Hierro.

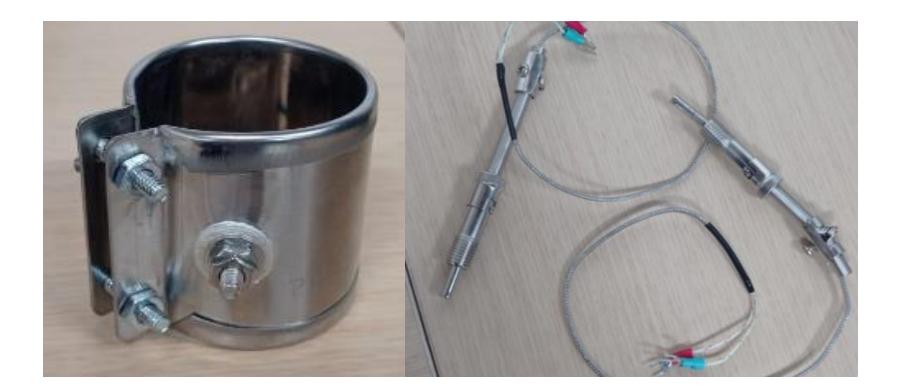

*Figura 49.* Resistencia tipo banda y Termocupla tipo J. Fuente Propia

En esta ocasión se usará termocuplas tipo J ya que trabajan en un rango de operación desde -190 a 1000 ℃ lo cual las hace las ideales para cumplir este proceso. Se usarán en total 6 termocuplas, las cuales irán ubicadas una por cada resistencia calefactora tipo banda de las zonas de calentamiento con el fin de medir la temperatura de cada zona de forma independiente. Las resistencias eléctricas tipo banda son componentes que suministran energía calórica, estas se acoplan perfecto a las áreas cilíndricas como son tuberías, tanques, tubos, etcétera. La resistencia banda proporciona calor uniforme en toda la zona definida, son fáciles de instalar y de retirar, ver *Figura 43.* En la *Tabla 7* se hace una breve comparativa entre 3 sensores de temperatura analizando así cual es la ideal con respecto a la otra.

| <b>SENSOR</b> | <b>TERMISTOR</b> | <b>RTD</b>      | <b>TERMOCUPLA</b> |  |  |  |
|---------------|------------------|-----------------|-------------------|--|--|--|
| Rango         | $(-80, 300)$ °C  | $(-200,300)$ °C | $(-190,1000)$ °C  |  |  |  |
| Linealidad    | N <sub>o</sub>   | Si              | Si                |  |  |  |
| Costos        | \$6.000          | \$35.000        | \$20.000          |  |  |  |
| Costros       | \$75.500         | \$0             | \$0               |  |  |  |
| Linealización |                  |                 |                   |  |  |  |
| Velocidad de  | $0.5-3$ segundos | 5 segundos      | $0.8-3$ segundos  |  |  |  |
| respuesta     |                  |                 |                   |  |  |  |
| Exactitud     | $\pm 0.2$ °C     | $\pm 0.2$ °C    | $\pm 0.4$ °C      |  |  |  |

*Ejemplo de comparación de las características de sensores de temperatura.*

Fuente Extraída de

Tabla 7.

<https://red.uao.edu.co/bitstream/handle/10614/6893/T05031.pdf?sequence=1&isAllowed=y>

Hablando en términos de temperatura el proceso de extrusión siempre ira por encima de la temperatura ambiente, pero por debajo de la temperatura de cristalización del termoplástico con el que se trabajará, el rango de temperatura de trabajo de la máquina será entre los 190 y 310°C, ver *Tabla 8*. Este rango se definió teniendo en cuenta las características de cada material y las condiciones de operación para procesos de extrusión de los termoplásticos, entre los más comunes suelen estar: PETG, PLA, Nylon y ABS; estos cuatro polímeros tienen un promedio de temperatura está en 247,5°C.

Tabla 8.

*Información de temperaturas y estrés de materiales plásticos.*

|            | Tabla que ordena los materiales de menor a mayor en función a que tan propenso son de |                       |                          |     |                        |                  |  |
|------------|---------------------------------------------------------------------------------------|-----------------------|--------------------------|-----|------------------------|------------------|--|
|            | sufrir de estrés térmico                                                              |                       |                          |     |                        |                  |  |
|            |                                                                                       | $\frac{1x10^{-5}}{x}$ | Temperatura de fundición |     | Temperatura de         | Módulo de Young  |  |
| Material   | CLTE (<br>$\circ$ c                                                                   |                       | en impresoras 3D (°C)    |     | transición vítrea (°C) | (Mpa)            |  |
|            | Min                                                                                   | Max                   | Min                      | Max | Valor aproximado       | Valor aproximado |  |
| <b>PLA</b> | 6,8                                                                                   | 8.5                   | 195                      | 220 | 52                     | 3500             |  |
| PETG       | 6                                                                                     |                       | 225                      | 250 | 73                     | 2100             |  |
| Nylon      | 8                                                                                     | 10                    | 220                      | 270 | 88                     | 2150             |  |
| ASA        | 6                                                                                     |                       | 240                      | 260 | 95                     | 2200             |  |
| <b>ABS</b> |                                                                                       | 15                    | 215                      | 250 | 98                     | 2300             |  |
| PC.        |                                                                                       | 9                     | 260                      | 310 | 121                    | 3000             |  |

Fuente Extraída de<https://themachinebros.com/es/aplicar-recocido-piezas-3d/>

Así mismo se realizó el cálculo de cuanto consume la resistencia en amperios para saber si las borneras nos resisten la corriente. Tenemos la potencia y el voltaje de las resistencias, despejamos la corriente:

P = Potencia, V = Voltaje, I = Corriente, entonces P= V \* I  

$$
I = \frac{P}{V} = \frac{250w}{220V} = 1,14A
$$

### • **Control Lógico Programable AMP1**

¿Por qué se utilizó este tipo de PLC?, Porque este proyecto hace parte de un semillero de investigación en donde es muy importante el mantenimiento de la máquina, es un proyecto en el cual continuamente estarán ingresando personas nuevas interesadas en pertenecer y aportar al semillero por lo que se consideró que trabajar con los PLC AMP1, ver *Figura 50*, facilita mucho a las personas interdisciplinarias a incorporarse gracias a su método de programación que es muy dinámico e intuitivo, programar en máquinas de estados en el software de MgdMods reduce mucho los tiempos de configuración y programación a las personas que quieran unirse al proyecto en comparación si lo hacemos en código Ladder tradicional.

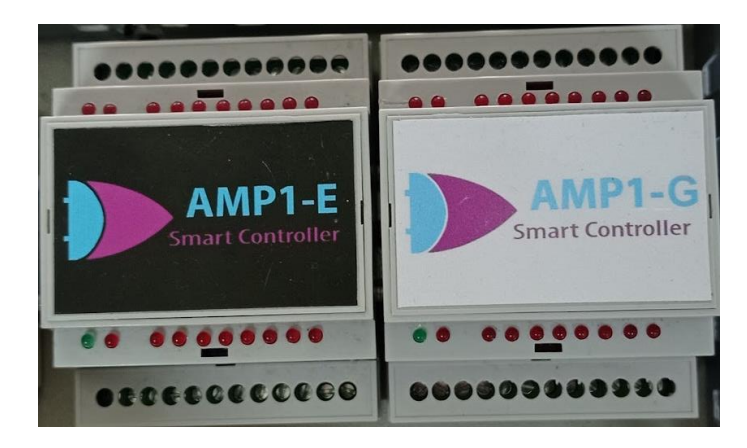

*Figura 50.* PLC AMP1. Fuente Propia

El autómata programable es un dispositivo micro electrónico orientado a la implementación de múltiples aplicaciones de control, en la *Tabla 9* podemos ver sus características y tiene las siguientes conexiones:

- Power +Vd, Power Gnd = Alimentación del autómata entre 12 y 24 VDC. Se enciende el LED verde al energizar.
- **Bus B rt-, Bus A Rt+ =** Bus de comunicación RS485 para programación y enlace con SCADA.
- **8U = Universales** Quiere decir que las entradas son opto acopladas, fundamentalmente digitales, sus valores serán 0 a 1023 y requieren fuente externa. También pueden recibir señales analógicas de 1 a 10 voltios, de 4 a 20 mA, termistores de 10k o buses de dispositivos.
- **Refer 0 – 3, Refer 4 -7 =** Las entradas están agrupadas en dos bloques de 4 con sus respectivos terminales de referencia.
- $8Q =$ Transistor NPN. Significa que tiene 8 salidas opto aisladas por transistor del tipo NPN con capacidad de carga de 1 amperio, hasta 30 VDC, por lo que la carga debe ir entre la fuente positiva y la salida. Puede modular PWM, tren de ondas, tren de pulsos y disparo por ángulo de fase.
- **Común 0 – 3, Común 4 -7 =** Las salidas están agrupadas en dos bloques de 4 con sus respectivos terminales de común. Se conectan al terminal negativo de la fuente.

#### Tabla 9.

| Parámetro          | <b>Valor</b>      | <b>Unidades</b>       |
|--------------------|-------------------|-----------------------|
| Alimentación       | 10 a 28           | <b>Voltios DC</b>     |
| Corriente fuente   | 1a2               | Amperios mínimos      |
| Entradas           | 8 Optoaisladas    |                       |
| Máximo voltaje     | 30                | Voltios entrada       |
| Salidas            | 8 transistor NPN  |                       |
| Máxima corriente   |                   | Amperio / salida      |
| Máximo voltaje     | 30                | Voltios salida        |
| Máxima frecuencia  | 8                 | kHz salida            |
| Protocolo          | <b>Modbus RTU</b> |                       |
| Rango temperaturas | $-10a80$          | <b>Grados Celsius</b> |
| Humedad relativa   | 80%               | Máximo                |
| <b>Dimensiones</b> | 90 x 72 x 60      | Mm x mm x mm          |
| Número de tareas   | Hasta 24          |                       |
| Número de tareas   | Hasta 64          | Por tarea             |

*Características del AMP1-E.*

Fuente Extraída de<http://www.tecvolucion.net/mgdr/Manual%20de%20usuario%20AMP1-E%208U8Q.pdf>

Su funcionamiento es simple, al energizar el autómata programable se enciende el LED verde indicando que el dispositivo está correctamente energizado y la aplicación almacenada en la memoria está siendo ejecutada. Cada que se activa una de las entradas se enciende el LED que está al frente de esta. Cada que el programa activa una salida digital, se enciende el LED que está al frente de la salida. Al conectar el autómata programable al PC por medio de un conversor de RS485 a USB con referencia CH340, se puede programar el dispositivo desde el programa Mgdmod.exe y sus conexiones se pueden ver en la *Figura 51*.

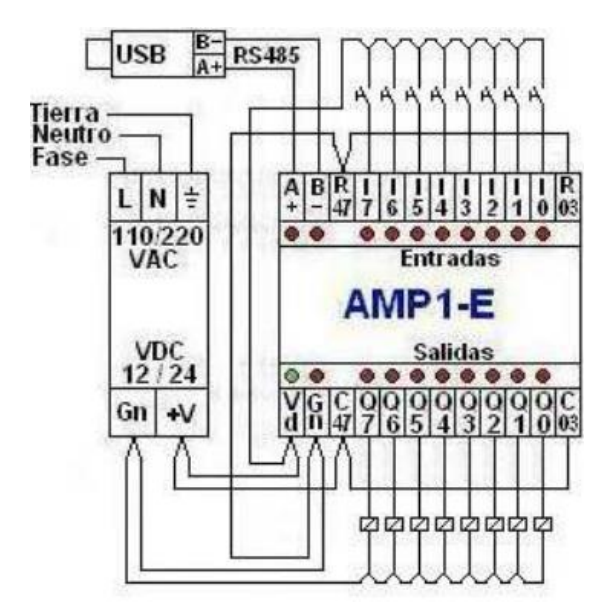

*Figura 51.* Conexiones del AMP1-E. Fuente Extraída de<http://www.tecvolucion.net/mgdr/Manual%20de%20usuario%20AMP1-E%208U8Q.pdf>

#### • **Breaker**

Para seleccionar el breaker adecuado para esta aplicación se debe calcular la corriente que se va a manejar, según esto mirar que protección requiere y así se puede seleccionar correctamente. Se calcula el máximo de corriente que puede pedir el motor por seguridad. En el sistema trifásico la potencia en cada fase de carga será la misma como si fuese un sistema monofásico independiente. La potencia total será la suma de las potencias de las tres fases, así:

> Donde: U= Tensión en voltios  $I =$ Corriente en amperes P = Potencia en watts

$$
Entonces: \quad P = 3P = 3 * U * I
$$

Recordando que el sistema trifásico puede ser conectado en estrella (Y) o en delta (∆), tenemos las siguientes relaciones:

> *Conexión estrella:*  $U = \sqrt{3} * U$   $\gamma I = I$ *Conexión delta:*  $U = U \, y \, I = \sqrt{3} * I$

Siendo así la fórmula para aplicarla en ambas conexiones:

$$
P=\sqrt{3}*I*V
$$

Para cargas donde existe un desfase como es el caso del proceso de una extrusora de plástico a la formula se le agrega otra variable ya que esté desfase se tiene que tener en cuenta así que la formula queda:

$$
P = \sqrt{3} * I * V * \cos \varphi
$$

La corriente se calcula con respecto a la potencia mecánica del motor, tenemos un motor de 1.2 HP o lo que es igual 900watts y una eficiencia del 80%, estos valores los utilizamos para así hallar con las fórmulas cuanto consume eléctricamente este motor.

$$
\frac{900}{0.8} = 1.125watts \leftarrow \text{Este sería el valor de potencia}
$$
  
La corriente se calcula así:  $I = \frac{P}{V * \cos \varphi * \sqrt{3}}$  entonces:

 $I = \frac{1125}{220.08}$  $\frac{122}{220*0.8*\sqrt{3}}$  = 3.6*Amperes* ← Este sería el valor de corriente consumida.

Por lo tanto, el breaker ideal para este proceso es uno proteja por encimade 3.6A, en este caso seleccionamos un disyuntor de 5ª, ver *Figura 52*.

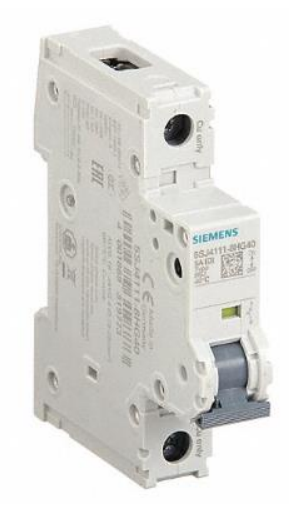

*Figura 52.* Disyuntor 5 Amperios, 60 V CC, 14 kA a 240 V CA. Fuente Extraída de<https://www.grainger.com/product/SIEMENS-IEC-Miniature-Circuit-Breaker-30XZ64>

Tabla 10. *Disyuntor 5 Amperios, 60 V CC, 14 kA a 240 V CA.*

| Artículo                           | Disyuntor Miniatura<br><b>IEC</b> | Solicitud                              | Protección de<br>circuito derivado,<br>industrial,<br>alimentación<br>inversa                   |
|------------------------------------|-----------------------------------|----------------------------------------|-------------------------------------------------------------------------------------------------|
| Amperios                           | 5A                                | mín. Tamaño del<br>cable               | <b>14 AWG</b>                                                                                   |
| Número de polos                    | $\mathbf{1}$                      | máx. Tamaño del<br>cable               | 4 AWG                                                                                           |
| Tipo de curva                      | D                                 | Longitud                               | 3,54 pulgadas                                                                                   |
| Clasificación de<br>voltaje de CA  | 240 V CA                          | Ancho                                  | $0,71$ pulgadas                                                                                 |
| Clasificación de<br>voltaje de CC  | 60 V CC                           | Profundidad                            | 2,75 pulgadas                                                                                   |
| máx. Calificación<br>AÉREA         | 14kA a 240V CA                    | Tamaño del marco                       | 63A/5SJ4                                                                                        |
| Fase                               | $\mathbf{1}$                      | Actuador de<br>disyuntor               | Palanca                                                                                         |
| Cumple con el tipo<br>UL           | <b>UL 489</b>                     | mín. Temperatura<br>de funcionamiento. | $-13$ grados F                                                                                  |
| Conexión de<br>terminales          | Abrazadera de<br>tornillo         | máx. Temperatura<br>de funcionamiento. | 113 grados F                                                                                    |
| Serie                              | 5SJ4                              | Estándares                             | CE, CSA C22.2 No.<br>5-02, EN 60898, EN<br>60947-2, UL 489,<br>Archivo UL No.<br>E243414, cULus |
| Tipo de viaje                      | magnético térmico                 |                                        |                                                                                                 |
| Estilo de montaje<br>del disyuntor | Carril DIN                        |                                        |                                                                                                 |
| Tipo de viaje                      | Magnético térmico                 |                                        |                                                                                                 |
| Estilo de montaje<br>del disyuntor | Carril DNI                        |                                        |                                                                                                 |

Fuente Extraída de<https://www.grainger.com/product/SIEMENS-IEC-Miniature-Circuit-Breaker-30XZ64>

En la *Figura 53* se puede observar el tablero eléctrico ya cableado de la extrusora con sus protecciones y dispositivos necesarios para realizar un control de todo el proceso automatizado.

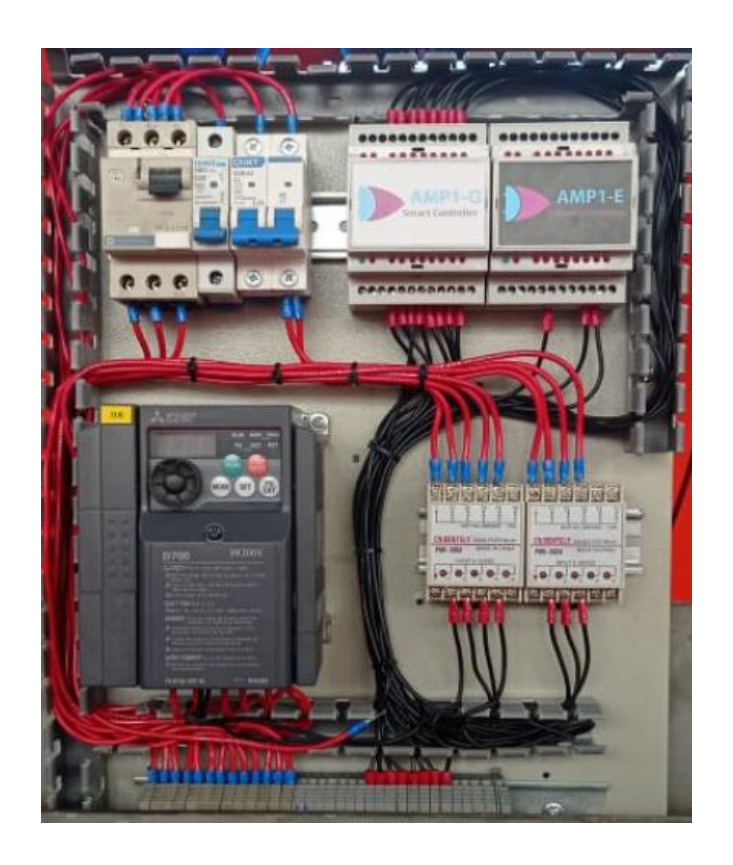

*Figura 53.* Tablero Eléctrico con sus respectivos componentes y protecciones. Fuente Propia

# **6.3 Diseño de la automatización**

En la Figura 54 se realiza las conexiones para el control de velocidad del Motorreductor Trifásico, esta configuración consta de 3 entradas y 1 salida: la primera que es el arranque directo (RUN), la segunda que es la condición principal junto al RUN que da la orden de salida de arranque al motor (Todos\_OK) y la tercera es un valor modificable el cual permite variar la velocidad de movimiento del motor (setpoint\_Velo). De tal forma según lo anteriormente mencionado al cumplirse estas entradas la variable de salida MOTOR se activa y brinda el arranque al motor.

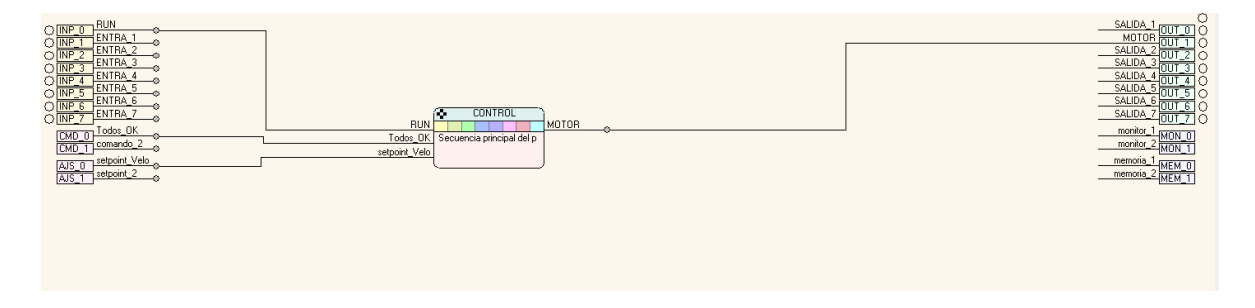

*Figura 54.* Conexiones de control del Motor. Fuente Propia

En la *Figura 55* se realiza la configuración de secuencias (estados) que cumplirá el programa a través de las maniobras programadas. Siendo así el estado de Reposo donde el sistema se detiene por completo, el Estado\_2 tiene una función llamada !QuitPwm la cual permite establecer un valor de máximo de funcionamiento del motor, seleccionando así que 250 sea el 50% de la capacidad que tiene el motor y 500 sea el 100% de la capacidad del motor.

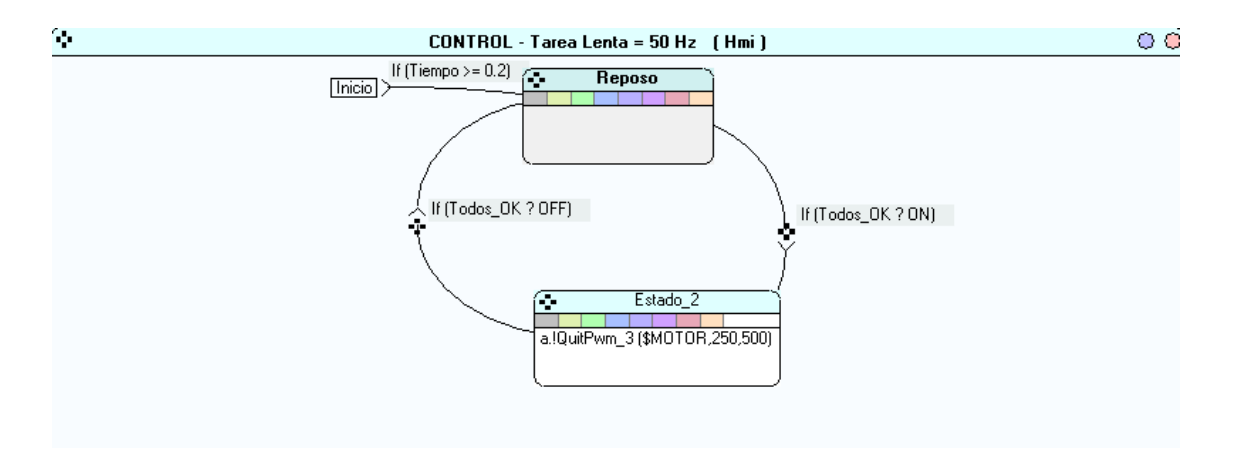

*Figura 55.* Programación maniobras y estados del Control del motor. Fuente Propia

En la *Figura 56* se visualiza el diagrama Ladder correspondiente a la tarea configurada en el software MgdMod como tarea de CONTROL.

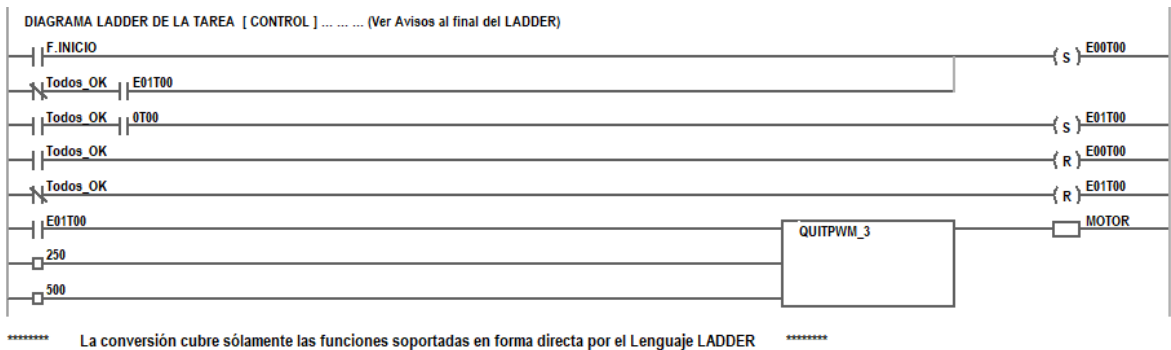

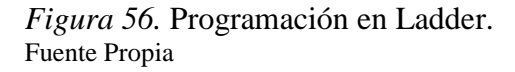

En la *Figura 57* se visualiza el Diagrama eléctrico para realizar la alimentación con la fuente y conexiones del autómata programable para darle funcionamiento a las entradas y salidas establecidas en la configuración inicial del control de movimiento del motor.

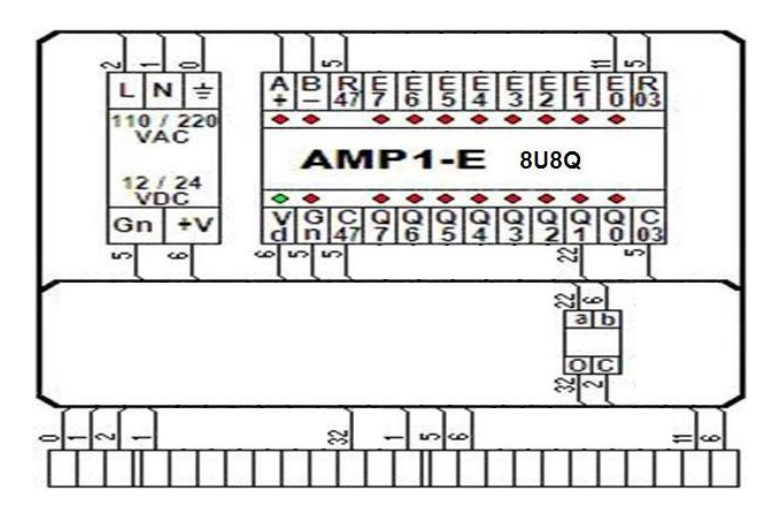

*Figura 57.* Diagrama Eléctrico de Control del Motor. Fuente Propia

En la Figura 58 se realiza las conexiones del control de temperatura por separado de cada uno de los termopares seleccionados durante el desarrollo del trabajo. Se visualiza 16 entradas y 12 salidas en total, entre ellas estan: La variable de entrada RUN que se encarga de darle el arranque al sistema, las variables Temp\_# son las que se utilizaran para llevar un control de cada una de las temperaturas diferentes que ocurran en el proceso y las variables setpoint\_Temp# son aquellas que permiten variar los limites máximos de temperatura que van a llegar los termopares. Por la parte de las salidas son: Recistencia\_# son las variables que resiven los valores finales destinados de temperatura actual, las salidas asignadas como OK\_Tmp\_# se encargan de recibir las confirmaciones según el rango de temperatura establecido en los setpoints\_Temps# , la variable llamada Todos\_OK es la salida que se encarga de confiramar que las 7 temperaturas esten seteadas correctamente y en su punto máximo y por ultimo las variables llamadas setpoint\_Velo (entrada) y VEL.\_TORNI (salida) son las encargadas de realizar la conexión de comunicación entre automatas para así tener un sistema Maestro/Esclavo, de tal forma se pueda llevar un control detallado de la velocidad del tornillo y temperaturas de todo el sistema desde el amp principal.

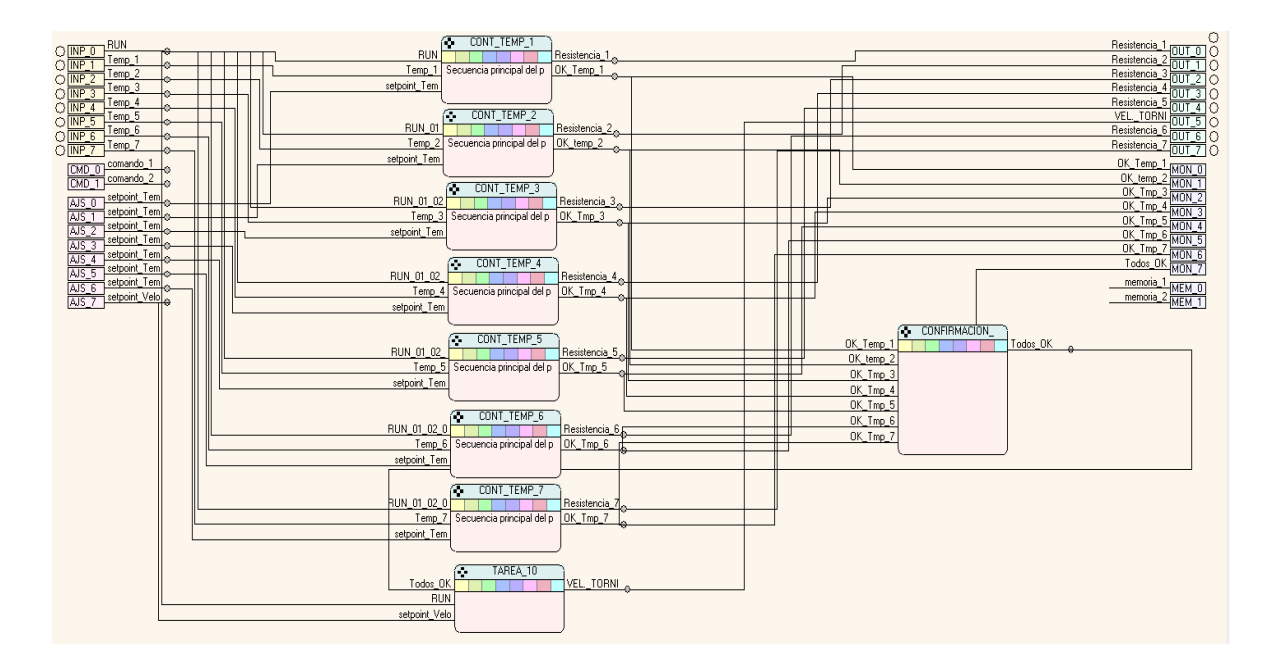

*Figura 58.* Conexiones del control de temperaturas. Fuente propia
En la Figura 59 se realiza la configuración de secuencias (estados) que cumplirá el programa a través de las maniobras programadas. ¡Siendo así el Estado\_1 donde el sistema se detiene por completo, el es Estado\_2 tiene una maniobra establecida como función llamada! CtrOnOff y se utiliza para controlar variables continuas mediante actuadores digitales.

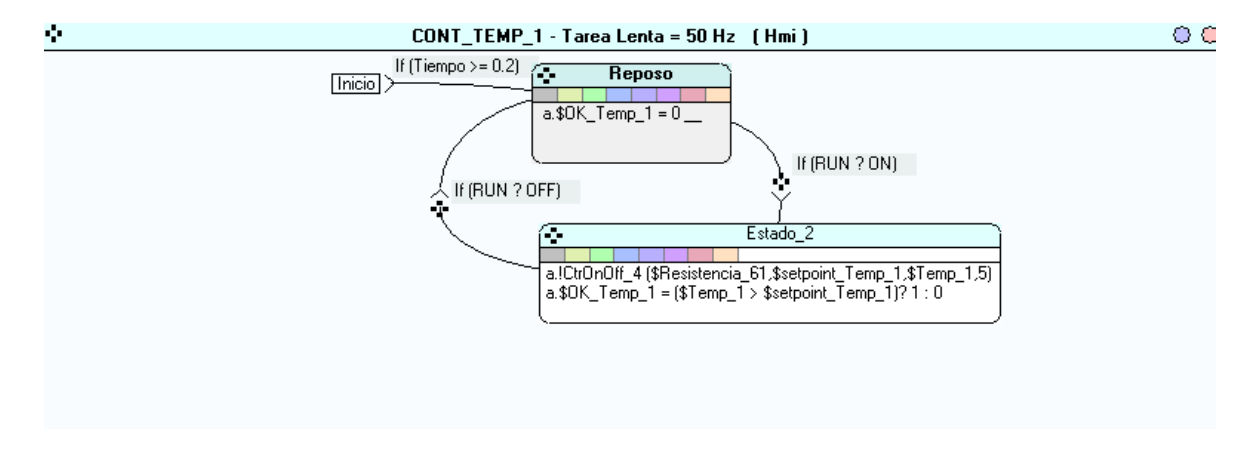

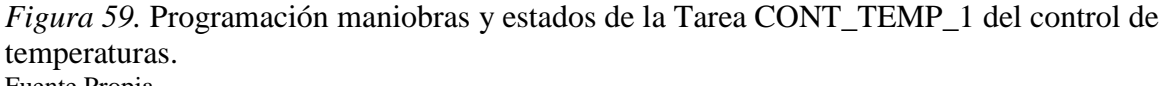

Fuente Propia

En la *Figura 60* se realiza la configuración de secuencias (estados) que cumplirá el programa a través de las maniobras programadas. Siendo así el Estado\_1 donde el sistema se detiene por completo, el Estado\_2 tiene una maniobra definiendo a la variable Todos\_OK=ON, es decir, si la condición de OK\_Temp\_# se cumple entonces entre y active el estado Todos\_OK. De esta misma forma funciona con las demás OK\_Temp\_#.7

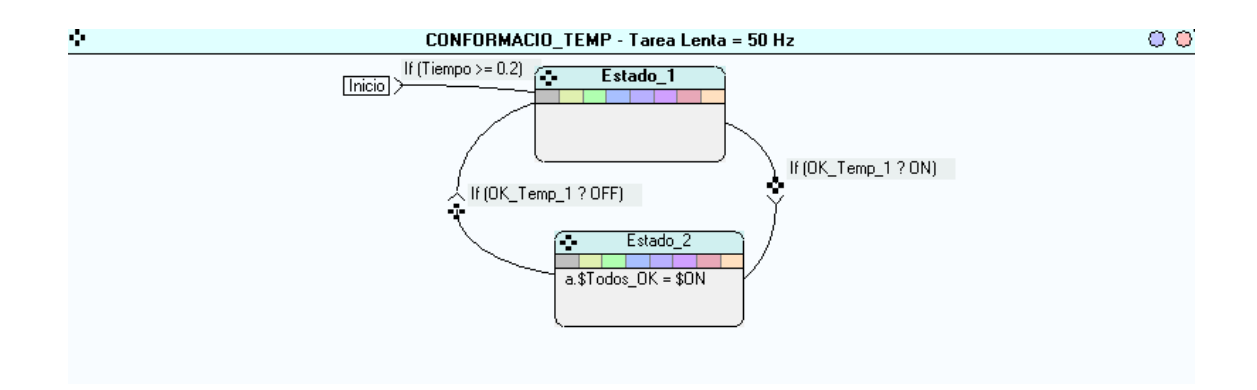

*Figura 60.* Programación maniobras y estados de la Tarea CONFIRMACIÓN del control de temperaturas. Fuente Propia

En la Figura 61 se visualiza el diagrama eléctrico para realizar la alimentación con la fuente y conexiones del autómata programable para darle funcionamiento a las entradas y salidas establecidas en la configuración inicial del programa del Control Temperatura.

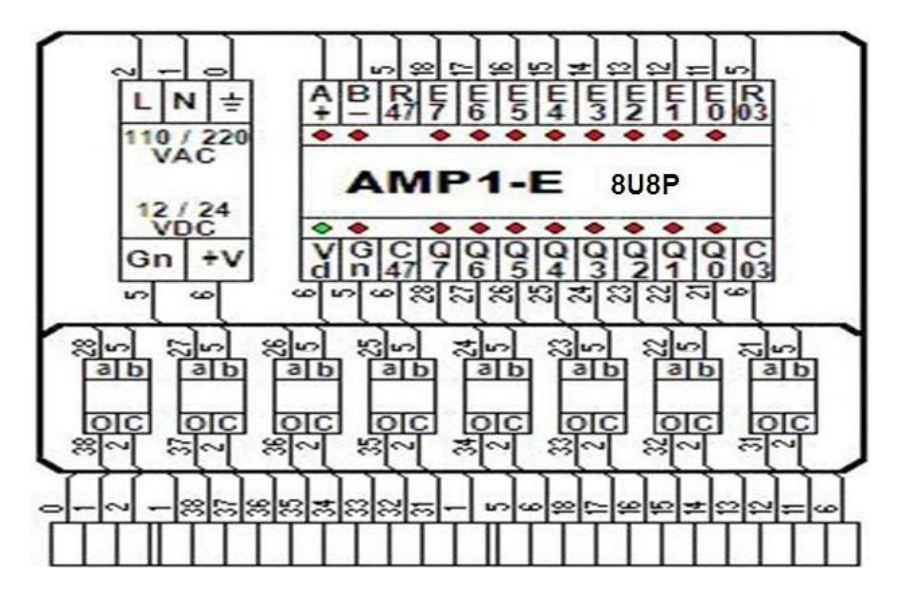

*Figura 61.* Diagrama Eléctrico del control de temperaturas. Fuente Propia

En el siguiente diagrama Ladder se visualiza toda la estructura programada en el software MgdMod correspondiente a las tareas configuradas como: Cont\_Temp\_#, Tarea\_10, Confirmación\_TEMP.

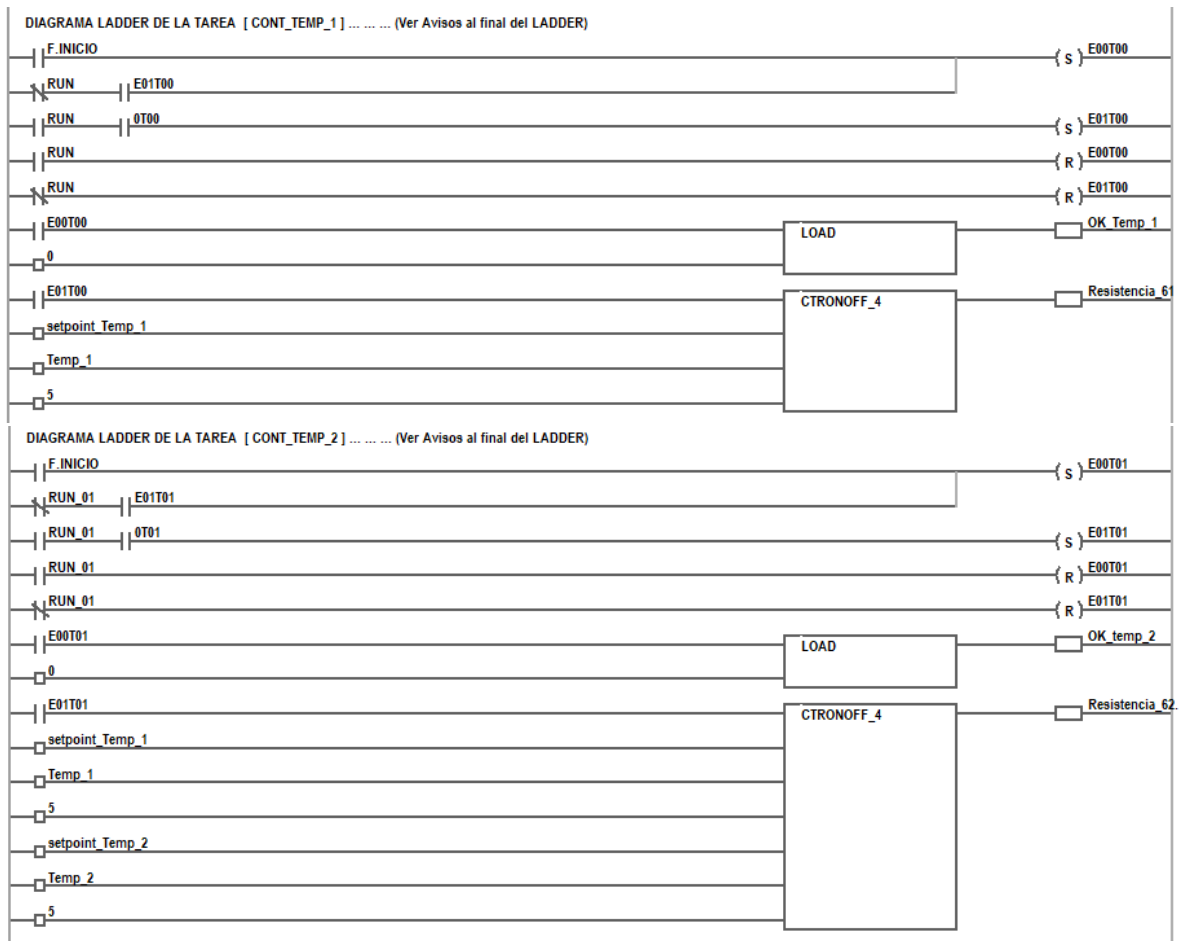

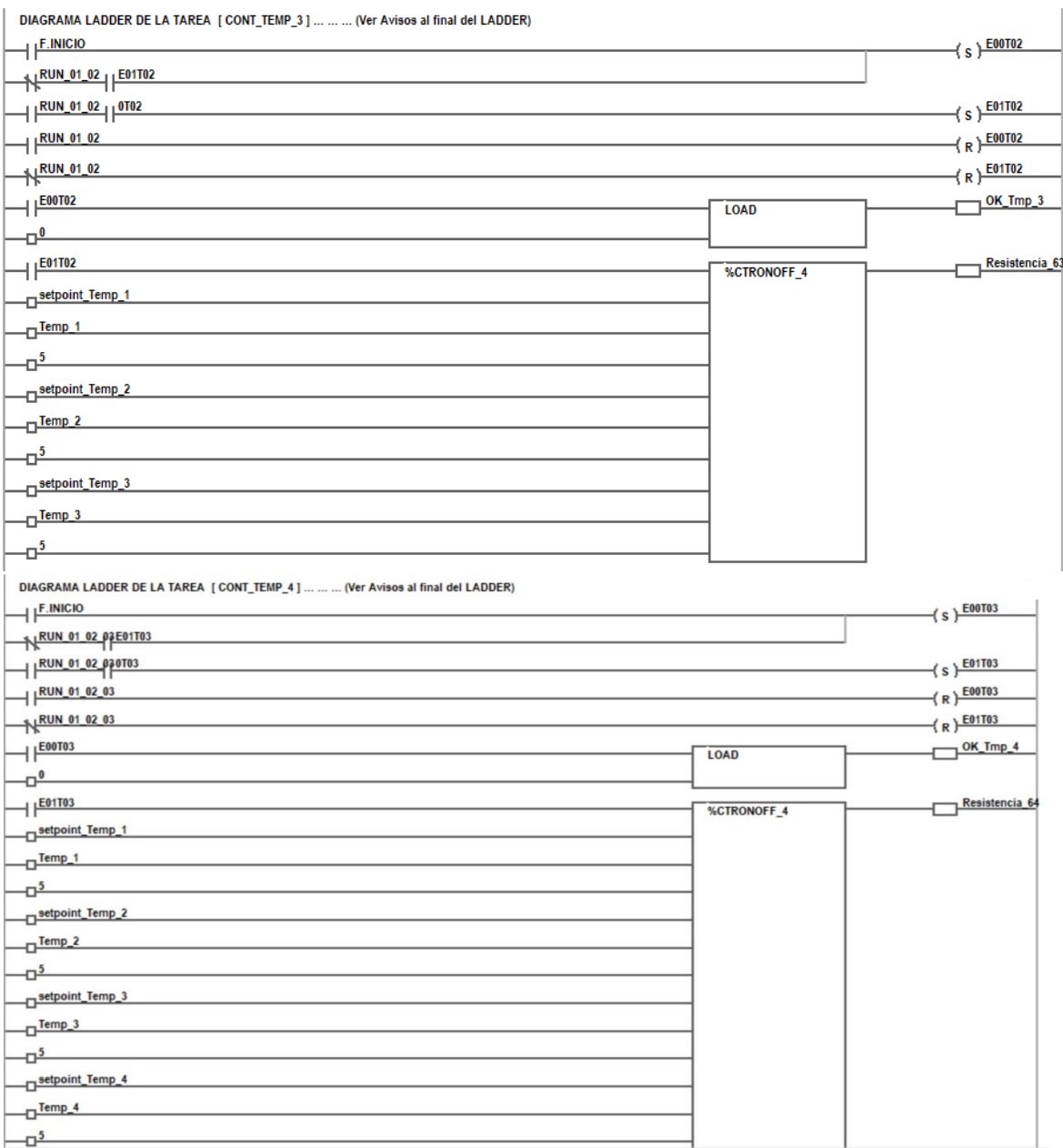

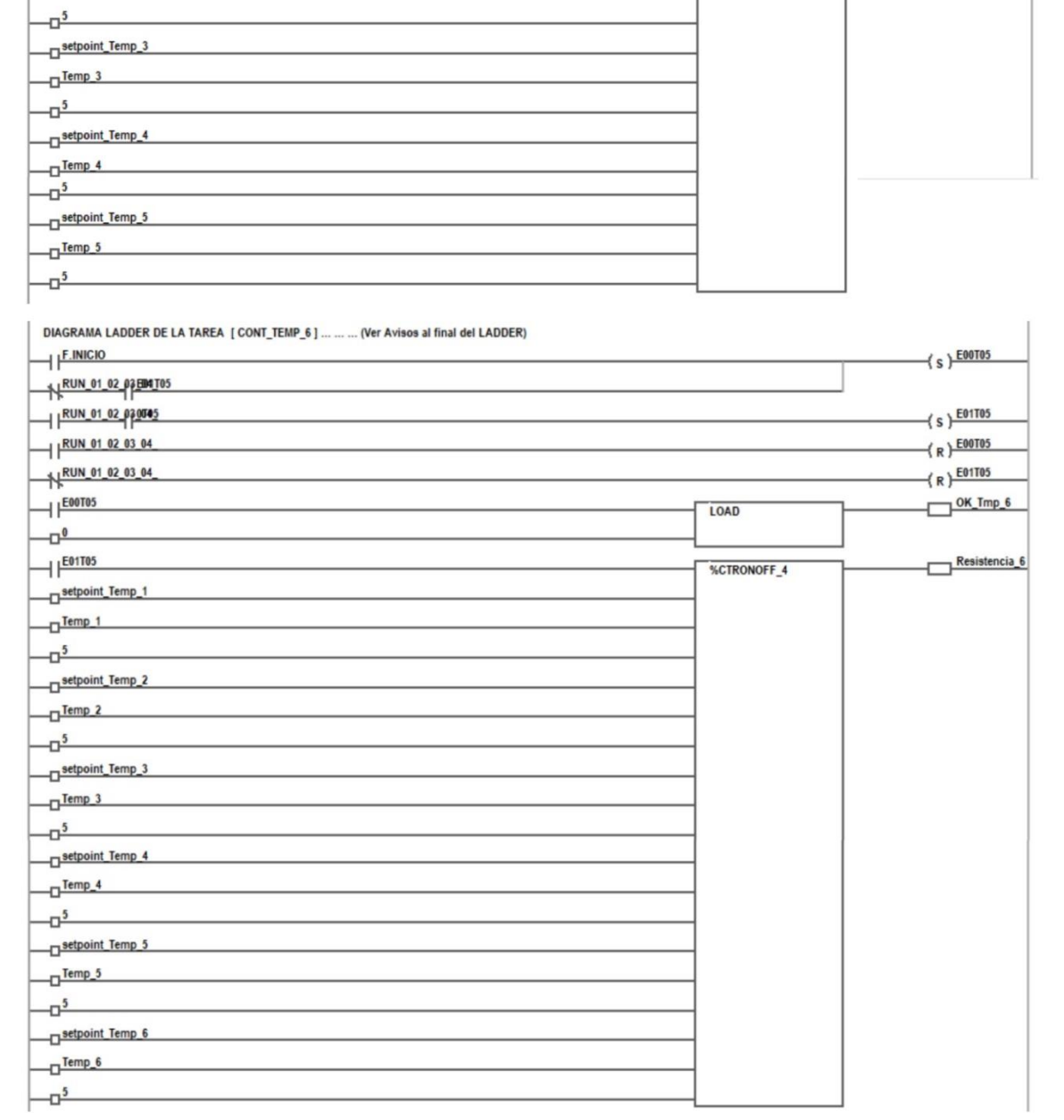

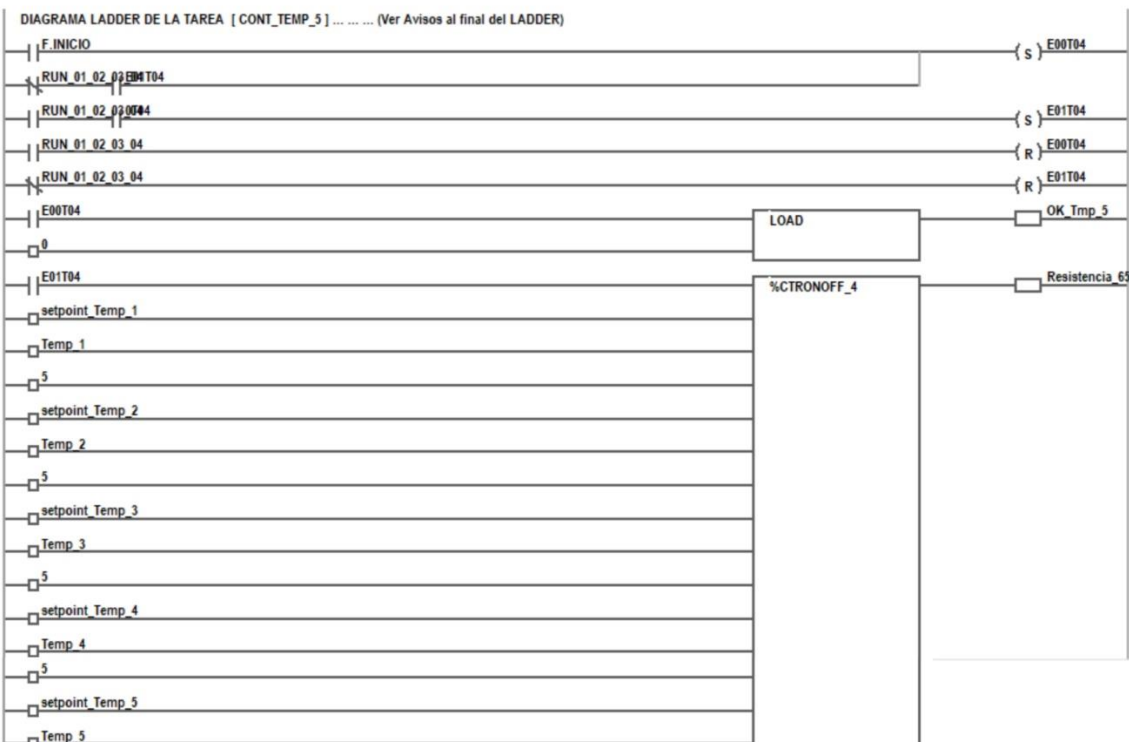

 $\mathbf{r}$ 

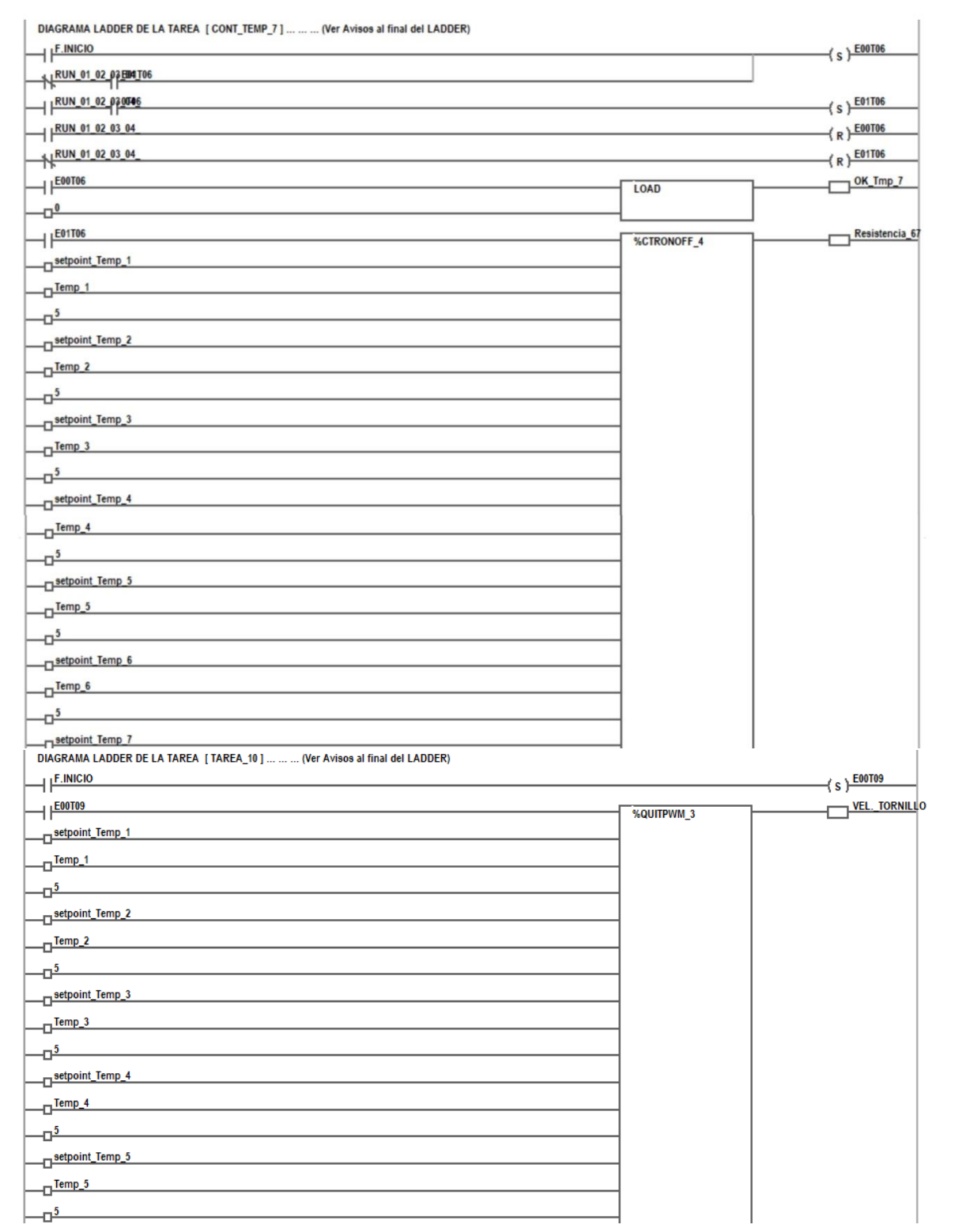

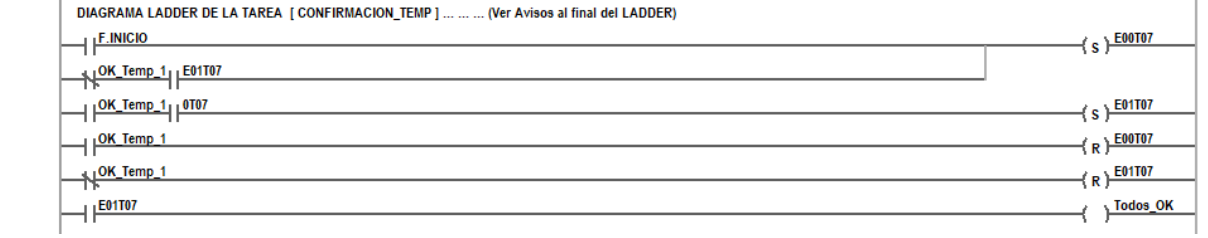

## **7. Conclusiones**

Quiero reiterar la importancia de este proyecto de investigación para la Institución Universitaria Pascual Bravo ya que al ser una Institución de carácter público requiere hacer ciertos tramites, en su mayoría de ocasiones muy demorados para lograr suministrar los materiales para las Impresoras 3D y en general para los laboratorios del campus.

También quiero destacar el descubrimiento del software MgdMod el cual permitió reducir los esfuerzos al momento realizar el presente trabajo, es un software fácil instalación, de entender y de utilizar. Así mismo es extremadamente versátil a la hora de realizar configuraciones programadas en máquinas de estado permitiendo así al usuario realizar mapeos de todo el programa en forma más estructurada y didáctica.

En términos prácticos, en la distribución del tablero las líneas que entran y salen del variador se distribuyeron de manera que no tuvieran demasiado contacto con las líneas de control. Esto se tuvo en cuenta para evitar inconvenientes durante el tratamiento de las señales por causa de los ruidos y campos electromagnéticos.

El proceso de la automatización que se diseñó trata del protocolo de extrusión del material controlado por los parámetros que se le establecen a cada una de las siete resistencias y los 3 motores que generan el movimiento y flujo del material una vez este está en contacto con el husillo.

## **8. Recomendaciones**

 Hay varios aspectos que considero son importantes tenerlos en cuenta a futuro, el primero de ellos es estructurar de manera adecuada la parte final de la automatización del proceso de en bobinado del material.

Al momento de realizar la práctica y los montajes recomiendo en la distribución del tablero colocar las líneas que entran y salen del variador distribuidas de manera que no tengan demasiado contacto con las líneas de control. Esto con el propósito de evitar inconvenientes por causa de los ruidos y campos electromagnéticos durante el funcionamiento del sistema automatizado.

Se sugiere colocar control de temperatura en la zona del tanque de refrigeración por agua, para tener control continuo del mismo.

Se recomienda trabajo de grado con el propósito de plantear una investigación para sustituir el sistema de refrigeración de agua por aire que este distribuido en toda la zona de halado y enfriamiento para realizar una comparativa y ver cuál es más eficiente.

abax3d. (s.f.). La importancia de la impresion 3D en educacion: formación en 3D. *Abax Innovation Technologies*. Obtenido de https://abax3dtech.com/2017/12/12/laimportancia-de-la-impresion-3d-en-educacion/

ARAGÓN DOMÍNGUEZ, L. F., & ESPITIA CASTILLO , J. D. (2014). AUTOMATIZACIÓN DE UNA EXTRUSORA MONOHUSILLO PARA TRABAJAR. Obtenido de https://red.uao.edu.co/bitstream/handle/10614/6893/T05031.pdf;jsessionid=7FEBD 450FC0249B915719CF17839E92D?sequence=1

- Bejarano, J. E. (s.f.). Impresoras 3D la nueva era tecnológica. Obtenido de https://repository.usc.edu.co/handle/20.500.12421/4247?locale-attribute=en
- Benitez, G., Del Pilar, S., Paulo, A., & Quelal, A. (abr-2004). *Diseño y construcción de un variador de velocidad con el microcontrolador 80C196MC.* QUITO/EPN/2004. Obtenido de http://bibdigital.epn.edu.ec/handle/15000/5074
- Chavez, P. (2012). Automatización de una línea de extrusión para fabricación de ladrillos. *Universidad Tecnológica del Perú*. Obtenido de https://es.slideshare.net/PedroChavez1/automatizacin-de-una-lnea-de-extrusin-parafabricacin-de-ladrillos

*Consideraciones para seleccionar y configurar un VDF*. (s.f.). Obtenido de http://www.emb.cl/electroindustria/articulo.mvc?xid=2555&ni=consideracionespara-seleccionar-y-configurar-unvdf#:~:text=La%20selecci%C3%B3n%20del%20variador%20de,tipo%20de%20car ga%20que%20controlar%C3%A1.

Contreras, L. (2021). *3Dnatives-La impresión 3D en Latinoamérica*. Obtenido de https://www.3dnatives.com/es/la-impresion-3d-en-latinoamerica-140120212/#!

- Contreras, L. (s.f.). *3Dnatives-Global 3D Printing Report 2019*. Obtenido de https://www.3dnatives.com/es/global-3d-printing-report-2019-041120192/#!
- Contreras, L. (s.f.). *3Dnatives-La impresión 3D en la medicina*. Obtenido de https://www.3dnatives.com/es/la-impresion-3d-170720182/#!
- Cutipa Mamani, O. J., & Rodríguez Flores, E. A. (2020). Diseño de extrusora para la fabricación de filamento a base de polímeros termoplásticos utilizados en el Fab Lab de la Universidad Continental Arequipa-2020. *Escuela Académico Profesional de Ingeniería Mecánica*. Obtenido de https://repositorio.continental.edu.pe/bitstream/20.500.12394/9058/4/IV\_FIN\_111\_ TI\_Cutipa\_Rodriguez\_2020.pdf
- El autómata programable. (2020). *BIRTLH*. Obtenido de Criterios para seleccionar un PLC: https://ikastaroak.birt.eus/edu/argitalpen/backupa/20200331/1920k/es/IEA/AI/AI08/ es\_IEA\_AI08\_Contenidos/website\_3\_criterios\_para\_seleccionar\_un\_plc.html
- euroinnova. (s.f.). Qué son los polímeros termoplásticos. *EUROINNOVA INTERNATIONAL ONLINE EDUCATION*. Obtenido de https://www.euroinnova.co/blog/que-son-los-polimeros-termoplasticos
- Gamboa-Bernal, G. A. (s.f.). Ecología humana y ecología ambiental: binomio clave. *Persona y Bioética, vol. 15, núm. 1, enero-junio, 2011, pp. 5-9*. Obtenido de https://www.redalyc.org/pdf/832/83221409001.pdf
- Hesperides, D. F. (s.f.). ESTRUSION EN MATERIALES PLASTICOS. Obtenido de http://departamentofrigorificohesperides.blogspot.com/2016/05/estrusion-enmateriales-plasticos.html
- industrias, G. (s.f.). ¿QUÉ ES UN PLC Y CÓMO FUNCIONA? Obtenido de https://industriasgsl.com/blogs/automatizacion/que-es-un-plc-y-como-funciona
- *JOYAS EN 3 D*. (2014). Obtenido de Blogspot.com:

https://kaiajoyasuruguay.blogspot.com/2014/03/joyas-en-3-d.html

- López, S., & Forero, R. (s.f.). *DISEÑO Y FABRICACIÓN DE UN EQUIPO DE EXTRUSIÓN.* Universidad Santo Tomás. Obtenido de https://repository.usta.edu.co/bitstream/handle/11634/43044/2022sergiolopez.pdf?s equence=2
- *Manual Referencia FR-D700 Mitsubishi Electric.* (s.f.). Obtenido de http://dl.mitsubishielectric.com/dl/fa/document/manual/inv/ib0600366eng/ib060036 6engg.pdf
- Marchante, A. (2022). Aplicaciones de la impresión 3D en el sector de la automoción. Obtenido de https://www.3dnatives.com/es/aplicaciones-impresion-3d-automocion-081020202/
- *MasterPLC*. (29 de Marzo de 2020). Obtenido de Qué es y Para Qué sirve un PLC (Controlador Lógico Programable): https://masterplc.com/programacion/que-es-unplc/
- *MasterPLC.* (30 de Diciembre de 2021). Obtenido de Mejores Simuladores de PLC en Ladder: https://masterplc.com/programas/mejores-simuladores-de-plc-ladder/

*Mercado de impresión 3D* . (06 de 2021). Obtenido de Ituser.es:

https://impresiondigital.ituser.es/noticias-y-actualidad/2021/06/el-mercado-deimpresion-3d-crecera-un-14-anual-hasta-2027

Pérez, H. D. (2020). Impresión 3D y transformación digital. *La República*. Obtenido de https://www.larepublica.co/analisis/hernan-david-perez-3094442/impresion-3d-ytransformacion-digital-

3103744#:~:text=De%20acuerdo%20con%20el%20Observatorio,de%20Europa%2 C%20Asia%20y%20Norteam%C3%A9rica.

- Pinto Becerra, A. F., & Pinto Gómez, J. F. (2021). DESARROLLO DE UN SISTEMA DE AUTOMATIZACIÓN PARA EL. Obtenido de https://repository.udistrital.edu.co/bitstream/handle/11349/28794/PintoGomezJuanF elipePintoBecerraAndresFelipe.pdf?sequence=7&isAllowed=y
- Quispe Carbajal, L. M. (s.f.). AUTOMATIZACIÓN DE PROCESOS. Obtenido de https://d1wqtxts1xzle7.cloudfront.net/54693882/automatizacion\_de\_procesos\_indus triales-with-cover-page-

v2.pdf?Expires=1658454798&Signature=KohIIwYWbRlXFQqeHOStqpwLSbXTl8slNZ4BfywZy0gthPh0goqsTla4Ruavi7OoiZjU8pBz2Qo5liZOmlrT1K AOXCOoqQYFUQ~tqflxYvOUe7PLO~z

- Ramírez Ferrero, M. (s.f.). Aplicaciones de la impresión 3D (III). Textil, Joyería y Arte. *dima3d*. Obtenido de http://www.dima3d.com/aplicaciones-de-la-impresion-3d-iiitextil-joyeria-y-arte/
- revistas.ulima.edu.pe. (s.f.). Control de Procesos Industriales. *Revista Industria Alimentaria*. Obtenido de

https://www.industriaalimentaria.org/blog/contenido/control-de-procesos-

industriales#:~:text=El%20control%20de%20procesos%20industriales,empresa%20 por%20lote%20de%20producci%C3%B3n.

tecvolucion. (s.f.). *DESARROLLO DE PROGRAMAS DE CONTROL LÓGICO UTILIZANDO MÁQUINAS DE ESTADO*. Obtenido de

http://www.tecvolucion.net/mgdr/Control%20logico%20con%20maquinas%20de% 20estado.pdf

tecvolucion. (s.f.). *MANIOBRAS FUNCIONALES EN MGDMOD*. Obtenido de

http://www.tecvolucion.net/mgdr/Funciones%20del%20Mgdmod.pdf

Termoestables y termoplásticos: Definición y diferencias. (04 de 03 de 2022). *INFINITIA INDUSTRIAL CONSULTING*. Obtenido de

https://www.infinitiaresearch.com/noticias/termoestables-y-termoplasticosdefinicion-y-diferencias/

termoplasticos. (s.f.). Obtenido de

https://sites.google.com/site/wwwplasticoses/termoplasticos

- *Ultra-lab*. (s.f.). Obtenido de https://ultra-lab.net/producto/motor-paso-a-paso-nema-17-mt-1703hs168a/#:~:text=El%20motor%20paso%20a%20paso%20NEMA%2017%20es %20un%20motor,la%20rob%C3%B3tica%20y%20la%20mec%C3%A1nica.
- Vargas, R., Santiago, R., & Patiño, M. (Julio de 2008). Diseño y Construcción de un Controlador de Temperatura Programable para una Máquina Extrusora. *Revista Colombiana de Física, vol. 40*(No. 2). Obtenido de https://www.researchgate.net/publication/267206889\_Diseno\_y\_Construccion\_de\_ un\_Controlador\_de\_Temperatura\_Programable\_para\_una\_Maquina\_Extrusora